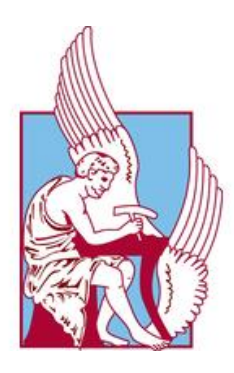

## **ΠΟΛΥΤΕΧΝΕΙΟ ΚΡΗΤΗΣ**

ΣΧΟΛΗ ΧΗΜΙΚΩΝ ΜΗΧΑΝΙΚΩΝ ΚΑΙ ΜΗΧΑΝΙΚΩΝ ΠΕΡΙΒΑΛΛΟΝΤΟΣ

## Διαδικασία δημιουργίας τοπογραφικού χάρτη με Γ.Σ.Π. και χρήση του σε περιβαλλοντικές εφαρμογές

ΔΙΠΛΩΜΑΤΙΚΗ ΕΡΓΑΣΙΑ ΤΟΥ ΤΖΗΜΑ ΣΤΕΦΑΝΟΥ

ΧΑΝΙΑ, ΜΑΙΟΣ 2022

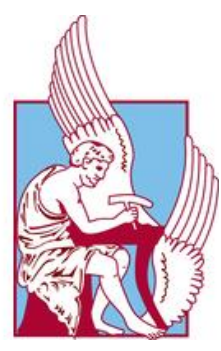

## **ΠΟΛΥΤΕΧΝΕΙΟ ΚΡΗΤΗΣ**

ΣΧΟΛΗ ΧΗΜΙΚΩΝ ΜΗΧΑΝΙΚΩΝ ΚΑΙ ΜΗΧΑΝΙΚΩΝ ΠΕΡΙΒΑΛΛΟΝΤΟΣ

Διαδικασία δημιουργίας τοπογραφικού χάρτη με Γ.Σ.Π. και χρήση του σε περιβαλλοντικές εφαρμογές

> ΔΙΠΛΩΜΑΤΙΚΗ ΕΡΓΑΣΙΑ ΤΟΥ ΤΖΗΜΑ ΣΤΕΦΑΝΟΥ

ΤΡΙΜΕΛΗΣ ΕΠΙΤΡΟΠΗ:

ΤΣΟΥΧΛΑΡΑΚΗ ΑΝΔΡΟΝΙΚΗ Επίκουρη καθηγήτρια (Επιβλέπουσα)

ΤΣΟΜΠΑΝΑΚΗΣ ΙΩΑΝΝΗΣ Καθηγητής

ΚΟΥΡΓΙΑΛΑΣ ΝΕΚΤΑΡΙΟΣ Ερευνητής Γ' (ΓΕΝΙΚΗ Δ/ΝΣΗ ΑΓΡΟΤΙΚΗΣ ΕΡΕΥΝΑΣ – ΕΛΓΟ ΔΗΜΗΤΡΑ) <span id="page-2-0"></span>"Απαγορεύεται η αντιγραφή, αποθήκευση και διανομή της παρούσας εργασίας, εξολοκλήρου ή τμήματος αυτής, για εμπορικό σκοπό. Επιτρέπεται η ανατύπωση, αποθήκευση και διανομή για μη κερδοσκοπικό σκοπό, εκπαιδευτικού ή ερευνητικού χαρακτήρα, με την προϋπόθεση να αναφέρεται η πηγή προέλευσης. Ερωτήματα που αφορούν τη χρήση της εργασίας για άλλη χρήση θα πρέπει να απευθύνονται προς το συγγραφέα. Οι απόψεις και τα συμπεράσματα που περιέχονται σε αυτό το έγγραφο εκφράζουν τον συγγραφέα και δεν πρέπει να ερμηνευθεί ότι αντιπροσωπεύουν τις επίσημες θέσεις του Πολυτεχνείου Κρήτης".

<span id="page-3-0"></span>Στο πλαίσιο της περάτωσης των προπτυχιακών σπουδών συντάσσεται η παρούσα διπλωματική εργασία. Η εργασία φέρει ως τίτλο «Διαδικασία δημιουργίας τοπογραφικού χάρτη με Γ.Σ.Π. και χρήση του σε περιβαλλοντικές εφαρμογές» υπό την επίβλεψη της καθηγήτριας κα. Ανδρονίκης Τσουχλαράκη, επίκουρης καθηγήτριας του τμήματος Χημικών Μηχανικών και Μηχανικών Περιβάλλοντος του Πολυτεχνείου Κρήτης.

Θα ήθελα να ευχαριστήσω θερμά την επιβλέπουσα της παρούσας διπλωματική εργασίας κα. Ανδρονίκη Τσουχλαράκη για την καλή συνεργασία, τη στήριξη αλλά και την εμπιστοσύνη που έδειξε σε εμένα. Επίσης είναι σημαντικό να ευχαριστήσω τους κυρίους Τσομπανάκη Ιωάννη και Κουργιαλά Νεκτάριο οι οποίοι είναι μέλη της εξεταστικής επιτροπής της διπλωματικής εργασίας.

Τέλος οφείλω να ευχαριστήσω την οικογένεια μου για τη βοήθεια και την εμπιστοσύνη που μου παρείχαν όλα αυτά τα χρόνια.

> Θερμές ευχαριστίες. Τζήμας Στέφανος Χανιά, Μάιος 2022

<span id="page-4-0"></span>Οι τοπογραφικοί χάρτες για περιβαλλοντικές εφαρμογές χρησιμοποιούνται ευρέως σήμερα. Κατασκευάζονται γρηγορότερα σε σχέση με το παρελθόν, χάρη στη ραγδαία ανάπτυξη της τεχνολογίας και στην ευρεία χρήση των ηλεκτρονικών υπολογιστών, που έχουν επηρεάσει και τις χαρτογραφικές εργασίες. Στη χαρτογραφία η χρήση των ηλεκτρονικών υπολογιστών βοήθησε στη δημιουργία οργανωμένων βάσεων δεδομένων, οι οποίες δίνουν τη δυνατότητα στους χαρτογραφικούς φορείς να έχουν πρόσβαση σε έναν τεράστιο όγκο πληροφοριών, που καλύπτουν ένα ευρύ φάσμα τομέων.

Η παρούσα διπλωματική εργασία ασχολείται με τη δημιουργία τοπογραφικών χαρτών με χρήση σε περιβαλλοντικές εφαρμογές, όπως είναι η αποτύπωση του αιγιαλού και ο προσδιορισμός καμένων εκτάσεων μετά από μια δασική πυρκαγιά και αποτελούν γραμμικά και επιφανειακά δεδομένα αντίστοιχα.

Ερευνάται η διαδικασία παραγωγής χαρτών υπό το πρίσμα της μηχανικής περιβάλλοντος. Μέσα από τη λήψη και την επεξεργασία των τοπογραφικών δεδομένων αναλύονται οι περιβαλλοντικές συνιστώσες που επηρεάζουν το τοπικό οικοσύστημα και αναδεικνύεται η άρρηκτη σχέση μεταξύ της μηχανικής περιβάλλοντος και της επιστήμης της τοπογραφίας.

Η μεθοδολογία που ακολουθήθηκε για τη σύνταξη της διπλωματικής εργασίας χωρίζεται σε τέσσερα διακριτά μέρη. Αρχικά γίνεται διερεύνηση των προσφερόμενων δεδομένων της περιοχής που επιλέγουμε να εξετάσουμε. Έπειτα γίνεται συλλογή δεδομένων –στοιχείων που αφορούν την εφαρμογή, τόσο τοπογραφικού όσο και περιβαλλοντικού ενδιαφέροντος. Τέτοια δεδομένα αποτελούν διάφορες ισοϋψείς καμπύλες και γενικά αναφορές στο ανάγλυφο της περιοχής, στατιστικά δεδομένα (δεδομένα απογραφής), αλλά και δεδομένα που αφορούν το περιβαλλοντικό πρόβλημα που αντιμετωπίζει η περιοχή. Έπειτα γίνεται η επεξεργασία των στοιχείων που συλλέχθηκαν καθώς δημιουργούνται και νέα μέσω της διαδικασίας της ψηφιοποίησης για την τελική δημιουργία ψηφιακών θεματικών χαρτών.

Για την αξιοποίηση των παραπάνω στοιχείων και την υλοποίηση της ψηφιοποίησης και της σύνταξης του χάρτη έγινε χρήση των Γεωγραφικών Συστημάτων Πληροφοριών (GIS). Δημιουργήθηκε μια βάση δεδομένων που μας δίνει τη δυνατότητα να μελετούμε, να επεξεργαζόμαστε, να δημιουργούμε αλλά και να συγκρίνουμε δεδομένα και πληροφορίες.

Μέσω των αποτελεσμάτων και των συμπερασμάτων ο αναγνώστης δύναται να κατανοήσει τη σημασία παρουσίας δικτύου δεδομένων τοπογραφικού και περιβαλλοντικού ενδιαφέροντος με στόχο την ανάπτυξη του ανθρώπου διασφαλίζοντας πάντα την προστασία του περιβάλλοντος. Τέλος διατυπώνονται προτάσεις για την ανάπτυξη και τον εμπλουτισμό των στοιχείων που έχουμε στη διάθεση μας. Η παρούσα διπλωματική μπορεί να αποτελέσει βάση για επιπλέον μελέτη.

<span id="page-5-0"></span>Topographic maps for environmental studies are widely used today. They are made faster than in the past thanks to the developments of technology and to the particularly rapid development and wide use of computers which have influenced both cartographic work and the creation of maps. In cartography, the use of computers has helped to create organized databases that enable cartographers to access a vast amount of information covering a wide range of sectors.

The process of producing maps is investigated in the light of environmental engineering. Through the reception and processing of topographic data, the environmental components that affect the local ecosystem are analyzed and the inseparable relationship between the environmental engineering and the science of topography is highlighted.

The methodology used to write the dissertation is divided into four distinct parts. Initially, the offered data of the area that we choose to examine is investigated. Data are then collected on the application, of both topographic and environmental interest. Such data are various isosceles curves and generally references to terrain of the area, statistical data (census data), but also data related to the environmental problem facing the area. The collected data are then processed as new ones are created through the digitization process for the final creation of digital thematic maps.

Geographic Information Systems (GIS) were used to utilize the above data and to implement the digitization and compilation of the map. A database has been created that allows us to study, process, create and compare data and information.

Through the results and conclusions the reader can understand the importance of the presence of a network of data of topographic and environmental interest aimed at human development always ensuring the protection of the environment. Finally, proposals are made for the development and enrichment of the data we have at our disposal. This dissertation can be a basis for further study.

<span id="page-6-0"></span>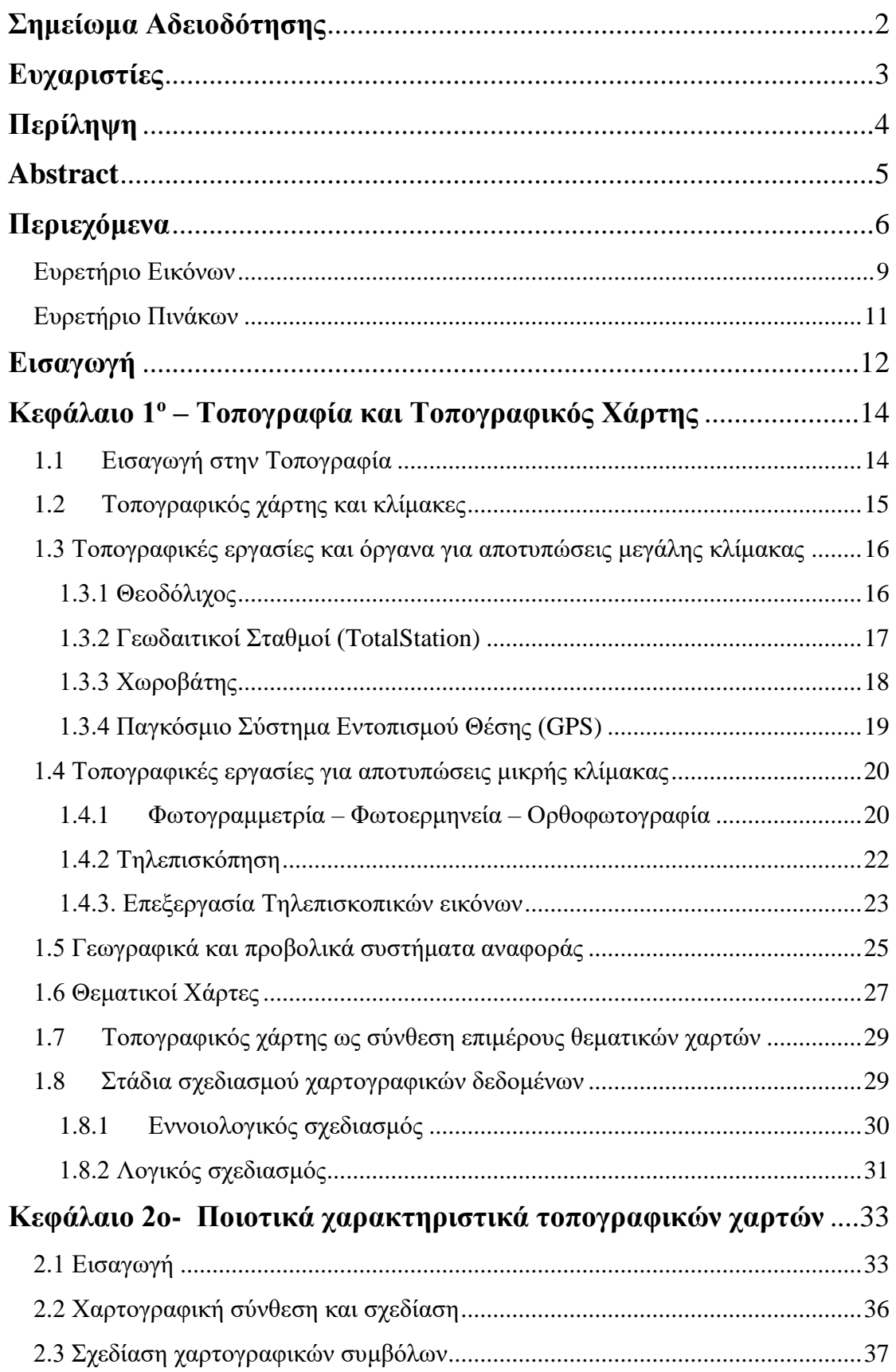

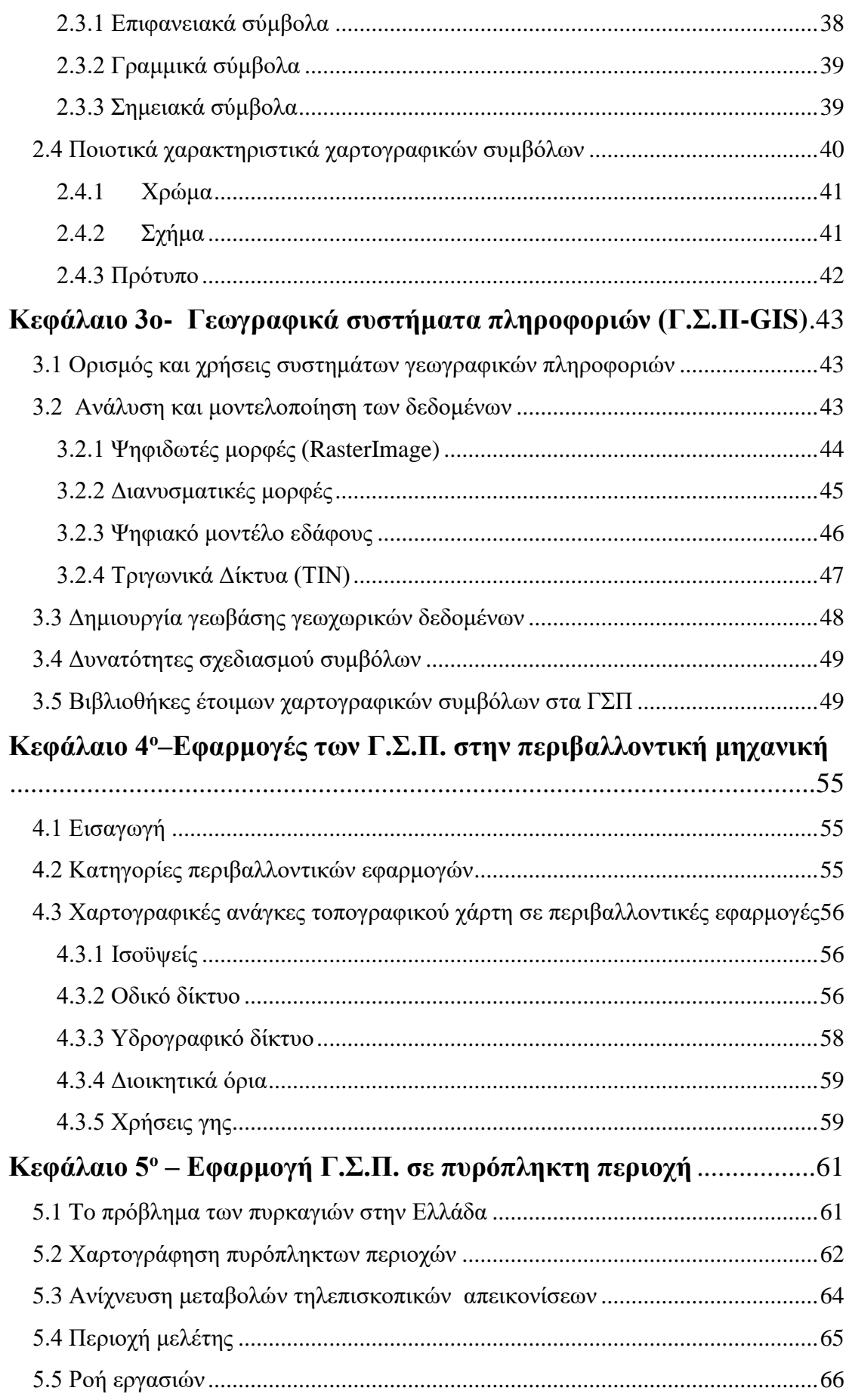

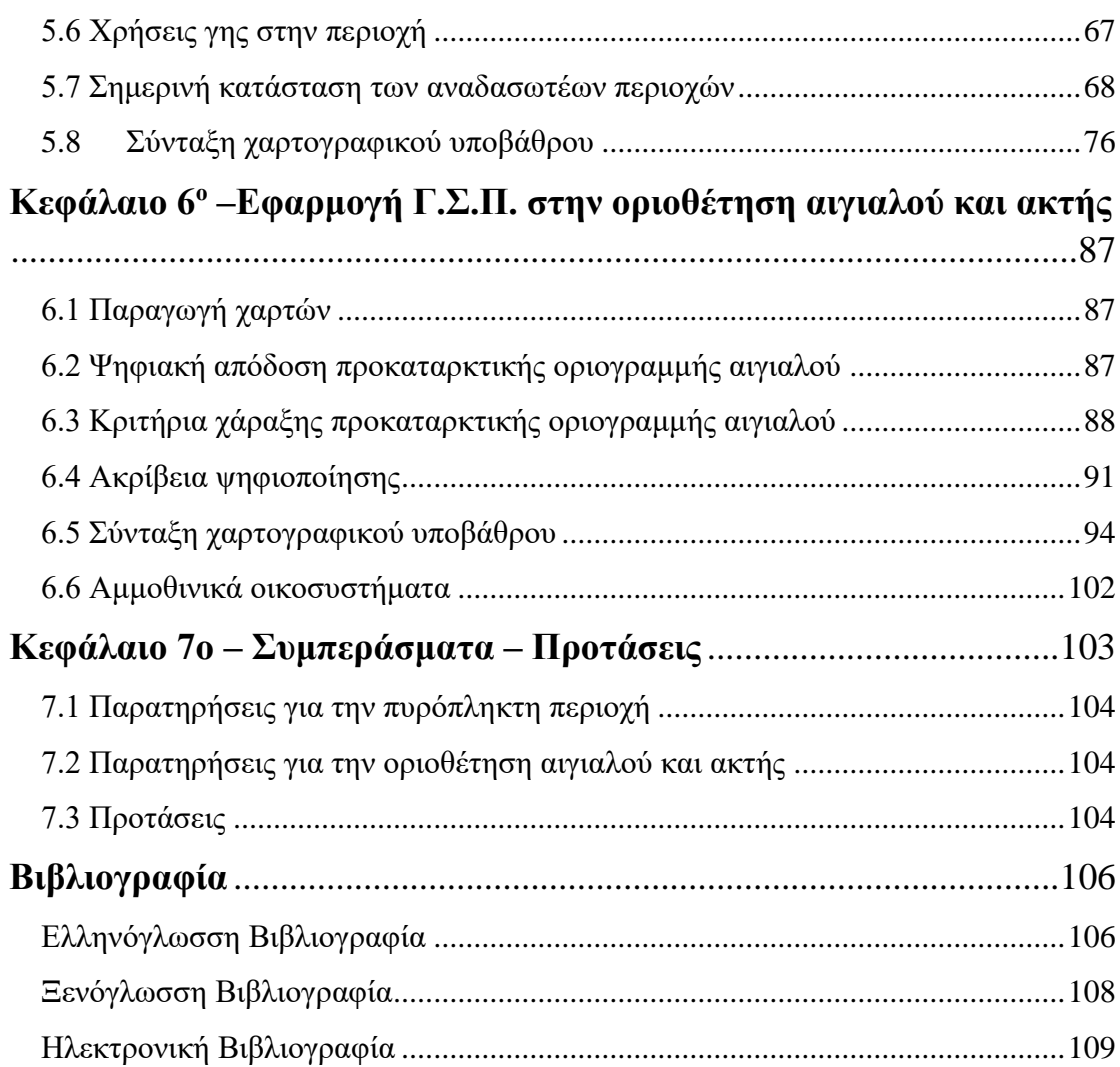

# **Ευρετήριο Εικόνων**

<span id="page-9-0"></span>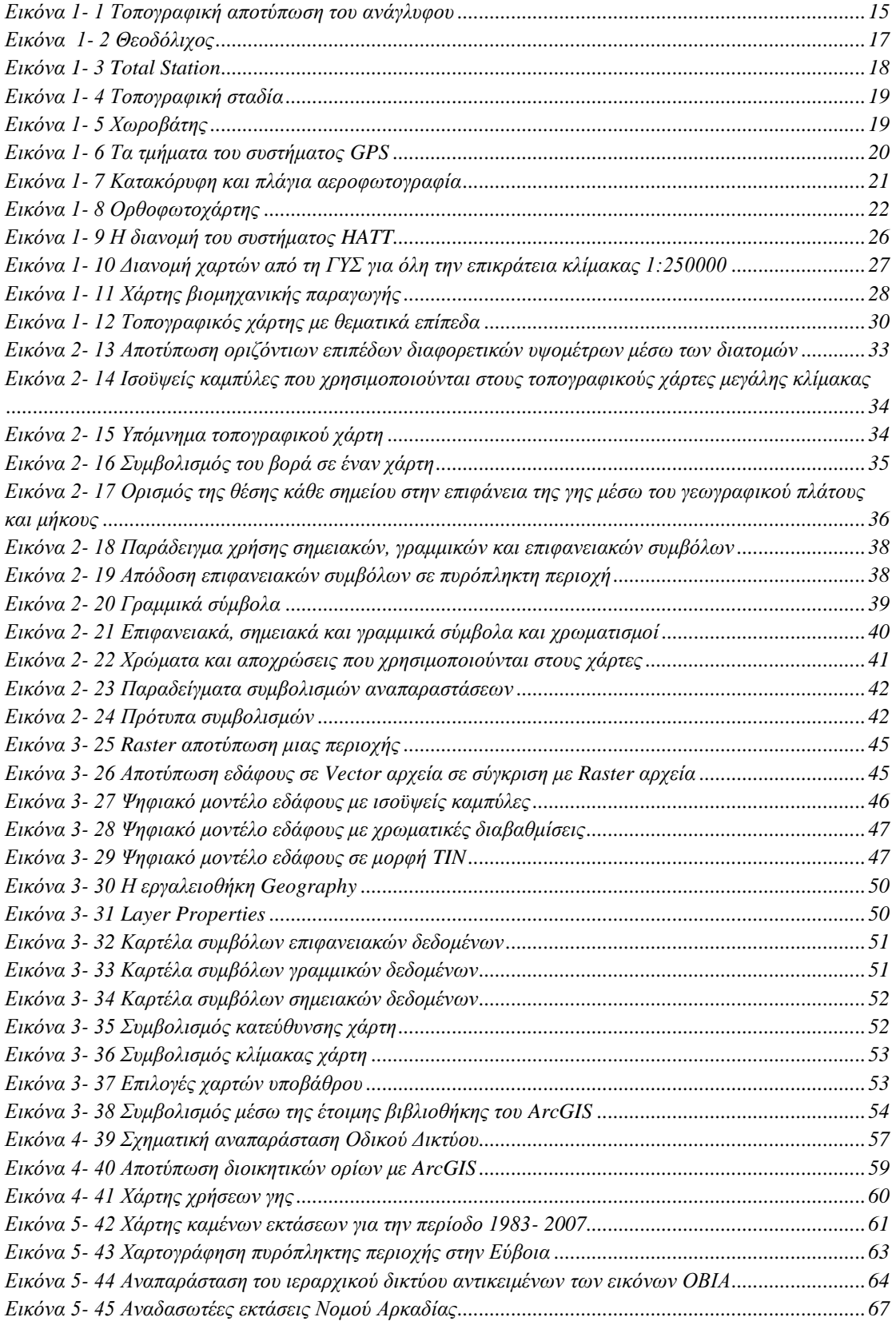

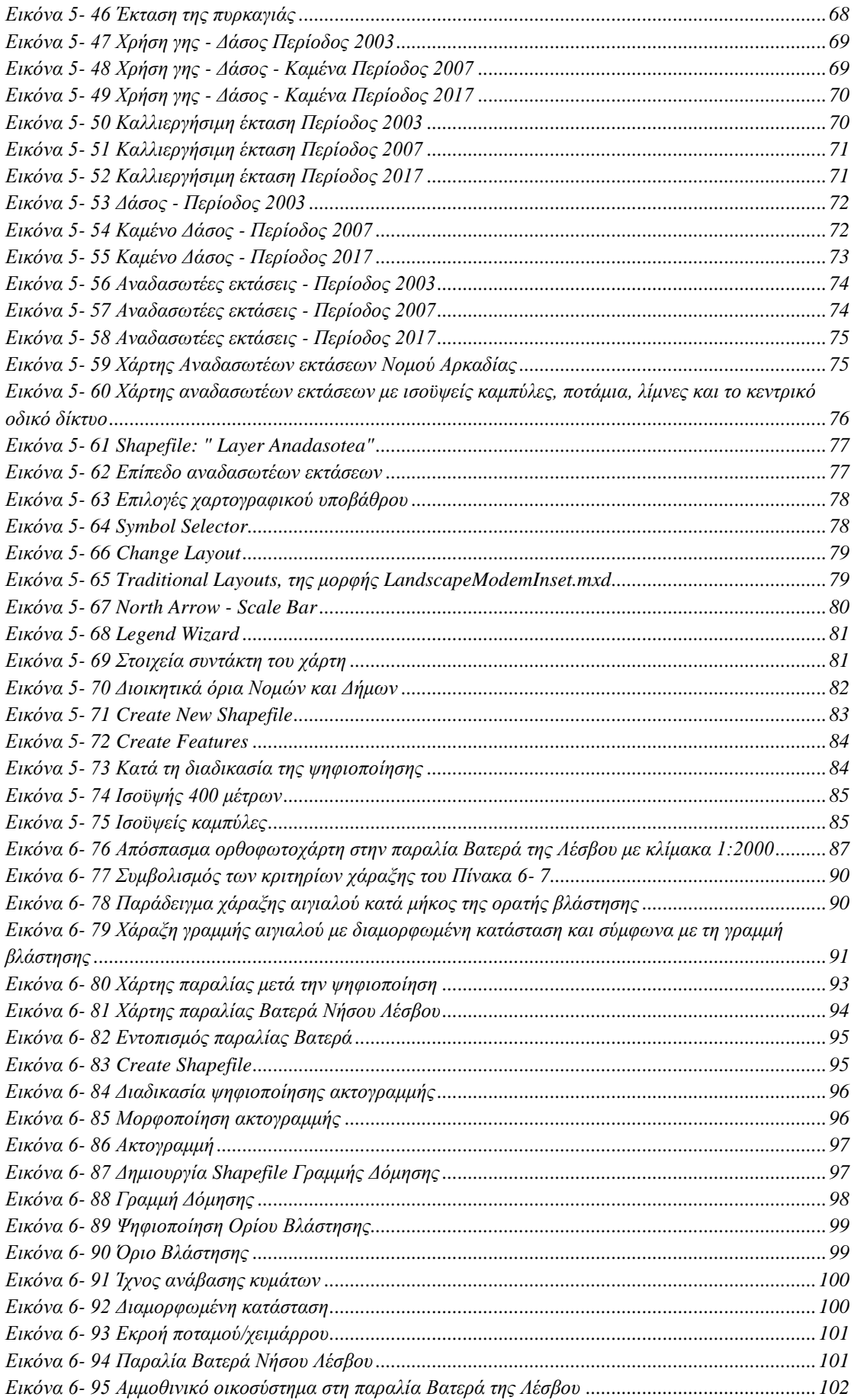

# **Ευρετήριο Πινάκων**

<span id="page-11-0"></span>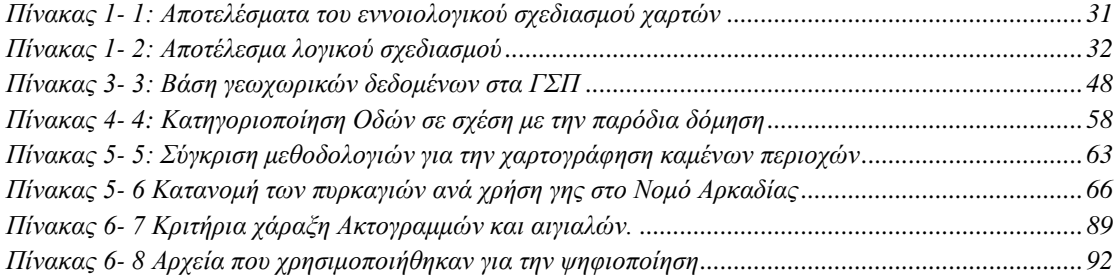

<span id="page-12-0"></span>Οι χάρτες είναι τα τελικά προϊόντα μιας διαδικασίας που πραγματοποιείται στο έδαφος. Είναι η αποτύπωση του περιβάλλοντος στο έδαφος και η απόδοση αυτού σε ένα χαρτί που ονομάζεται χάρτης. Οι εργασίες αυτές ονομάζονται χαρτογραφικές εργασίες και το αποτέλεσμα αυτών των εργασιών είναι η δημιουργία ενός χάρτη μιας γεωγραφικής περιοχής σε κάποια κλίμακα, για επιστημονικούς ή περιβαλλοντικούς λόγους.

Ο χάρτης απεικονίζει σε σμίκρυνση, δηλαδή υπό κλίμακα, περιοχές της γης, είτε αυτές είναι πόλεις, είτε αυτές είναι μεγάλες περιφέρειες, είτε είναι ολόκληρες χώρες. Στόχος ενός χάρτη είναι να παρουσιάζει τις γεωγραφικές πληροφορίες σε μια μορφή έτσι ώστε κάθε στοιχείο να αξιολογείται και να αναγνωρίζεται από τους χρήστες του Για την εύκολη και σωστή χρήση ενός χάρτη είναι απαραίτητο να αποτυπώνονται πάνω σε αυτόν τα χαρτογραφικά του στοιχεία, που είναι τα σύμβολα, ο προσανατολισμός και το υπόμνημα του χάρτη.

Οι σύγχρονες εξελίξεις της τεχνολογίας και ιδιαίτερα η ανάπτυξη των ηλεκτρονικών υπολογιστών, έχουν επηρεάσει τις χαρτογραφικές εργασίες και την δημιουργία χαρτών. Στη χαρτογραφία η χρήση των ηλεκτρονικών υπολογιστών βοήθησε στη δημιουργία οργανωμένων βάσεων δεδομένων οι οποίες δίνουν τη δυνατότητα στους χαρτογραφικούς φορείς να έχουν πρόσβαση σε έναν τεράστιο όγκο πληροφοριών, οι οποίες καλύπτουν ένα ευρύ φάσμα τομέων.

Πλέον έχει αλλάξει είναι η διαδικασία της χαρτογραφικής σύνθεσης αφού πάλι, το αποτέλεσμα είναι ένας χάρτης τυπωμένος σε χαρτί. Η χαρτογραφική σύνθεση πλέον πραγματοποιείται με τα Γ.Σ.Π. τα οποία επιτρέπουν την καταχώρηση και διαχείριση της πληροφορίας και συμβάλουν στη δημιουργία εφαρμογών, οι οποίες παρέχουν νέες δυνατότητες χρήσης στα πληροφοριακά συστήματα μέσω της αναζήτησης, απεικόνισης και εποπτείας πληροφοριών στον χάρτη.

Η σύνθεση χαρτών σε ψηφιακό περιβάλλον προσφέρει δυνατότητες πολλαπλής επιλογής του χαρτογραφικού προϊόντος σε επίπεδο σχεδιασμού και οι άνθρωποι που τους δημιουργούν μπορούν να κατασκευάσουν αρκετούς θεματικούς χάρτες σε χρόνο που είναι σημαντικά μικρότερος από τον απαιτούμενο για τη σύνθεση ενός χάρτη με την παραδοσιακή μεθοδολογία.

Στόχος της παρούσας εργασίας είναι η κατανόηση και η διερεύνηση των μεθοδολογιών δημιουργίας ψηφιακών θεματικών χαρτών που έχουν σαν στόχο την εξυπηρέτηση περιβαλλοντικών εφαρμογών.

Η δομή της εργασίας είναι η ακόλουθη:

Στο πρώτο κεφάλαιο παρουσιάζεται η έννοια της επιστήμης της τοπογραφίας και γίνεται εισαγωγή στον τρόπο δημιουργίας ενός τοπογραφικού χάρτη.

Στο δεύτερο κεφάλαιο παρουσιάζονται τα ποιοτικά χαρακτηριστικά των τοπογραφικών χαρτών και ο τρόπος δημιουργίας και επιλογής των κλιμάκων, των συμβόλων και των χρωμάτων που απαρτίζουν έναν τοπογραφικό χάρτη.

Στο τρίτο κεφάλαιο παρουσιάζονται συνοπτικά τα Γεωγραφικά Συστήματα Πληροφοριών, που χρησιμοποιούνται κατά κύριο λόγο για την δημιουργία θεματικών και τοπογραφικών χαρτών.

Στο τέταρτο κεφάλαιο παρουσιάζεται συνοπτικά η επιστήμη του Μηχανικού Περιβάλλοντος και οι τεχνικές μελέτες που συμβάλει με τις γνώσεις του, ενώ παρουσιάζονται και εκείνα τα στοιχεία που χρησιμοποιούνται στους τοπογραφικούς χάρτες για τη χρήση τους σε περιβαλλοντικές εφαρμογές.

Στο πέμπτο κεφάλαιο παρουσιάζεται η χαρτογράφηση ενός επιφανειακού δεδομένου, των καμένων περιοχών του Νομού Αρκαδίας από τις καταστροφικές πυρκαγιές του 2007, με τη χρήση της μεθόδου της φωτοερμηνείας.

Στο έκτο κεφάλαιο παρουσιάζεται η εφαρμογή ενός γραμμικού δεδομένου μέσω της αποτύπωσης της ακτογραμμής και του αιγιαλού της παραλίας Βατερά της νήσου Λέσβου με τη χρήση των Γ.Σ.Π.

Στο τελευταίο κεφάλαιο παρουσιάζονται τα συμπεράσματα της εργασίας στην δημιουργία τοπογραφικών χαρτών για περιβαλλοντικές χρήσεις.

#### <span id="page-14-1"></span><span id="page-14-0"></span>**1.1 Εισαγωγή στην Τοπογραφία**

H απεικόνιση της επιφάνειας της γης σε χαρτί υπό κλίμακα πραγματοποιείται από την επιστήμη της Τοπογραφίας. Οι θέσεις των σημείων που σχηματίζουν τον χάρτη εκφράζονται από τις συντεταγμένες των σημείων σε ένα συγκεκριμένο σύστημα αναφοράς [Σαββαΐδης κ.α., 2015].

Από τις συντεταγμένες των σημείων που αποτυπώνονται πάνω στον χάρτη είναι εύκολο να πραγματοποιηθούν υπολογισμοί οι οποίοι υπολογίζουν όγκους, εμβαδά, υψόμετρα και αποστάσεις των περιοχών που αποτυπώνονται στον χάρτη.

Οι μετρήσεις στο έδαφος πραγματοποιούνται από τα τοπογραφικά όργανα που χρησιμοποιούν οι τοπογράφοι όπως είναι οι γεωδαιτικοί σταθμοί, τα GPS, αλλά και οι απλές μετροταινίες για την μέτρηση των αποστάσεων. Οι αποτύπωση της γήινης επιφάνειας στον χάρτη ακολουθεί τους κανόνες της χαρτογραφίας και των χαρτογραφικών εργασιών που θα παρουσιαστούν στην επόμενη παράγραφο. Στις χαρτογραφικές εργασίες και στην απόδοση σε χάρτη της γήινης επιφάνειας χρησιμοποιούνται επίσης φωτογραμμετρικά όργανα στα οποία τοποθετούνται ορθοφωτοχάρτες ενώ με τη βοήθεια της τηλεπισκόπησης όπου χρησιμοποιούνται δεδομένα από τους δορυφόρους που βρίσκονται γύρω από τον πλανήτη μας μπορούν να κατασκευαστούν χάρτες οι οποίοι χρησιμοποιούνται και για περιβαλλοντικούς λόγους μεταξύ άλλων.

Εάν δοθεί ένας ορισμός στο τι είναι τοπογραφικός χάρτης τότε αυτός θα ήταν ότι είναι το αποτέλεσμα της τοπογραφικής αποτύπωσης που είναι η λεπτομερής και αναλυτική απεικόνιση του ανάγλυφου της γης. Η αποτύπωση αυτή γίνεται με τέτοιο τρόπο έτσι ώστε να αποδίδεται ολόκληρη η υψομετρική και οριζοντιογραφική πληροφορία μαζί με τα γεωμετρικά και φυσικά χαρακτηριστικά του εδάφους. Όταν ο τοπογραφικός χάρτης παρουσιάζεται σε μεγάλες κλίμακες όπως είναι η κλίμακα 1:5000 και 1:10000 ονομάζεται τοπογραφικό διάγραμμα. [Σαββαΐδης κ.α., 2015].

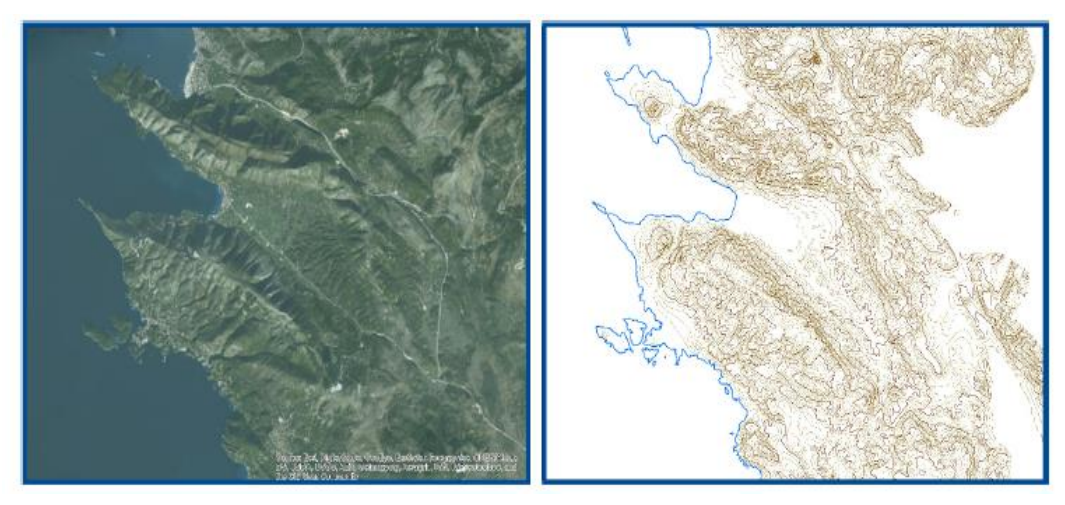

**Εικόνα 1- 1 Τοπογραφική αποτύπωση του ανάγλυφου**

(Πηγή: [https://repository.kallipos.gr/bitstream/11419/1269/2/5\\_15196\\_Lozios.pdf](https://repository.kallipos.gr/bitstream/11419/1269/2/5_15196_Lozios.pdf) , [Σ. Λόζιος, 2015])

### <span id="page-15-0"></span>**1.2 Τοπογραφικός χάρτης και κλίμακες**

Ο τοπογραφικός χάρτης είναι η σχεδιαστική αναπαράσταση των τοπογραφικών αποτυπώσεων με τις οποίες αποδίδεται το ανάγλυφο του εδάφους υπό κλίμακα στον χαρτί. Ανάλογα με τον σκοπό για τον οποίο προορίζεται ένας τοπογραφικός χάρτης διαχωρίζονται και οι κλίμακες. [Σαββαΐδη κ.α., 2015].

Οι κλίμακες αυτές είναι οι ακόλουθες:

- Οι κλίμακες που χρησιμοποιούνται στο κτηματολόγιο. Οι κλίμακες του κτηματολογίου έχουν πολύ μεγάλη σημασία και πρέπει να είναι πολύ ακριβείς γιατί απεικονίζουν ιδιοκτησίες και γεωτεμάχια. Για αυτό τον λόγο χρησιμοποιούνται κλίμακες από 1: 5000 για τις δασικές περιοχές μέχρι 1: 200 για γεωτεμάχια μέσα στις πόλεις
- Στην κατασκευή των τεχνικών έργων χρησιμοποιούνται κλίμακες οι οποίες ξεκινούν από 1:10000 και φτάνουν μέχρι την κλίμακα 1:1000. Για την απόδοση των κατασκευών μπορούν να χρησιμοποιηθούν και μεγαλύτερες κλίμακες όπως είναι η κλίμακα 1:100 και η κλίμακα 1:50.
- Οι στρατιωτικές κλίμακες είναι συνήθως πολύ μεγάλες και ξεκινάνε από την κλίμακα 1:50000 και φτάνουν μέχρι την κλίμακα 1:500000. Οι στρατιωτικοί χάρτες απεικονίζουν κυρίως την γεωμορφολογία του εδάφους.
- Οι γεωγραφικοί χάρτες που απεικονίζουν ολόκληρες χώρες ή ηπείρους σχεδιάζονται σε κλίμακες που ξεκινάνε από την κλίμακα 1:500000 και φτάνουν σε μικρότερες κλίμακες.

Η κλίμακα ενός χάρτη αποτυπώνει στο χαρτί, την πραγματική απόσταση στο έδαφος με την απόσταση σε σμίκρυνση στον χάρτη. Η κλίμακα του χάρτη εκφράζεται σε κλασματική μορφή όπου ο αριθμητής είναι πάντα η μονάδα και παρονομαστής η πραγματική απόσταση στο έδαφος. Για παράδειγμα, ένας χάρτης με κλίμακα 1:100.000 σημαίνει πως το 1 εκατοστό πάνω στο χάρτη αντιπροσωπεύει 100.000 εκατοστά ή 1000 μέτρα ή 1 χιλιόμετρο στο έδαφος. Από αυτό συμπεραίνεται πως όσο μικραίνει ο παρονομαστής του κλάσματος, τόσο μεγαλύτερη είναι η κλίμακα του χάρτη ενώ αυτό ισχύει και αντίστροφα, δηλαδή, όσο μεγαλύτερος είναι ο παρονομαστής τόσο μικρότερη είναι η κλίμακα του χάρτη.

Οι γεωμετρικοί μετασχηματισμοί πραγματοποιούνται στους χάρτες καθώς η σφαιρική επιφάνεια της γης μετασχηματίζεται σε μια επίπεδη επιφάνεια όπως είναι το επίπεδο χαρτί ή η επιφάνεια του υπολογιστή. Αυτός ο γεωμετρικός μετασχηματισμός ονομάζεται χαρτογραφική προβολή και οι χαρτογραφικές προβολές δημιουργούνται στα συστήματα επίπεδων συντεταγμένων και με την βοήθεια αυτών των συντεταγμένων μπορούμε να υπολογίσουμε τις αποστάσεις στον χάρτη.

Οι γεωγραφικοί χάρτες είναι πιο απλοί στην δημιουργία τους και συνήθως απεικονίζουν μεγάλες επιφάνειες της γήινης επιφάνειας. Οι κατηγορίες απεικονίσεων στους χάρτες διαφέρουν και ξεχωρίζουν από τη μορφή της επιφάνειας που χρησιμοποιείται στην προβολή.

Όπως προαναφέρθηκε στη δημιουργία ενός χάρτη χρησιμοποιείται ένα γεωγραφικό σύστημα αναφοράς το οποίο είναι ένας ορισμός των παραμέτρων βάση των οποίων γίνεται ο εντοπισμός της θέσης στον χώρο και προσδιορίζεται από το ελλειψοειδές της γης. Στην Ελλάδα χρησιμοποιείται το ΕΓΣΑ 87 και έχει δημιουργηθεί για ολόκληρη την ελληνική επικράτεια και χρησιμοποιείται από το 1990 από όλους τους δημόσιους φορείς αλλά και για την σύνταξη του Εθνικού Κτηματολογίου.

#### <span id="page-16-0"></span>**1.3 Τοπογραφικές εργασίες και όργανα για αποτυπώσεις μεγάλης κλίμακας**

Για τις αποτυπώσεις μεγάλης κλίμακας και την κατασκευή χαρτών αλλά και γενικότερα για τις τοπογραφικές εργασίες, χρησιμοποιούνται διάφορα τοπογραφικά όργανα τα οποία μετράνε, αποστάσεις, υψόμετρα και γωνίες. Τα όργανα αυτά παρουσιάζονται στις επόμενες παραγράφους.

#### <span id="page-16-1"></span>**1.3.1 Θεοδόλιχος**

Ο θεοδόλιχος είναι το κατεξοχήν όργανο μέτρησης γωνιών και είναι ηλεκτρονικό όργανο και μετράει κατακόρυφες και οριζόντιες γωνίες με τις μεθόδους των επαναλήψεων, των διευθύνσεων, με την απλή περιοδική μέθοδο και τη μέθοδο κατά τομείς.

Όλες αυτές οι μέθοδοι μέτρησης γωνιών παρέχουν μεγάλη ακρίβεια αλλά κάθε μια έχει τα πλεονεκτήματα και τα μειονεκτήματα της.

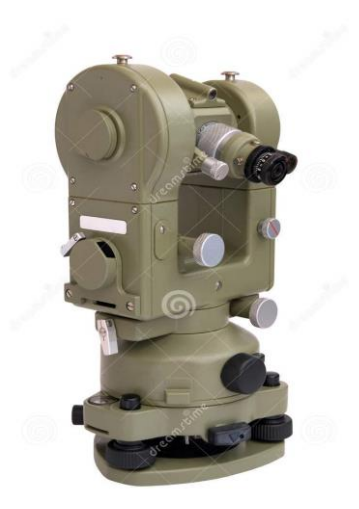

**Εικόνα 1- 2 Θεοδόλιχος** (Πηγή: [https://www.dynalit.fr](https://www.dynalit.fr/) )

## <span id="page-17-1"></span><span id="page-17-0"></span>**1.3.2 Γεωδαιτικοί Σταθμοί (TotalStation)**

Οι γεωδαιτικοί σταθμοί είναι ηλεκτρονικά όργανα μέτρησης γωνιών και αποστάσεων ταυτόχρονα, ενώ περιλαμβάνουν σύγχρονο λογισμικό και προγράμματα ηλεκτρονικών υπολογιστών για την εργασία στο εργοτάξιο και την ακριβή και άμεση μέτρηση. Η

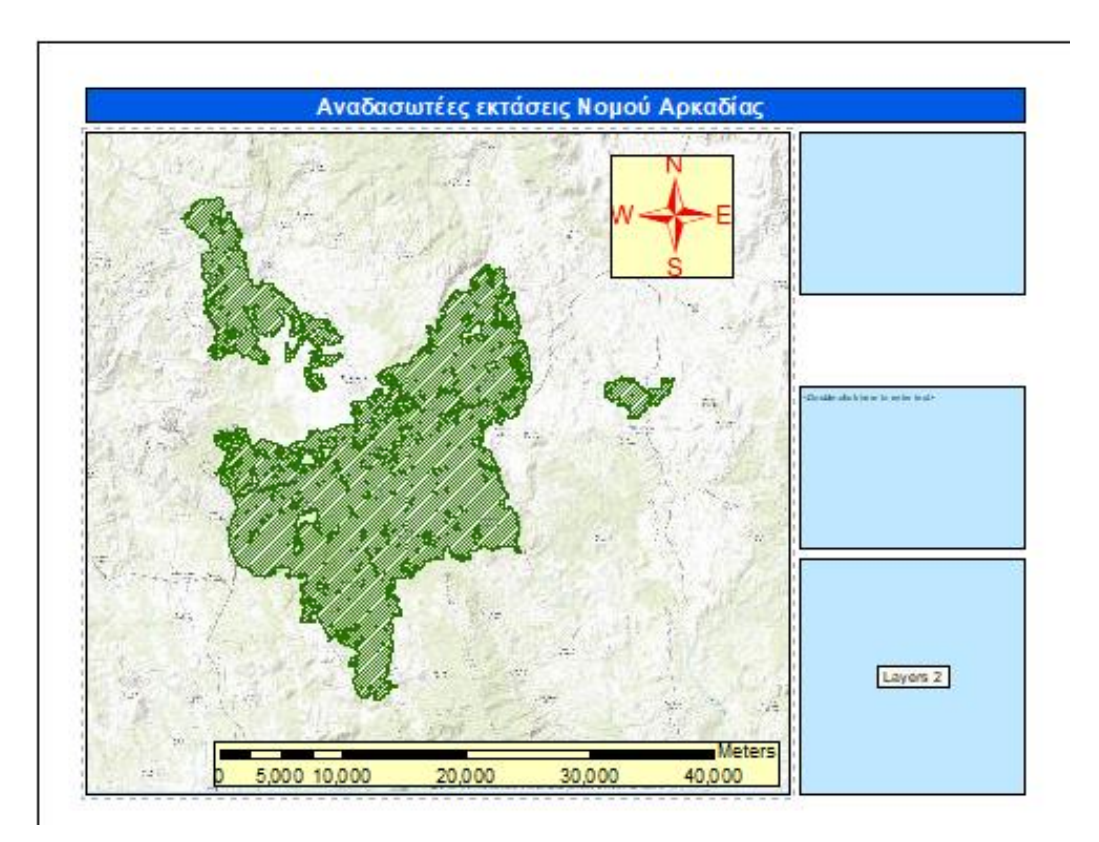

μέτρηση των αποστάσεων πραγματοποιείται με την εκπομπή και λήψη μιας ακτίνας υπέρυθρου φωτός προς το σημείο της σκόπευσης.

Η μέτρηση του υψομέτρου πραγματοποιείται με την μέτρηση της κατακόρυφης απόστασης του σημείου μέτρησης από την μέση στάθμη της επιφάνειας της θάλασσας η οποία μπορεί να υπολογιστεί με την βοήθεια των υψομετρικών αφετηριών. Στην Εικόνα 1- 3 παρουσιάζεται ένας σύγχρονος γεωδαιτικός σταθμός.

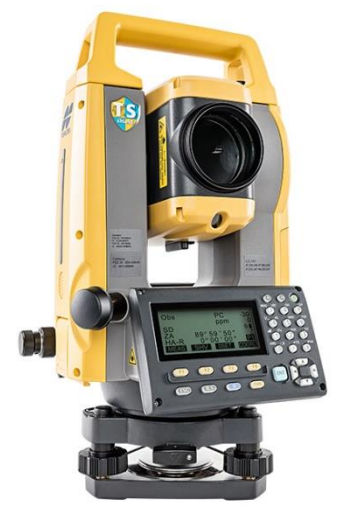

**Εικόνα 1- 3 Total Station**

(Πηγή:<https://www.treecomp.gr/gm-100.html> )

#### <span id="page-18-0"></span>**1.3.3 Χωροβάτης**

Ο χωροβάτης είναι ένα όργανο με το οποίο μπορεί να μετρηθεί το υψόμετρο ενός σημείου. Τις περισσότερες φορές σήμερα, χρησιμοποιείται ο γεωδαιτικός σταθμός για την μέτρηση των υψομέτρων και ο χωροβάτης χρησιμοποιείται λιγότερο. [Σαββαΐδης κ.α., 2015].

Στη γεωμετρική χωροστάθμηση ο προσδιορισμός των υψομετρικών διαφορών γίνεται με οριζόντιες σκοπεύσεις σε κατακόρυφες σταδίες. Για το σκοπό αυτό χρησιμοποιούνται ο χωροβάτης και οι σταδίες. Στην Εικόνα 4 παρουσιάζεται μια τοπογραφική σταδία, ενώ στην Εικόνα 5 ένας σύγχρονος ηλεκτρονικός χωροβάτης.

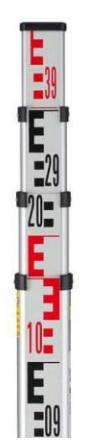

**Εικόνα 1- 4 Τοπογραφική σταδία**

<span id="page-19-1"></span>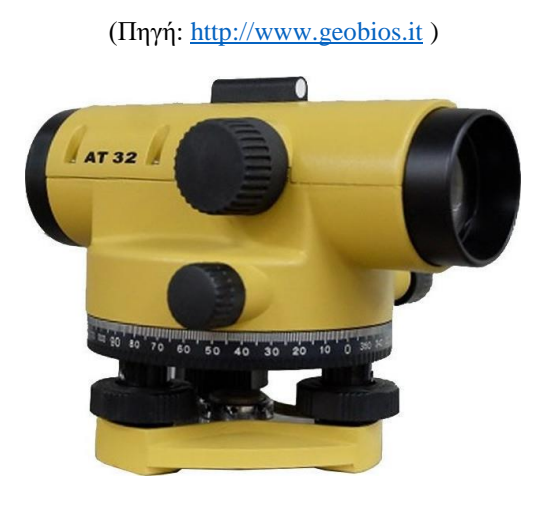

**Εικόνα 1- 5 Χωροβάτης** (Πηγή: [https://www.skroutz.gr](https://www.skroutz.gr/) )

## <span id="page-19-2"></span><span id="page-19-0"></span>**1.3.4 Παγκόσμιο Σύστημα Εντοπισμού Θέσης (GPS)**

Το GPS είναι το σύστημα που χρησιμοποιεί για τη λειτουργεία του ένα δίκτυο 24 δορυφόρων που τέθηκαν σε τροχιά και συνεχίζουν να ελέγχονται από το υπουργείο άμυνας των Ηνωνέμων Πολιτειών Αμερικής (ΗΠΑ). Το εν λόγω σύστημα λειτουργεί κάτω από όλες τις καιρικές συνθήκες σε παγκόσμια εμβέλεια, 24 ώρες το 24ωρο.

Το GPS δημιουργήθηκε στη βάση τριών τμημάτων:

α. Τμήμα διαστήματος: Αποτελείται από τους δορυφόρους και τα σήματα που εκπέμπονται από αυτούς.

β. Τμήμα ελέγχου: Αποτελείται από ένα σύνολο επίγειων εγκαταστάσεων που εποπτεύουν την ομαλή λειτουργία του συστήματος και επεμβαίνουν όπου κρίνεται απαραίτητο.

γ. Τμήμα χρηστών: Αποτελείται από ένα σύνολο εφαρμογών, εξοπλισμού και υπολογιστικών τεχνικών. [Στυλιανίδης, 2011]

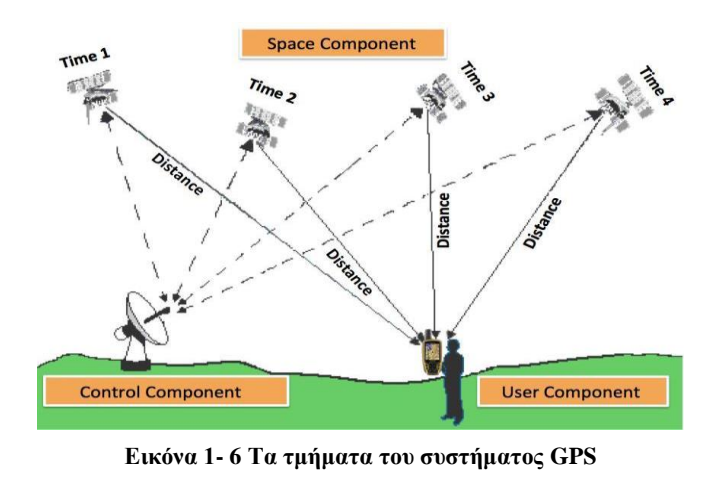

(Πηγή[: https://trakkitgps.com/how-gps-works/](https://trakkitgps.com/how-gps-works/) )

Το Σύστημα Εντοπισμού Θέσης έχει ως στόχο την αντικατάσταση των συστημάτων πλοήγησης. Με προϋπόθεση την καταλληλόλητα εφαρμογής σε όλες τις πλατφόρμες, τον άμεσο εντοπισμό θέσης, χρόνου και ταχύτητας με ακρίβεια. Προϋποθέτει επίσης την παθητικότητα του συστήματος, απαλλάσσοντας το χρήστη από τη μετάδοση σημάτων προς το δορυφόρο.

#### <span id="page-20-0"></span>**1.4 Τοπογραφικές εργασίες για αποτυπώσεις μικρής κλίμακας**

#### <span id="page-20-1"></span>**1.4.1 Φωτογραμμετρία – Φωτοερμηνεία – Ορθοφωτογραφία**

Φωτογραμμετρία ορίζεται ως η επιστήμη, η τέχνη και η τεχνική απόκτησης αξιόπιστων μετρητικών πληροφοριών για τα φυσικά αντικείμενα και το περιβάλλον, μέσω διαδικασιών καταγραφής, μέτρησης και ερμηνείας φωτογραφικών εικόνων, προτύπων εκπεμπόμενης ηλεκτρομαγνητικής ακτινοβολίας και άλλων φαινομένων (American Society Photogrammetry and Remote Sensing, ASPRS).

Η επιστήμη της Φωτογραμμετρίας έχει ως σκοπό της απόκτηση αξιόπιστης ποσοτικής πληροφορίας (σχήμα, διάστημα, θέση) οποιουδήποτε αντικειμένου του χώρου και του περιβάλλοντος, μέσω καταγραφής και μέτρησης των εικόνων.

Στην φωτογραμμετρία πραγματοποιείται πρώτα η ανάκτηση των φωτογραμμετρικών δεδομένων μέσα από διάφορες διαδικασίες και μετά ακολουθεί η επεξεργασία των δεδομένων προκειμένου να εξαχθούν τα τελικά συμπεράσματα και να κατασκευαστεί ο τοπογραφικός χάρτης. [Ιωακειμίδης, 2012]

Η απόκτηση των τοπογραφικών και γεωγραφικών δεδομένων γίνεται μέσα από δορυφόρους και αεροφωτογραφίες και δεν υπάρχει άμεση επαφή με τον γεωγραφικό χώρο όπως γίνεται με τις μετρήσεις με τα τοπογραφικά όργανα.

Οι φωτογραμμετρικές τεχνικές για την απόκτηση των δεδομένων μπορούν να πραγματοποιηθούν μέσω δορυφόρων ή επίγειων φωτογραφιών και ασφαλώς μέσω αεροφωτογραφιών ενώ σημαντικό ρόλο στον διαχωρισμό των τεχνικών παίζει και το φιλμ που χρησιμοποιείται το οποίο μπορεί να είναι φωτοευαίσθητο ή ψηφιακό με την βοήθεια αισθητήρων.

Πρωτογενές υλικό της Φωτογραμμετρίας αποτελούν οι αεροφωτογραφίες. Απαραίτητη προϋπόθεση για το χαρακτηρισμό μιας φωτογραφίας της γης ως αεροφωτογραφία είναι να μην είναι επίγεια η λήψη αλλά να γίνεται από ορισμένο ύψος. Για παράδειγμα με τη χρήση drone, δορυφόρου, αεροπλάνου, ελικόπτερου αλλά και αερόστατου.

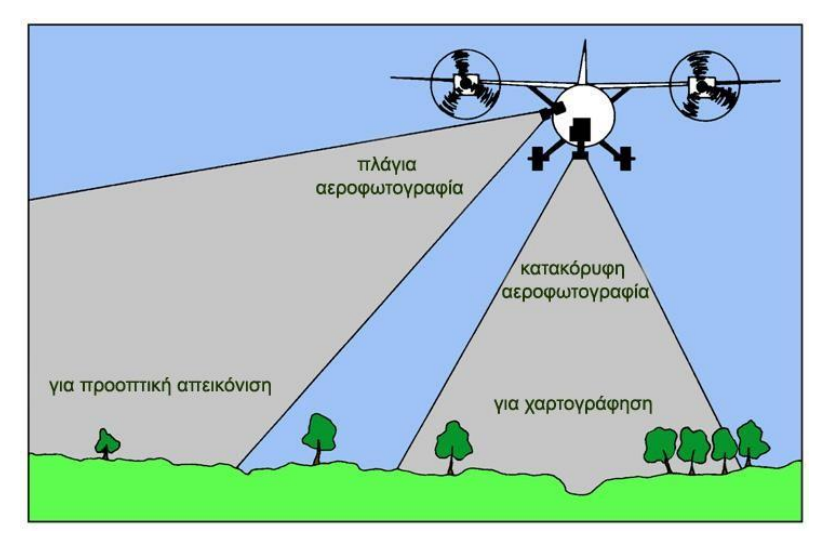

**Εικόνα 1- 7 Κατακόρυφη και πλάγια αεροφωτογραφία**

Φωτοερμηνεία ορίζεται ως η συλλογή δεδομένων από τις αεροφωτογραφίες και η διαδικασία προσδιορισμού της ταυτότητας και περιγραφής των διαφόρων φυσικών και ανθρωπογενών φαινομένων.

Η Φωτογραμμετρία έχει ως παρακλάδι της τη Φωτοερμηνεία. Η Φωτοερμηνεία έχει ως σκοπό, μέσω διαδικασιών ανάλυσης και ερμηνείας εικόνων, τον προσδιορισμό φυσικών ή ανθρωπογενών χαρακτηριστικών. Η τυποποίηση της φωτοερμηνευτικής γνώσης για ένα συγκεκριμένο αντικείμενο γίνεται μέσω μιας σειράς ιδιοτήτων που ονομάζονται φωτοερμηνευτικά χαρακτηριστικά, τα οποία χρησιμοποιούνται για την εξαγωγή χρήσιμων πληροφοριών. [Μηλιαρέσης, 2003]

Οι φάσεις της φωτοερμηνείας είναι οι εξής:

**<sup>(</sup>Πηγή:** Περάκης, Κ., Μωυσιάδης, Α., & Φαρασλής, Ι. (2015).

- Α. προκαταρκτική εξέταση
- Β. εντοπισμός
- Γ. αναγνώριση
- Δ. ταυτοποίηση
- Ε. ανάλυση
- ΣΤ. ταξινόμηση
- Ζ. πορίσματα- συμπεράσματα

Ορθοφωτογραφία είναι μια φωτογραφική εικόνα που έχει αναχθεί διαφορικά ώστε να επιτευχθεί η εξάλειψη των αλλοιώσεων της αρχικής εικόνας, οι οποίες δημιουργήθηκαν λόγω της επίδρασης των κλίσεων, των εκτροπών λόγω ανάγλυφου κ.λπ.. Κυριότερες ιδιότητές αποτελούν η κοινή κλίμακα, η ποιοτική πληροφορία, καθώς και η αξιοπιστία στη μέτρηση. Τα παραπάνω καθιστούν την ορθοφωτογραφία ένα ευέλικτο ψηφιακό προϊόν. Η παραγωγή της διαφορικά αναγμένης φωτογραφίας ή ορθοφωτογραφίας είναι σήμερα μια αυτοματοποιημένη ψηφιακή μονοεικονική φωτογραμμετρική διαδικασία, που έχει ως αποτέλεσμα την απεικόνιση του χώρου σε ορθή προβολή. Ο εμπλουτισμός της ορθοφωτογραφίας με πρόσθετες πληροφορίες όπως σύμβολα για οριζοντιογραφικές λεπτομέρειες, αλφαριθμητικούς χαρακτήρες (ονόματα περιοχών, δρόμων κ.λπ.), υψομετρική πληροφορία (καμπύλες και μεμονωμένα υψόμετρα) κ.ά., οδηγεί στην παραγωγή του ορθοφωτοχάρτη. [Kraus,2006]

Απλούστερα, η προσθήκη χαρτογραφικών στοιχείων, δηλαδή τοπωνυμίων και συντεταγμένων, σε μια ορθοφωτογραφία διαμορφώνουν έναν ορθοφωτοχάρτη. Παράδειγμα αυτού στην Εικόνα.

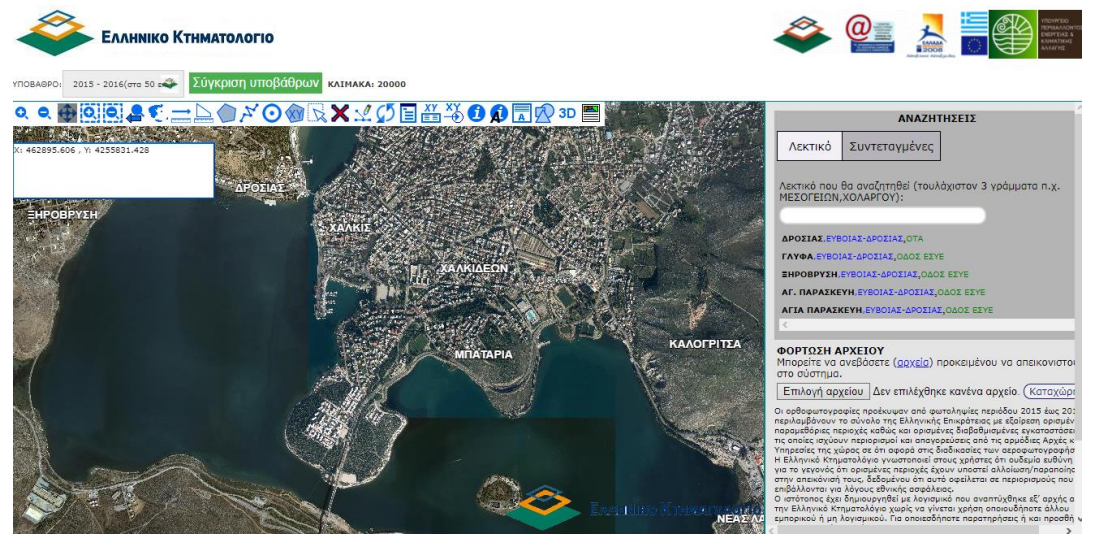

**Εικόνα 1- 8 Ορθοφωτοχάρτης**

(Πηγή:<https://www.ktimatologio.gr/el> )

#### <span id="page-22-1"></span><span id="page-22-0"></span>**1.4.2 Τηλεπισκόπηση**

Τηλεπισκόπηση (RemoteSensing) είναι η τέχνη, η επιστήμη, και η τεχνολογία λήψης αξιόπιστων πληροφοριών, από την απόκτηση εικόνων χωρίς την άμεση επαφή με τον στόχο και από δεδομένα προερχόμενα από άλλα συστήματα αισθητήρων, για τη Γη και το περιβάλλον της, και άλλα φυσικά αντικείμενα και διαδικασίες μέσω της καταγραφής, της μέτρησης, της ανάλυσης και της παρουσίασης. [Παναγιώτου, 2010]

Τα τηλεσκοπικά συστήματα περιλαμβάνουν τα παρακάτω στάδια :

- 1. **Πηγή ηλεκτρομαγνητικής ενέργειας** : όπως είναι αυτονόητο η τηλεσκοπική διαδικασία προϋποθέτει την ύπαρξη πηγής ενέργειας. Συνήθης πηγή ηλεκτρομαγνητικής ενέργειας είναι ο Ήλιος, όμως η πηγή μπορεί να είναι και τεχνητή. Στη συνέχεια το κύμα προσεγγίζει το υπό μελέτη αντικείμενο.
- 2. **Αλληλεπίδραση της ακτινοβολίας με την ατμόσφαιρα** : κατά την αμφίδρομη διέλευση της ακτινοβολίας από την ατμόσφαιρα (μήκος διαδρομής από την πηγή στην επιφάνεια – αντικείμενο και επιστροφή αυτής στον δέκτη του δορυφορικού συστήματος) αυτή απορροφάται, διαχέεται, σκεδάζεται.
- 3. **Αλληλεπίδραση της ακτινοβολίας με την επιφάνεια της γης** : κατά την προσέγγιση στο στόχο, η προσπίπτουσα ακτινοβολία ανακλάται, εκπέμπεται, μεταβιβάζεται, σκεδάζεται, ανάλογα με την φύση του αντικειμένου.
- 4. **Καταγραφή της ακτινοβολίας** : η καταγραφή πραγματοποιείται από ειδικές τεχνητές διατάξεις που ονομάζονται αισθητήρες, και καθιστούν δυνατή την καταγραφή τόσο της εκπεμπόμενης, όσο και της ανακλώμενης ηλεκτρομαγνητικής ενέργειας.
- 5. **Εκπομπή, λήψη και επεξεργασία** : οι καταγεγραμμένες μετρήσεις της ηλεκτρομαγνητικής ακτινοβολίας πρέπει να μεταδοθούν σε ένα σταθμό λήψης και επεξεργασίας των συλλεγόμενων πληροφοριών ώστε το προϊόν που θα προκύψει να είναι με την μορφή εικόνας. [Γεωργούλας, 2014]

Η Λαζαρίδου και Πάτμιος (2010) σημειώνουν πως η πηγή ενέργειας της λήψης των δεδομένων διαχωρίζει τα τηλεπισκοπικά συστήματα σε ενεργητικά και παθητικά. Τα ενεργητικά τηλεπισκοπικά συστήματα συνδυάζουν την πηγή ενέργειας με τους αισθητήρες και η ηλεκτρομαγνητική ενέργεια που εκπέμπεται σε ορισμένα μήκη κύματος στο αντικείμενο και η ανακλώμενη ακτινοβολία ανιχνεύεται από τους αισθητήρες. Τα πιο συνηθισμένα ενεργητικά συστήματα που χρησιμοποιούνται σήμερα είναι τα SAR (SyntheticApertureRadar) και τα SLAR (SideLookingAirborneRadar). Ο Πόντικας (2016) σημειώνει πως τα παθητικά τηλεπισκοπικά συστήματα είναι απλούστερα και απλά ανιχνεύουν την ακτινοβολία που ανακλά ο ήλιος από το αντικείμενο που εξετάζεται. Τέτοια συστήματα είναι αυτά που μεταφέρονται από τους δορυφόρους Landsat και SPOT.

#### <span id="page-23-0"></span>**1.4.3. Επεξεργασία Τηλεπισκοπικών εικόνων**

H επεξεργασία των τηλεσκοπικών εικόνων έχει σαν στόχο την ανάκτηση των πληροφοριών που υπάρχουν σε μια ψηφιακή εικόνα αλλά δεν μπορούν να αποκτηθούν αυτές οι πληροφορίες δια γυμνού οφθαλμού.

Μια από τις μεθόδους επεξεργασίας των τηλεσκοπικών εικόνων προκειμένου να ανακτηθούν οι απαραίτητες πληροφορίες είναι και η γεωμετρική διόρθωση των εικόνων. Η γεωμετρική διόρθωση πραγματοποιείται προκειμένου οι στρεβλώσεις που υπάρχουν εξαιτίας της διαφοράς γεωμετρίας μεταξύ της γης και του αισθητήρα να διορθωθούν. Οι παραμορφώσεις που παρατηρούνται στις τηλεσκοπικές εικόνες οφείλονται:

- Στις μεταβολές της ταχύτητας του δορυφόρου κατά την διάρκεια της λήψης,
- Στο ανάγλυφο της επιφάνειας της γης
- Στην περιστροφή της γης
- Και στις αστάθειες της τροχιάς του δορυφόρου. [Ιωακειμίδης, 2011]

Οι παραμορφώσεις και οι στρεβλώσεις, με την σειρά τους μπορούν να διαχωριστούν στις σταθερές και στις μη προβλέψιμες. Οι σταθερές παραμορφώσεις θεωρούνται οι τρεις πρώτες ενώ μην προβλέψιμες θεωρούνται οι παραμορφώσεις που οφείλονται στις αστάθειες της τροχιάς της γης. Η ορθοαναγωγή της εικόνας είναι εφικτή με την απουσία των παραμορφώσεων που εντοπίζονται και αυτό πραγματοποιείται με τη βοήθεια του ψηφιακού υψομετρικού μοντέλου. Στην συνέχεια πραγματοποιείται η γεωαναφορά της εικόνας προκειμένου το σύστημα συντεταγμένων να μετασχηματιστεί σε ένα συγκεκριμένο σύστημα χαρτογραφικής προβολής. [Βαβιάς, 2011]

Τα στοιχεία της εικόνας συνδέονται με τις χαρτογραφικές συντεταγμένες οι οποίες χαρακτηρίζονται από τις αντίστοιχες συντεταγμένες στο προβολικό σύστημα του χάρτη. Με την βοήθεια των μεθόδων αυτών, η δορυφορική εικόνα αποκτά τις ιδιότητες του προβολή του χάρτη.

Μια άλλη διαδικασία που ακολουθείται στην επεξεργασία των τηλεσκοπικών εικόνων είναι και η ταξινόμηση. Ο σκοπός της ψηφιακής ταξινόμησης των εικόνων είναι η σύνδεση των φασματικών χαρακτηριστικών της εικόνας σε ενιαίες κατηγορίες πληροφοριών προκειμένου να γίνεται ταχύτερα η ερμηνεία των εικόνων.

Οι περισσότερες μέθοδοι ταξινόμησης χρησιμοποιούν τα φασματικά στοιχεία των εικόνων ως προς την ομοιότητα τους. Με αυτό τον τρόπο τα στοιχεία της εικόνας με τα ίδια φασματικά στοιχεία και χαρακτηριστικά έχουν μεγάλη πιθανότητα να αντιπροσωπεύουν παρόμοιες οντότητες στην επιφάνεια της γης. H ταξινόμηση των εικόνων είναι μια πολύ χρήσιμη μέθοδος ανάλυσης των τηλεσκοπικών εικόνων προκειμένου να προσδιορίζονται οι αλλαγές στο έδαφος μετά από φυσικές καταστροφές όπως είναι πλημμύρες, πυρκαγιές κ.λπ..

Η ταξινόμηση των εικόνων πραγματοποιείται με δύο μεθόδους:

- Με την αυτοματοποιημένη ταξινόμηση
- Με την επιβλεπόμενη ταξινόμηση. [Ιωακειμίδης, 2011]

Στην αυτοματοποιημένη ταξινόμηση χρησιμοποιούνται στατιστικοί κανόνες για τον εντοπισμό των ομάδων στην εικόνα με παρόμοια φασματικά χαρακτηριστικά. Στην συνέχεια το λογισμικό που χρησιμοποιείται διαχωρίζει τις εικόνες σε κατηγορίες αναλόγως τα φασματικά τους χαρακτηριστικά χωρίς όμως να είναι γνωστές οι πληροφορίες ταξινόμησης, δηλαδή εάν αποτυπώνεται σε μια κατηγορία νερό, βλάστηση ή κάτι άλλο. [Prakash, 2015]

Η μέθοδος ταξινόμησης αυτή, είναι λιγότερο ακριβής, και χρησιμοποιείται κυρίως όταν η γνώση για την περιοχή μελέτης πριν την ταξινόμηση, είναι περιορισμένη. Στην επιβλεπόμενη ταξινόμηση μιας εικόνας, ο αναλυτής προσδιορίζει τις περιοχές της εικόνας με βάση τα φασματικά τους χαρακτηριστικά, οι οποίες είναι και οι πιο αντιπροσωπευτικές στις κατηγορίες κάλυψης της γης στο σημείο που εξετάζει.

#### <span id="page-25-0"></span>**1.5 Γεωγραφικά και προβολικά συστήματα αναφοράς**

Τα γεωγραφικά και προβολικά συστήματα που χρησιμοποιούνται στη δημιουργία των τοπογραφικών χαρτών και χρησιμοποιούνται στην Ελλάδα διακρίνονται στα ακόλουθα:

- Το προβολικό σύστημα Hatt που χρησιμοποιείται στη διανομή χαρτών από τη Γεωγραφική Υπηρεσία Στρατού σε κλίμακες που ξεκινάνε από 1:5000, 1:50000 και 1:100000. Οι χάρτες της Γεωγραφικής Υπηρεσίας Στρατού καλύπτουν ολόκληρη την επικράτεια της χώρας.
- Τα προβολικά συστήματα 3 μοιρών (TM 3<sup>o</sup>) και το ED50 που χρησιμοποιούνται κατά κύριο λόγο για στρατιωτικούς και επιχειρησιακούς σκοπούς.
- Το ΕΓΣΑ 87 που χρησιμοποιείται σήμερα από όλους τους τοπογράφους και από όλες τις δημόσιες υπηρεσίες και όλους τους κρατικούς φορείς, ενώ χρησιμοποιείται ακόμα και σήμερα για την σύνταξη του Εθνικού Κτηματολογίου ενώ είναι απόλυτα συμβατό με τα GPS που χρησιμοποιούνται σήμερα. Το προβολικό σύστημα ΕΓΣΑ '87 το διαχειρίζεται ο ΟΚΧΕ και αποτελεί σήμερα ότι πιο σύγχρονο σε σχέση με το γεωδαιτικά συστήματα αναφοράς στην Ελλάδα. [Σαββαϊδης κ.α., 2015]

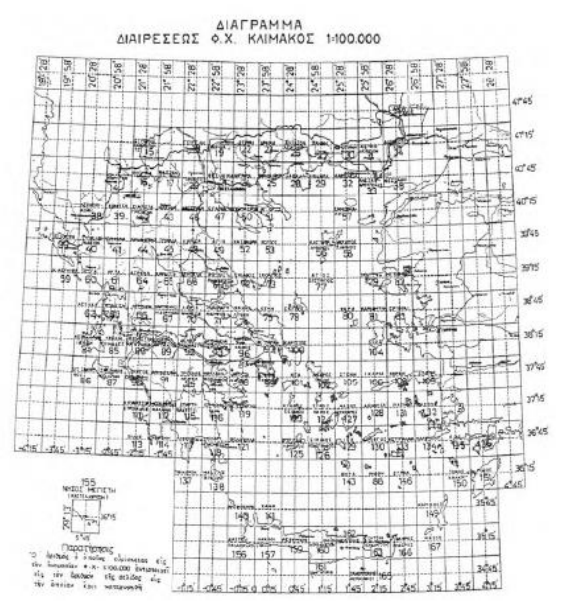

**Εικόνα 1- 9 Η διανομή του συστήματος HATT**

(Πηγή: Νάκος, 2011)

Τα προβολικά συστήματα αναφοράς βασίζονται στο καρτεσιανό σύστημα συντεταγμένων, στο οποίο η θέση του σημείου ορίζεται από σταθερές μονάδες απόστασης x (μέτρηση ανατολικά ή δυτικά από το 0 που είναι η αρχή των αξόνων) και y (μέτρηση βόρεια ή νότια από το 0). [Φουστανάκης, 2013]

Με τα προβολικά συστήματα «λύνεται» το πρόβλημα του ελλειψοειδούς της γης και της σφαιρικής επιφάνειας καθώς το ανάγλυφο απεικονίζεται στο επίπεδο. Η διαδικασία μετασχηματισμού των φ, λ (πλάτος, μήκος) σε x, y (καρτεσιανές συντεταγμένες) περιγράφεται από μαθηματικές σχέσεις ενώ η επιλογή του προβολικού συστήματος εξαρτάται σε μεγάλο βαθμό από τον σκοπό για τον οποίο δημιουργείται ο τοπογραφικός χάρτης.

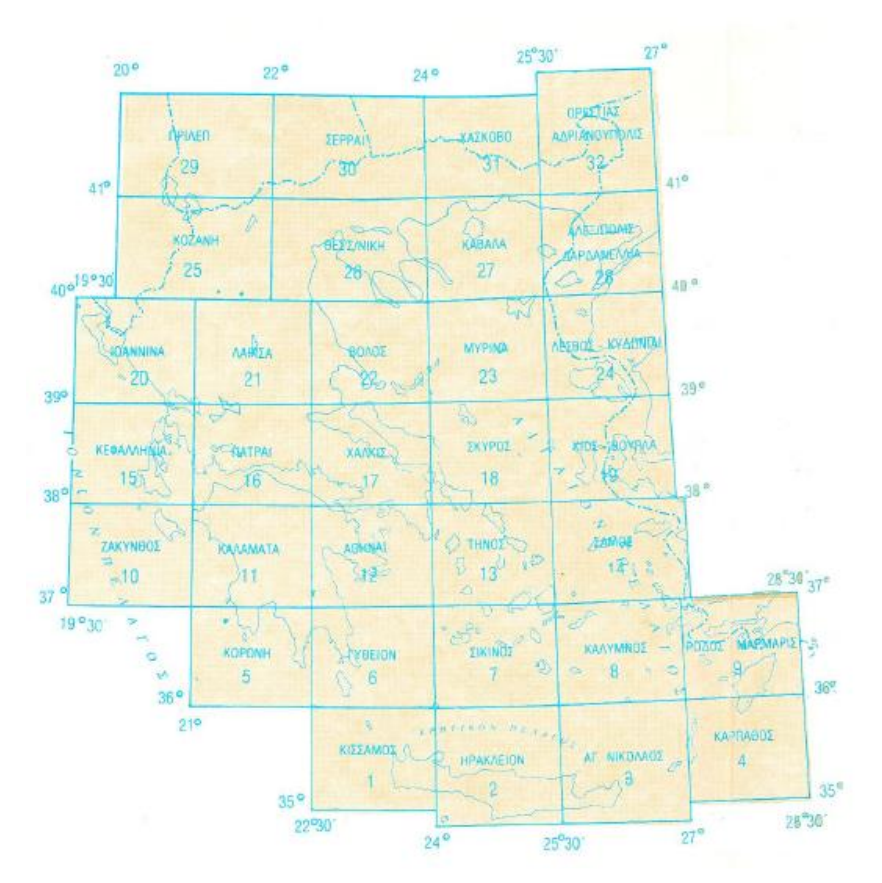

**Εικόνα 1- 10 Διανομή χαρτών από τη ΓΥΣ για όλη την επικράτεια κλίμακας 1:250000**

(Πηγή: Βάσσος Κ., 2012)

#### <span id="page-27-0"></span>**1.6 Θεματικοί Χάρτες**

Ένας τοπογραφικός χάρτης οργανώνεται σε διάφορα θεματικά επίπεδα ανάλογα με την πληροφορία που αυτά διαθέτουν. Συνήθως τα θεματικά επίπεδα συγκεντρώνουν όλες εκείνες τις πληροφορίες που περιγράφουν την πραγματικότητα και το γεωμετρικό τους χαρακτηριστικό κατά τη σχεδίαση είναι το ίδιο όπως είναι μια γραμμή, ένα πολύγωνο ή ένα σημείο (Γραμμικό, Σημειακό ή Πολυγωνικό). Η διαδικασία της δημιουργίας των θεματικών επιπέδων ξεκινάει από το είδος του χάρτη που θα κατασκευαστεί και από τα υφιστάμενα χαρτογραφικά και τοπογραφικά δεδομένα που έχουν συγκεντρωθεί. [Τσούλος κ.α., 2015]

Στην συνέχεια και ανάλογα τα θεματικά επίπεδα του χάρτη, δημιουργούνται τα υπομνήματα, ένα για κάθε θεματικό πεδίο, ο προσδιορισμός του γεωμετρικού χαρακτηριστικού του κάθε υπομνήματος και ο συμβολισμός που θα χρησιμοποιηθεί για το κάθε ένα.

Η θεματικοί χάρτες και κατά συνέπεια η θεματική χαρτογραφία έχει σαν στόχο την απεικόνιση ξεχωριστών θεματικών εννοιών υπό τη μορφή χάρτη που σχετίζονται με τις ανθρωπογενείς δραστηριότητες και απώτερος στόχος είναι η μετάδοση της πληροφορίας στον γεωγραφικό χώρο με τέτοιο τρόπο έτσι ώστε να γίνει ορατή η πληροφορία στους χρήστες. Οι θεματικοί χάρτες αποτελούν ένα εργαλείο λήψης αποφάσεων για τους επιστήμονες και τεχνικούς σε διάφορους επιστημονικούς κλάδους όπως είναι οι κοινωνικές και οικονομικές επιστήμες και όχι μόνο ο κατασκευαστικός και τεχνικός τομέας. [Μαρδάκης, 2017]

Οι [Σουλακέλλης, Ρούσου, 2018] σημειώνουν πως τα στατιστικά δεδομένα που έχουν χωρική αναφορά είναι αδύνατον να αποτυπωθούν σε πίνακες και να παρέχουν το σωστό αποτέλεσμα στους ενδιαφερόμενους ενώ το μέγεθος της πληροφορίας πολλές φορές είναι τέτοιο που είναι πολύ δύσκολο και ανεφάρμοστο να αποτυπωθεί μόνο σε πίνακες. Καθίσταται απαραίτητο λοιπόν, η μεταφορά της πληροφορίας σε χάρτες οι οποίοι θα πρέπει να έχουν συγκεκριμένους κανόνες και τεχνικές για να μπορεί να γίνει η σύγκριση των δεδομένων από τους ενδιαφερόμενους.

Οι θεματικοί χάρτες μπορούν να κατηγοριοποιηθούν σε:

- Μετεωρολογικούς όπου αποτυπώνεται η θερμοκρασία, το ύψος της βροχόπτωσης και άλλες πληροφορίες
- Μεταναστευτικών ροών, αρχαιολογικοί και τουριστικοί
- Βιομηχανικές και αγροτικές περιοχές της χώρας κτλ.

Παρακάτω παρουσιάζεται ένας τέτοιος θεματικός χάρτης που αποτυπώνει την βιομηχανική παραγωγή στις περιφέρειες της χώρας.

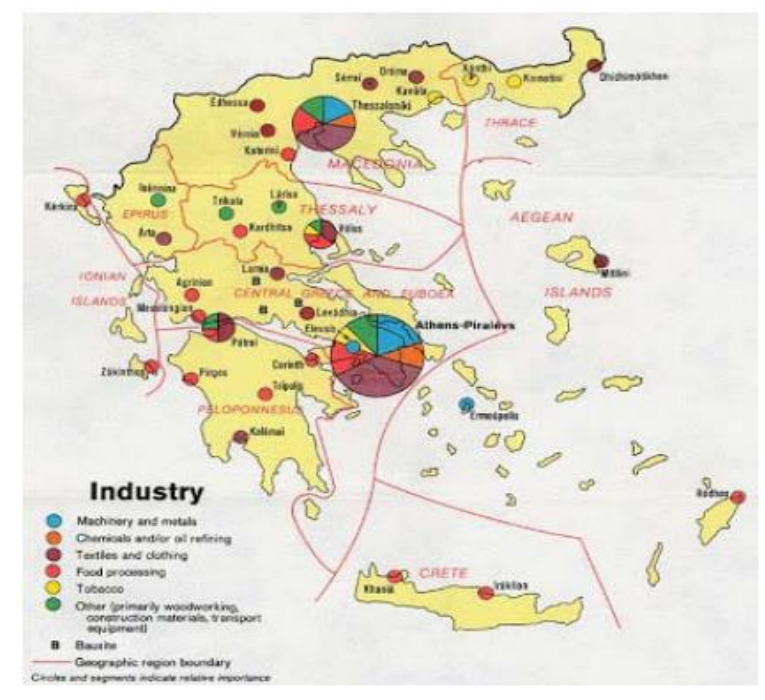

**Εικόνα 1- 11 Χάρτης βιομηχανικής παραγωγής**

(Πηγή: [http://esxoleio.weebly.com](http://esxoleio.weebly.com/) )

Η περιβαλλοντική χαρτογράφηση αποτελεί έναν ιδιαίτερο κλάδο της θεματικής χαρτογραφίας και περιλαμβάνει υδρολογικά δίκτυα, κλιματικές καταστάσεις περιοχών, δασικές και καμένες περιοχές, αιγιαλούς και παραλίες και μήκος ακτογραμμών καθώς και άλλες περιβαλλοντικές εφαρμογές που προκύπτουν. [Μαρδάκης, 2017]

### <span id="page-29-0"></span>**1.7 Τοπογραφικός χάρτης ως σύνθεση επιμέρους θεματικών χαρτών**

Ένας τοπογραφικός χάρτης ο οποίος σχεδιάζεται ως σύνθεση επιμέρους θεματικών χαρτών, θα πρέπει να έχει τα ακόλουθα χαρακτηριστικά:

- Κλίμακα
- Απόδοση της πραγματικότητας με στοιχεία
- Απόδοση των αντικειμένων στον χώρο
- Σύμβολα και Οπτικές μεταβλητές. [Σουλακέλλης, Ρούσσου, 2018]

Για τη δημιουργία ενός τοπογραφικού χάρτη μέσω της χαρτογραφικής σύνθεσης επιμέρους θεματικών χαρτών θα πρέπει ο Χαρτογράφος που τον σχεδιάζει να έχει επαρκή εμπειρία και εξοικείωση με όλες τις χαρτογραφικές διαδικασίες συμπεριλαμβανομένων και των γεωδαιτικών, τοπογραφικών, φωτογραμμετρικών, τηλεπισκοπικών μεθόδων και των Γ.Σ.Π., ενώ θα πρέπει να είναι εξοικειωμένος με το περιβαλλοντικό, κοινωνικό ή οικονομικό θέμα που θέλει να αποδώσει χαρτογραφικά. Η συλλογή, επιλογή και επεξεργασία των δεδομένων από τους επιμέρους θεματικούς χάρτες είναι μια επίπονη διαδικασία στην οποία θα πρέπει να είναι αρκετά έμπειρος για να την αποδώσει χαρτογραφικά. Τα δεδομένα που χρησιμοποιούνται μπορούν να προέρχονται από εργασίες τηλεπισκόπησης και φωτοερμηνείας, από σαρωτές, ραντάρ, αεροφωτογραφίες και δορυφορικές εικόνες αλλά και από απλές απογραφικές και δειγματοληπτικές μεθόδους καθώς επίσης και ψηφιακά δεδομένα χαρτογράφησης.

## <span id="page-29-1"></span>**1.8 Στάδια σχεδιασμού χαρτογραφικών δεδομένων**

Ο σχεδιασμός ενός τοπογραφικού χάρτη περιλαμβάνει 3 ξεχωριστά στάδια σχεδιασμού προκειμένου να δημιουργηθούν οι θεματικές ενότητες του χάρτη. Τα τρία αυτά στάδια του σχεδιασμού είναι τα ακόλουθα:

- Στάδιο εννοιολογικού σχεδιασμού.
- Στάδιο λογικού σχεδιασμού.
- Στάδιο φυσικού σχεδιασμού. [Τσούλος, 2008]

#### <span id="page-30-0"></span>**1.8.1 Εννοιολογικός σχεδιασμός**

Στον εννοιολογικό σχεδιασμό καθορίζονται οι θεματικές ενότητες που θα περιλαμβάνει ο χάρτης. Καθορίζονται επίσης τα περιγραφικά χαρακτηριστικά και οι σχέσεις που θα έχουν οι θεματικές ενότητες μεταξύ τους. Για τον καθορισμό των θεματικών ενοτήτων στον εννοιολογικό σχεδιασμό προσδιορίζεται το εύρος της κλίμακας που θα υπάρχει στον χάρτη καθώς επίσης και το σύστημα αναφοράς για την αποτύπωση της γεωμετρίας των θεματικών ενοτήτων.

Όπως προαναφέρθηκε στην χώρα μας χρησιμοποιείται το Ελληνικό Γεωδαιτικό Σύστημα Αναφοράς (ΕΓΣΑ '87). Στην συνέχεια καθορίζονται οι φυσικές και εννοιολογικές οντότητες κάθε θεματικού επιπέδου ενώ καθορίζονται και τα γεωμετρικά χαρακτηριστικά της θεματικής ενότητας όπως το να είναι σημειακή, γραμμική ή πολυγωνική η αποτύπωση της θεματικής ενότητας. Για παράδειγμα ένα γεωτεμάχιο αποτυπώνεται σαν πολύγωνο ενώ ένας δρόμος αποτυπώνεται με μια γραμμή.

Η επιλογή της γεωμετρίας και του τρόπου απόδοσης του σημείου επηρεάζεται από την κλίμακα του χάρτη που θα κατασκευαστεί. Επιπροσθέτως ορίζονται τα περιγραφικά χαρακτηριστικά των οντοτήτων όπως είναι το υψόμετρο καθώς και το εύρος των τιμών που θα καθορίζουν το υψόμετρο ενώ σημειώνονται και οι λεκτικές αποδόσεις των οικισμών, των πόλεων ή των εκκλησιών. Παράλληλα προσδιορίζονται οι περιορισμοί μεταξύ των θεματικών επιπέδων όπως είναι να μην τέμνονται τα γεωτεμάχια ή τα ποτάμια και τα ρέματα να κατευθύνονται από τα υψηλότερα υψόμετρα στα χαμηλότερα.

Μια παρουσίαση του αποτελέσματος του εννοιολογικού σχεδιασμού αποτελεί η Εικόνα 1- 12.

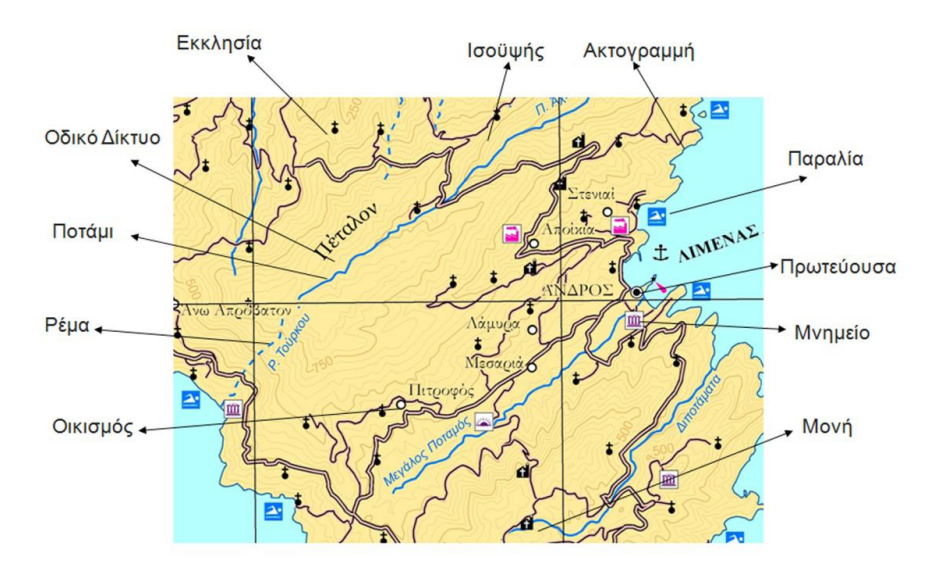

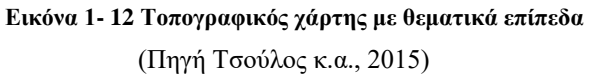

Σύμφωνα και με τους [Τσούλο κ.α., 2015] ο εννοιολογικός σχεδιασμός καλύπτει την επιλογή των θεματικών ενοτήτων, το είδος των γεωμετρικών χαρακτηριστικών που θα έχουν οι θεματικές ενότητες και τις μεταξύ τους συσχετίσεις. Ο χάρτης Εικόνας 1-12 της οδηγεί στις πληροφορίες που παρουσιάζονται συγκεντρωμένες στον Πίνακα 1.

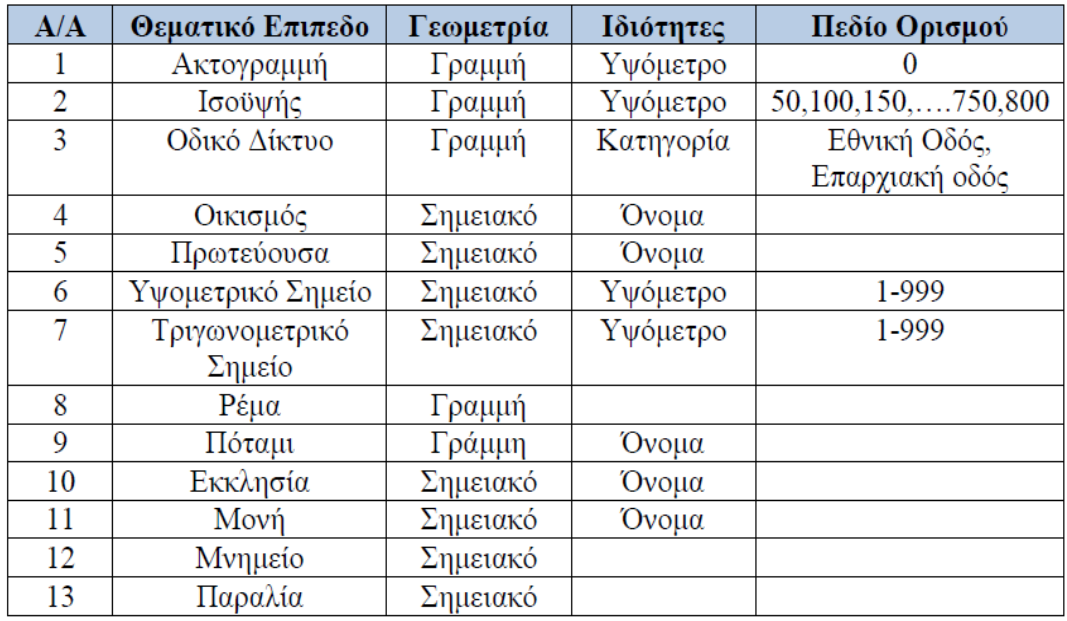

#### <span id="page-31-1"></span>**Πίνακας 1- 1: Αποτελέσματα του εννοιολογικού σχεδιασμού χαρτών**

(Πηγή Τσούλος κ.α., 2015)

#### <span id="page-31-0"></span>**1.8.2 Λογικός σχεδιασμός**

Στον λογικό σχεδιασμό, το μοντέλο που σχεδιάστηκε και καθορίστηκε στον εννοιολογικό σχεδιασμό μετατρέπεται μια οργανωμένη βάση δεδομένων η οποία θα χρησιμοποιηθεί στο στάδιο του φυσικού σχεδιασμού.

«Η απεικόνιση του εννοιολογικού σχήματος στο λογικό σχήμα γίνεται με την εφαρμογή μιας σειράς κανόνων –βημάτων όπως η ανάλυση των σύνθετων ιδιοτήτων σε στοιχειώδεις, η επιλογή του πεδίου που θα είναι το πρωτεύον κλειδί σε μια σχέση, η απεικόνιση κάθε τύπου συσχετίσεων κ.α., όπως προβλέπεται από τη θεωρία των βάσεων δεδομένων». [Στεφανάκης, 2010, σελ. 66]

Οι σχέσεις μεταξύ των θεματικών πεδίων δεν είναι ιδιαίτερα πολύπλοκες ενώ γίνεται ο τελικός έλεγχος μεταξύ των θεματικών οντοτήτων έτσι ώστε αυτές να μην αλληλεπικαλύπτονται και εξετάζεται εάν μπορούν να πραγματοποιηθούν συγχωνεύσεις μεταξύ των οντοτήτων προκειμένου ο χάρτης να είναι πιο απλός. [Τσούλος κ.α., 2015]

Ένα τέτοιο παράδειγμα είναι ο Πίνακας 2 ο οποίος προήλθε από συγχωνεύσεις του Πίνακα 1 καθώς φαίνεται ότι τα θεματικά επίπεδα με την ονομασία «Υψομετρικό σημείο» και «Τριγωνομετρικό Σημείο» που ορίστηκαν στον Πίνακα 1 περιγράφουν την ίδια θεματική ενότητα με τις ίδιες ιδιότητες και γεωμετρικά χαρακτηριστικά. Για αυτό τον λόγο οι δυο θεματικές ενότητες έχουν ενοποιηθεί σε μια θεματική ενότητα υπό τον τίτλο «Σημείο Γνωστού Υψομέτρου» που θα περιλαμβάνει και τις δυο πληροφορίες από τις δυο ξεχωριστές θεματικές ενότητες.

Τα αποτελέσματα του λογικού σχεδιασμού παρουσιάζονται στον ακόλουθο πίνακα 2. Έπειτα ακολουθεί ο φυσικός σχεδιασμός όπου είναι η φυσική αποτύπωση στον χάρτη όλων των στοιχείων και θεματικών ενοτήτων που δημιουργήθηκαν στα 2 προηγούμενα στάδια.

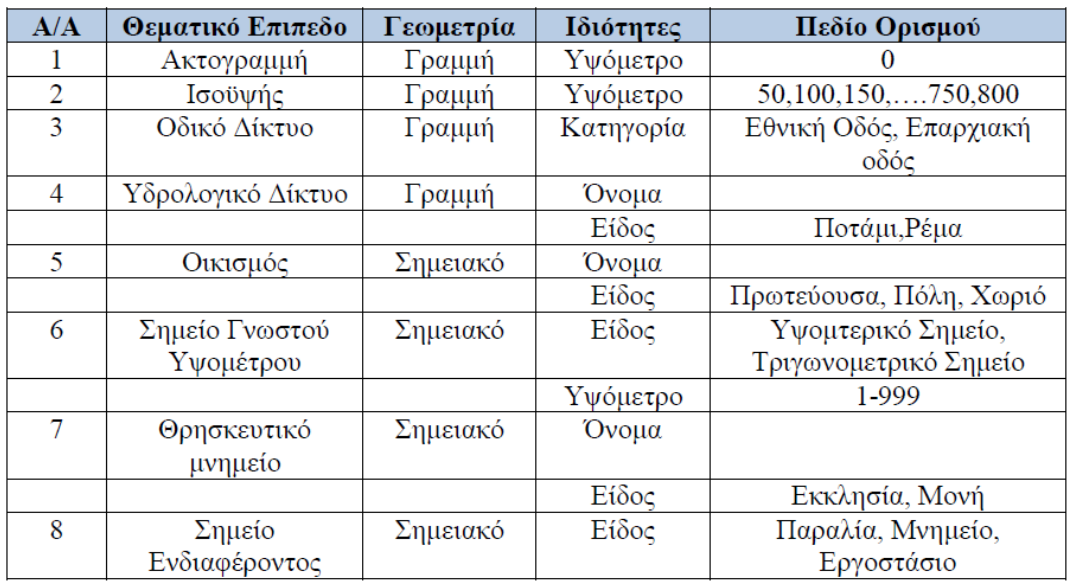

<span id="page-32-0"></span>**Πίνακας 1- 2: Αποτέλεσμα λογικού σχεδιασμού**

(Πηγή Τσούλος κ.α. 2015)

## <span id="page-33-1"></span><span id="page-33-0"></span>**2.1 Εισαγωγή**

Ο τοπογραφικός χάρτης αποτυπώνει την επιφάνεια της γης σε ένα επίπεδο μέσω των ισοϋψών καμπύλων. Οι ισοϋψείς καμπύλες είναι γραμμές οι οποίες ενώνουν τα σημεία του ανάγλυφου που έχουν το ίδιο υψόμετρο. Η τομή της επιφάνειας του εδάφους με τα οριζόντια επίπεδα τα οποία ισαπέχουν δημιουργούν τις ισοϋψείς καμπύλες.

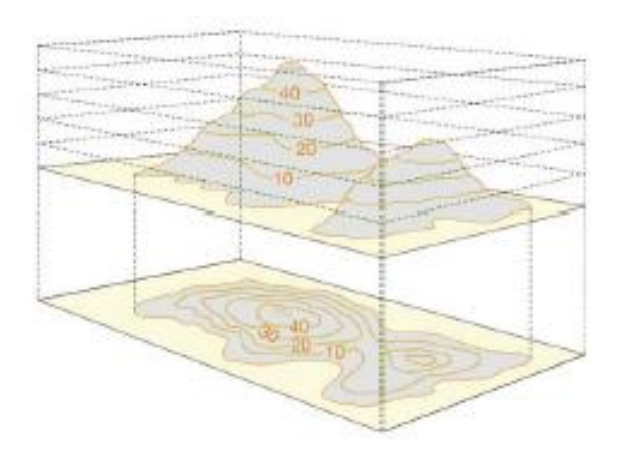

<span id="page-33-2"></span>**Εικόνα 2- 13 Αποτύπωση οριζόντιων επιπέδων διαφορετικών υψομέτρων μέσω των διατομών**

(Πηγή: <https://quizlet.com/50372912/science-chapter-1-section-4-review-flash-cards/> )

Οι ισοϋψείς καμπύλες δημιουργούνται από τις μετρήσεις που πραγματοποιούνται στο πεδίο από τα τοπογραφικά όργανα όπου καθορίζονται τα ακριβή υψόμετρα πολλών και διαφορετικών σημείων τα οποία στην συνέχεια συνδέονται μεταξύ τους. Ένα άλλο ποιοτικό χαρακτηριστικό που έχουν οι τοπογραφικοί χάρτες είναι χρησιμοποίηση αεροφωτογραφιών και η εφαρμογή μεθόδων υψηλής ακρίβειας όπως είναι το lidar για τον καθορισμό των υψομέτρων. Για την αποφυγή να γίνει κάποιο λάθος κατά την ερμηνεία του χάρτη, για τις ισοϋψείς χρησιμοποιείται καφέ χρώμα προκειμένου αυτές να μην μπερδεύονται με άλλες γραμμές που συμβολίζουν δρόμους, σύνορα κτλ.

Οι πιο συνηθισμένες ισοϋψείς έχουν ανοιχτό καφέ χρώμα ενώ κάθε πέμπτη ισοϋψείς έχει πιο έντονο καφέ χρώμα και έναν αριθμό που αντιστοιχεί στο υψόμετρο τους. Οι ενδιάμεσες ισοϋψείς σχεδιάζονται με διακεκομμένη γραμμή και έχουν σαν στόχο την καλύτερη απεικόνιση των επίπεδων περιοχών. Επίσης υπάρχουν και ισοϋψείς ταπείνωσης που απεικονίζονται με διακεκομμένες γραμμές και απεικονίζουν κλειστές

επιφάνειες στην επιφάνεια της γης. Στην Εικόνα 2-14 παρουσιάζονται οι ισοϋψείς όπως πρέπει να αποτυπώνονται στους τοπογραφικούς χάρτες.

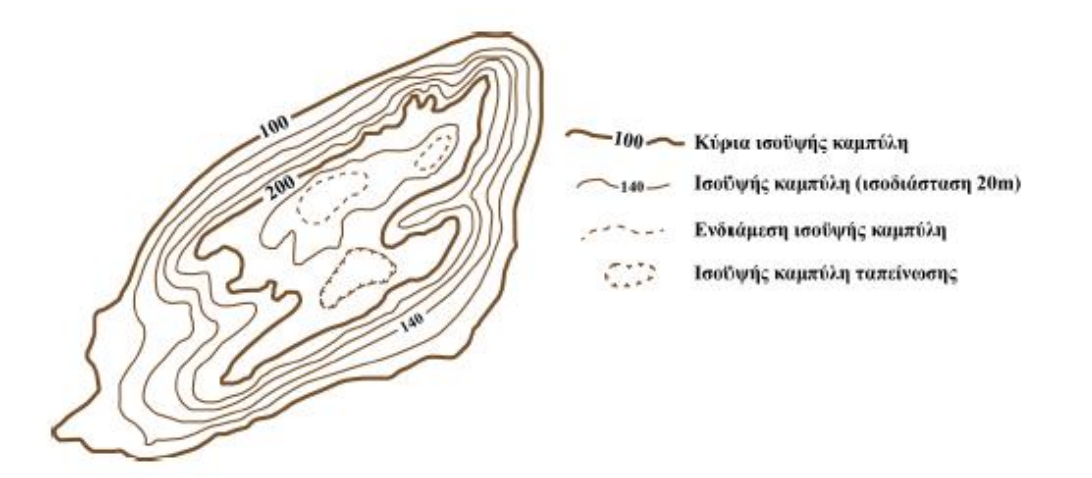

<span id="page-34-0"></span>**Εικόνα 2- 14 Ισοϋψείς καμπύλες που χρησιμοποιούνται στους τοπογραφικούς χάρτες μεγάλης κλίμακας**

(Πηγή: [https://repository.kallipos.gr/bitstream/11419/1269/2/5\\_15196\\_Lozios.pdf](https://repository.kallipos.gr/bitstream/11419/1269/2/5_15196_Lozios.pdf) , Σ. Λόζιος, 2015)

Προκειμένου ένας τοπογραφικός χάρτης να είναι ποιοτικός και ολοκληρωμένος θα πρέπει να έχει ένα υπόμνημα το οποίο θα παρουσιάζει τον προσανατολισμό του χάρτη, την κλίμακα του χάρτη, τον τίτλο του καθώς και τις ισοδιαστάσεις. Στην Εικόνα 2- 15 παρουσιάζεται το υπόμνημα ενός τοπογραφικού χάρτη της Γ.Υ.Σ..

|       | Υ<br>0 M              | N H M | A                    |
|-------|-----------------------|-------|----------------------|
|       | OPIA NOMOY            | - 10  | GAPOE:               |
|       | ΕΘΝΙΚΗ ΟΔΟΣ           | ́     | <b>KAMTINEK</b>      |
|       | ΚΥΡΙΟΣ ΑΣΦΑΛΤΩΔΡΟΜΟΣ  |       | ΚΑΤΛΦΥΓΙΟ            |
|       | ΑΣΦΑΛΤ Η ΧΩΜΑΤ        | 乀     | XIONO SPOMIKO KENTPO |
| œ     | ПОЛН                  | À     | ПЕДОПОРВОН ДІАДРОМН  |
|       | ΕΔΡΑ ΔΗΜΟΥ - ΧΟΡΙΟ    | л     | ΟΡΕΙΝΗ ΚΑΤΑΣΚΗΝΟΣΗ   |
| $\pi$ | ΑΡΧΑΙΩΛΟΓΙΚΟΣ ΧΩΡΟΣ   | O     | <b>STIHAAIO</b>      |
| Ħ     | ΚΑΣΤΡΟ-ΠΥΡΓΟΣ         | o     | КАТАВОӨРА            |
| İ     | ΜΟΝΑΣΤΗΡΙ             | £     | ΧΛΩΡΙΔΑ              |
| İ     | <b>EKKAHSIA</b>       |       | ПАМІДА               |
| 司     | MOYZEIO-ZYAADI'H      |       | EYPOIT: MONORATI E4  |
| n     | ΠΑΡΑΔΟΣΙΑΚΟΣ ΟΙΚΟΣΜΟΣ |       | ПАРАЛІА              |
| ∼     | <b>FEOYPI</b>         |       | АКТОПЛОВОН ГРАММН    |
|       | AIMANI                | 448   | YUOMETPO             |

<span id="page-34-1"></span>**Εικόνα 2- 15 Υπόμνημα τοπογραφικού χάρτη**

(Πηγή: [https://www.gys.gr](https://www.gys.gr/) )

Σε ένα υπόμνημα τοποθετείται πάντα ο τίτλος του χάρτη ο οποίος συνήθως τοποθετείται στο επάνω περιθώριο του χάρτη ενός ο προσανατολισμός του χάρτη δίνεται από ένα σύμβολο που δείχνει τον γεωγραφικό Βορρά και τοποθετείται στο επάνω μέρος του χάρτη. Στην Εικόνα 2- 16 παρουσιάζεται ο συμβολισμός του Βορρά σε έναν χάρτη.

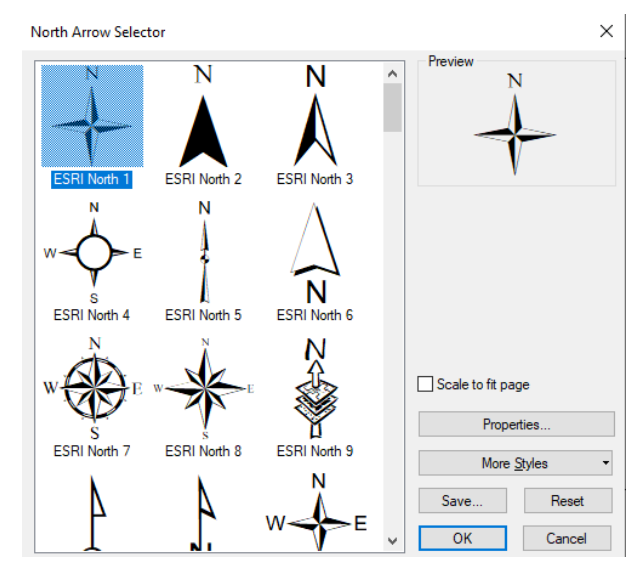

**Εικόνα 2- 16 Συμβολισμός του βορά σε έναν χάρτη**

Πάνω στους χάρτες επίσης χαράσσονται και οι ακόλουθες γραμμές χωρικής αναφοράς στη γη όπου αντιπροσωπεύουν τις συντεταγμένες των τοποθεσιών που παρουσιάζει ο χάρτης.

Οι γραμμές χωρικής αναφοράς είναι οι εξής:

- Από τα Ανατολικά προς τα Δυτικά είναι ο Ισημερινός και σχεδιάζεται στην περιφέρεια της γης.
- Οι γραμμές που σχεδιάζονται παράλληλα στον Ισημερινό είναι οι παράλληλοι ακολουθώντας την ίδια διεύθυνση, δηλαδή από τα Ανατολικά στα Δυτικά.
- Η γραμμή διεύθυνσης με κατεύθυνση από τον Βορρά στον Νότο που διέρχεται από το αστεροσκοπείο του Greenwich στο Λονδίνο αποτελεί τον πρώτο μεσημβρινό
- Οι μεσημβρινοί είναι παράλληλες γραμμές του πρώτου Μεσημβρινού με την ίδια κατεύθυνση από τον Βορρά στον Νότο και συναντώνται στους πόλους. [Φουστανάκης, 2013]
Στην Εικόνα 2- 17 παρουσιάζονται οι μεσημβρινοί, ο ισημερινός και οι παράλληλοι που «αγκαλιάζουν» την σφαιρική επιφάνεια της γης. Κάθε σημείο στην επιφάνεια της γης, ορίζεται από το γεωγραφικό του πλάτος και μήκος (langtitude και longitude).

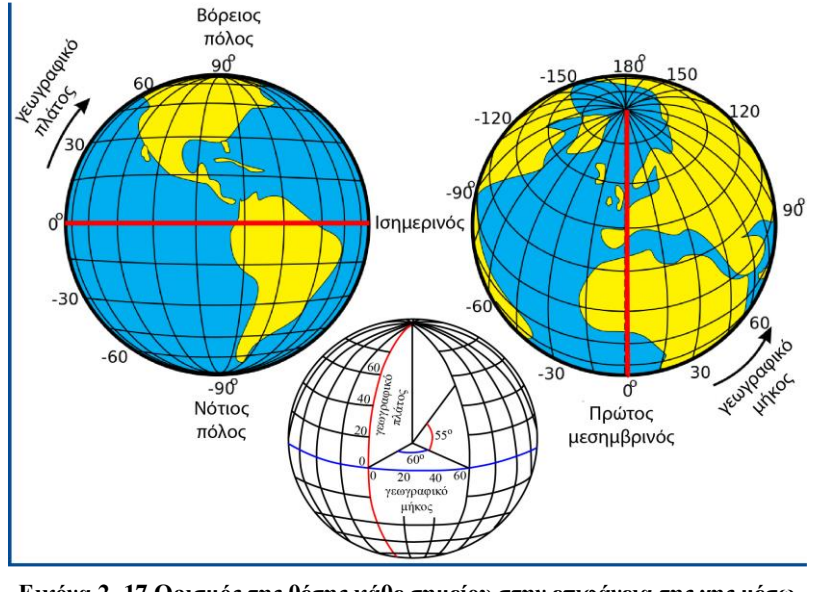

**Εικόνα 2- 17 Ορισμός της θέσης κάθε σημείου στην επιφάνεια της γης μέσω του γεωγραφικού πλάτους και μήκους**

(Πηγή: [https://repository.kallipos.gr/bitstream/11419/1269/2/5\\_15196\\_Lozios.pdf](https://repository.kallipos.gr/bitstream/11419/1269/2/5_15196_Lozios.pdf) , Σ. Λόζιος, 2015)

Σε έναν τοπογραφικό χάρτη μπορούν παρουσιαστούν διάφορα στοιχεία ανάλογα με τη χρήση και τον σκοπό του χάρτη. Όπως φαίνεται και στην Εικόνα 2- 15 από το υπόμνημα του χάρτη, ο τοπογραφικός χάρτης μπορεί να περιλαμβάνει το οδικό δίκτυο, τους ασφαλτόδρομους και τους χωματόδρομους, στοιχεία των χρήσεων γης, μοναστήρια και εκκλησίες και ότι άλλο στοιχείο μπορεί να ζητηθεί και μπορεί να εισαχθεί μέσα στον τοπογραφικό χάρτη.

## **2.2 Χαρτογραφική σύνθεση και σχεδίαση**

Η χαρτογραφική σύνθεση είναι η διαδικασία κατά την οποία ενοποιείται και παρουσιάζεται ολόκληρη η πληροφορία και τα δεδομένα που συλλέχθηκαν κατά την έναρξη της δημιουργίας ενός χάρτη.

Κατά την διαδικασία της χαρτογραφικής σύνθεσης των δεδομένων τοποθετούνται όλα τα απαραίτητα στοιχεία και ποιοτικά χαρακτηριστικά του χάρτη όπως είναι το πλαίσιο, τα σύμβολά, τα χρώματα, το υπόμνημα, η κλίμακα, ο τίτλος και άλλα χαρακτηριστικά που δημιουργούν τον χάρτη είτε είναι θεματικός είτε είναι γενικός. [Τσούλος κ.α., 2015]

Η χαρτογραφική σύνθεση είναι μια δημιουργική διαδικασία και δύσκολη, καθώς θα πρέπει να οργανωθεί ολόκληρο το υλικό που συλλέχθηκε στις προηγούμενες

διεργασίες σε ένα ενοποιημένο και κατανοητό σύνολο και να επιτευχθεί ταυτόχρονα η επιτυχής και κατανοητή μετάδοση της πληροφορίας στον χρήστη. [Dent, 1999]

Η υλοποίηση της χαρτογραφικής σύνθεσης βασίζεται στη σωστή επιλογή των χρωμάτων και των γραμματοσειρών που θα χρησιμοποιηθούν στον χάρτη για την ορθή και κατανοητή αποτύπωση της πληροφορίας. Μέσω της χαρτογραφικής σύνθεσης και σχεδίασης αποτυπώνεται στον χάρτη η επιλογή των συμβόλων, το προβολικό σύστημα που χρησιμοποιήθηκε για τη δημιουργία του χάρτη, οι πληροφορίες που τοποθετούνται στο περιθώριο του χάρτη αλλά και το υπόμνημα των συμβόλων που χρησιμοποιήθηκαν. Τα χαρακτηριστικά στοιχεία που πρέπει να έχει ο χάρτης ως ένα προϊόν της δημιουργικής και γραφιστικής διαδικασία που ακολουθείτε είναι τα ακόλουθα:

- Η οργάνωση της εικόνας και του υποβάθρου.
- Η ιεραρχική οργάνωση των πληροφοριών.
- Η οπτική αντίθεση των ενοτήτων και των επιπέδων. [Kesler, Howard, 2005]

Τα στοιχεία αυτά μαζί με τον τίτλο και τον υπότιτλο του χάρτη, την κλίμακα του χάρτη, το περίγραμμα του χάρτη και το περίγραμμα της περιοχής που χαρτογραφείτε, τον τίτλο του χάρτη και τον προσανατολισμό αποτελούν τα στοιχεία της χαρτογραφικής επικοινωνίας που έχει ο χάρτης. [Τσούλος κ.α., 2015] Η χαρτογραφική σύνθεση και σχεδίαση αφορά την επιλογή των χαρτογραφικών στοιχείων που θα συμπεριληφθούν στον χάρτη και θα ενσωματωθούν σε αυτό καθιστώντας τον χάρτη εύχρηστο και ευανάγνωστο στον χρήστη.

## **2.3 Σχεδίαση χαρτογραφικών συμβόλων**

Τα χαρτογραφικά σύμβολα στους χάρτες δημιουργούνται από γραφικά στοιχεία όπως είναι οι γραμμές, τα σημεία και τα πολύγωνα που αντιπροσωπεύουν τις επιφάνειες. Η σύλληψη, η σχεδίαση και η κατασκευή των συμβόλων που χρησιμοποιούνται στους χάρτες έχει σχέση με την χαρτογραφική σύνθεση και σχεδίαση που προαναφέρθηκε αλλά και με τις αρχές του συμβολισμού και μέσω αυτών των συμβόλων μεταδίδεται ολόκληρη η χαρτογραφική πληροφορία.

Τα χαρτογραφικά σύμβολα διαχωρίζονται σε τρία είδη:

- τα σημειακά
- τα γραμμικά
- τα πολυγωνικά (επιφανειακά) [Dent, 1999]

Μέσω αυτών των συμβόλων αναπαρίστανται τα γεωγραφικά και χαρτογραφικά στοιχεία και οι πληροφορίες που ο χάρτης μεταδίδει. Τα γραμμικά σύμβολα χρησιμοποιούνται για την απόδοση μονοδιάστατων πληροφοριών όπως είναι οι δρόμοι ή τα σύνορα, τα σημειακά σύμβολά χρησιμοποιούνται για την απόδοση σημείων του χάρτη τα οποία δεν έχουν διαστάσεις και εκφράζονται ως σημεία ενώ τα επιφανειακά σύμβολα χρησιμοποιούνται για την απόδοση επιφανειών και περιοχών με 2 διαστάσεις όπως είναι το μήκος και το πλάτος, ενώ τα ογκομετρικά φαινόμενα αποδίδονται στον χάρτη με συνδυασμό και των 3 παραπάνω συμβόλων. Στις Εικόνες 2- 18 και 2- 19 παρουσιάζονται παραδείγματα συμβολισμών σε χάρτες με την χρήση των προαναφερόμενων συμβόλων.

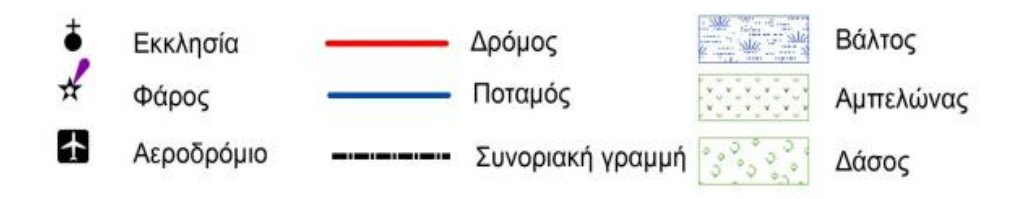

**Εικόνα 22- 18 Παράδειγμα χρήσης σημειακών, γραμμικών και επιφανειακών συμβόλων**

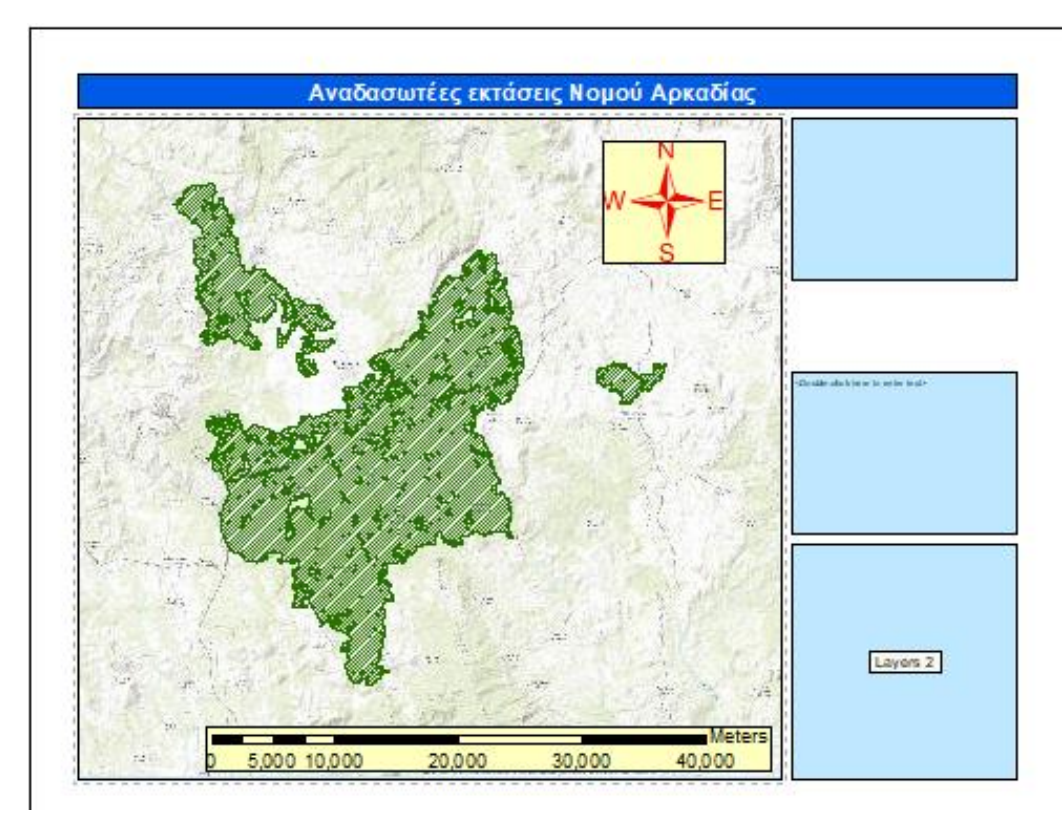

**Εικόνα 2- 19 Απόδοση επιφανειακών συμβόλων σε πυρόπληκτη περιοχή**

## **2.3.1 Επιφανειακά σύμβολα**

Τα επιφανειακά σύμβολα, αποδίδουν τα χαρακτηριστικά γεωγραφικών φαινομένων τα οποία εκφράζονται χαρτογραφικά ως επιφάνειες, έχουν δηλαδή δύο διαστάσεις (μήκος και πλάτος) και ακολουθούν το «πραγματικό» σχήμα της οντότητας που απεικονίζουν.

#### **2.3.2 Γραμμικά σύμβολα**

Τα γραμμικά σύμβολα είναι σύμβολα μιας διάστασης με αρχή και τέλος, με μήκος αλλά χωρίς πλάτος. Συνήθως αποτυπώνουν και εκφράζουν οδικά και σιδηροδρομικά δίκτυα, γραμμές παροχών ηλεκτρικής ενέργειας, υδρολογικά δίκτυα και διοικητικά και περιφερειακά όρια. Τα γραμμικά σύμβολά υλοποιούνται μέσω μιας μεγάλης γκάμας συμβολισμών και χρωμάτων που παρέχονται από τα ΓΣΠ. Αποτελούνται από κόμβους και γραμμές σύνδεσης που αντιπροσωπεύουν συγκεκριμένες διαδρομές.

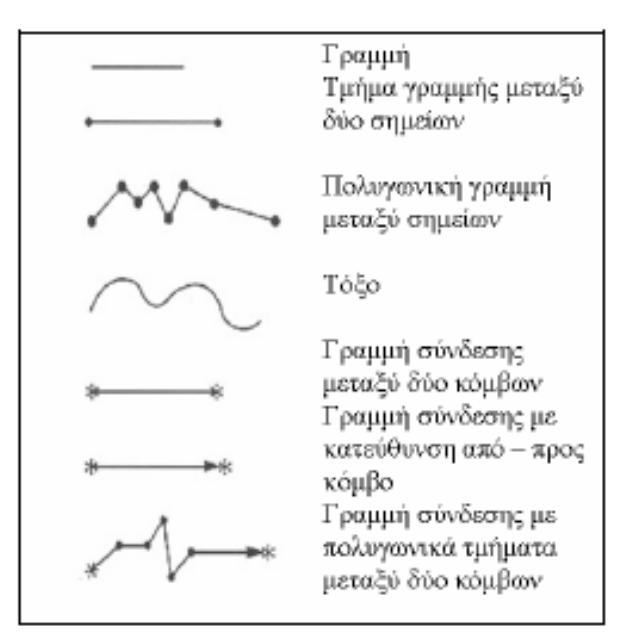

**Εικόνα 2- 20 Γραμμικά σύμβολα**

#### **2.3.3 Σημειακά σύμβολα**

Τα σημειακά σύμβολά είναι τα απλούστερα σύμβολά που σχεδιάζονται σε έναν τοπογραφικό ή θεματικό χάρτη και δεν έχουν διαστάσεις. Χαρακτηρίζονται από τις συντεταγμένες τους και απεικονίζουν πόλεις, χωριά, εκκλησίες και συγκεκριμένα συμβάντα. Η θέση των συμβάντων ή των οντοτήτων αυτών είναι το σημαντικότερο χαρακτηριστικό και όχι το μέγεθος τους και η κλίμακα αναπαράστασης εξαρτάται από την κλίμακα του χάρτη που έχει επιλεχθεί να κατασκευαστεί. Πολλοί θεματικοί χάρτες χρησιμοποιούν σημειακά σύμβολα για να αναπαραστήσουν στάσεις ΜΜΜ, φρεάτια υπονόμων αλλά και φαινόμενα της βιοποικιλότητας όπως είναι περιοχές διαβίωσης των πτηνών ή συγκεκριμένων ζώων καθώς και βλάστησης. [Καπαγερίδης, 2006]

Στην Εικόνα 2- 21 παρουσιάζονται συνοπτικά συγκεντρωμένα, τα σημειακά, γραμμικά και επιφανειακά σύμβολα που παρέχονται από τις παλέτες συμβόλων των Γ.Σ.Π..

|                 | ΣΗΜΕΙΑΚΑ  | <b><i>FPAMMIKA</i></b> | ΕΠΙΦΑΝΕΙΑΚΑ |
|-----------------|-----------|------------------------|-------------|
| ΣΧΗΜΑ           |           | <u>muut</u>            | ▩           |
| <b>ΜΕΓΕΘΟΣ</b>  |           |                        |             |
| ΠΡΟΣΑΝΑΤΟΛΙΣΜΟΣ |           |                        |             |
| ΑΠΟΧΡΩΣΗ        | $\bullet$ |                        |             |
| ΕΝΤΑΣΗ          | ۰<br>۰    |                        |             |
| ΚΟΡΕΣΜΟΣ        |           |                        |             |

**Εικόνα 2- 21 Επιφανειακά, σημειακά και γραμμικά σύμβολα και χρωματισμοί**

(Πηγή: Ιωάννης Κ. Καπαγερίδης, 2006)

#### **2.4 Ποιοτικά χαρακτηριστικά χαρτογραφικών συμβόλων**

Οι χρωματικές αποχρώσεις είναι εκείνο το στοιχείο που είναι πολύ εύκολα ορατό και κατανοητό από τον χρήστη του χάρτη. Τα χρώματα έχουν ένταση και απόχρωση ανάλογα με την σπουδαιότητα της περιοχής και των πληροφοριών που απεικονίζουν. [Τσούλος κ.α., 2015]

Οι πιο συνηθισμένες χρωματικές αποχρώσεις που χρησιμοποιούνται στους χάρτες είναι οι ακόλουθες:

- Πράσινο χρώμα για την βλάστηση και τα δάση.
- Κόκκινο για θερμές περιοχές.
- Μπλε χρώμα για τα υδάτινα στοιχεία.
- Κίτρινα χρώματα για τις περιοχές χωρίς βλάστηση (έρημους).
- Καφέ χρώμα για το ανάγλυφο των περιοχών.

Η μεταβολή των ποσοτικών δεδομένων σε μια περιοχή αποτυπώνεται με την αλλαγή της έντασης και της απόχρωσης του χρώματος. Όσο μεγαλύτερη είναι η τιμή των δεδομένων τόσο μεγαλύτερη είναι και η ένταση των χρωμάτων που χρησιμοποιούνται. Στην ακόλουθη εικόνα 20 παρουσιάζονται τα χρωματικά σχήματα και οι αποχρώσεις που χρησιμοποιούνται στους χάρτες. [Τσούλος κ.α., 2015]

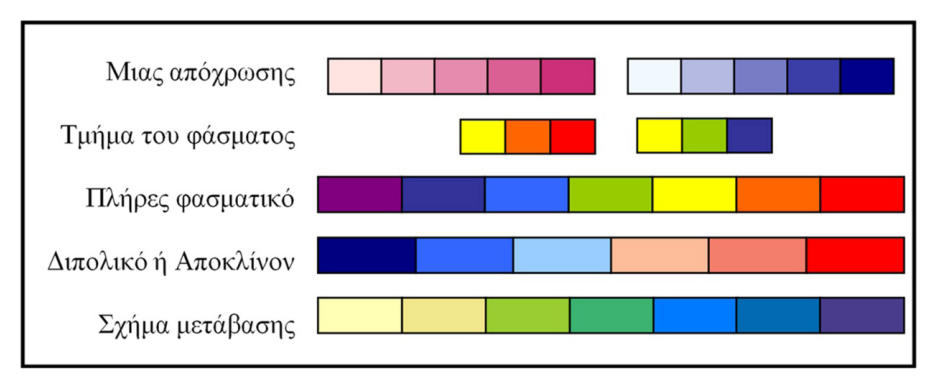

**Εικόνα 2- 22 Χρώματα και αποχρώσεις που χρησιμοποιούνται στους χάρτες**

Η κάθε απόχρωση χρησιμοποιείται για να αποδώσει μια διαφορετική τιμή δεδομένων και χρησιμοποιείται κατά κύριο λόγω για την απόδοση των θερμοκρασιακών μεταβολών.

## **2.4.1 Χρώμα**

Το χρώμα αποτελεί μια ιδιαίτερη μεταβλητή που απαιτεί καλή γνώση των ιδιοτήτων του. Οι συχνότητες των ακτινοβολιών που είναι ορατές από το ανθρώπινο μάτι είναι μήκους κύματος μεταξύ 400-700 νανομέτρων.

Τρεις είναι οι βασικές λειτουργίες του χρώματος:

- Ο τόνος (διαφορετικό χρώμα) / απόχρωση: Είναι η διάσταση του χρώματος που σχετίζεται με διαφορετικά μήκη κύματος,
- Η ένταση (φωτεινότητα) / «διαβάθμιση»: Η ένταση του χρώματος αναφέρεται στην αίσθηση φωτεινότητας που προκαλείται από ένα χρώμα.
- Ο κορεσμός (καθαρότητα χρώματος): Είναι η αισθητή ποσότητα λευκού σε μια απόχρωση συγκριτικά με την φωτεινότητά της (ένταση).

## **2.4.2 Σχήμα**

Τα σύμβολα εκφράζουν την ποιοτική διαφοροποίηση και στους τρεις τύπους των αναπαραστάσεων (σημειακές, γραμμικές, επιφανειακές), κυρίως όμως στις σημειακές. Τα σύμβολα αναπαρίστανται συνήθως με γεωμετρικά σύμβολά όπως είναι ο κύκλος, το τετράγωνο, ο σταυρός, το αστέρι, η γραμμή και το τρίγωνο όπως παρουσιάζονται στην Εικόνα 2- 23.

<sup>(</sup>Πηγή: Λ. Τσούλος, Α. Σκοπελίτη, Λ. Στάμου, 2015)

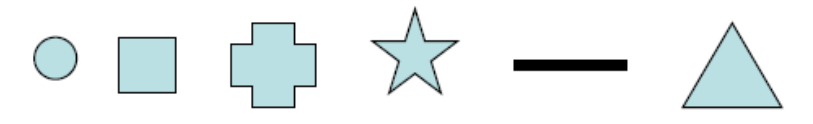

**Εικόνα 2- 23 Παραδείγματα συμβολισμών αναπαραστάσεων**

#### **2.4.3 Πρότυπο**

Τα πρότυπα (patterns) είναι οι συνδυασμοί των βασικών οπτικών μεταβλητών που προκύπτουν από την επανάληψη των βασικών γραφικών στοιχείων. Τα πρότυπα παρουσιάζουν τα χαρακτηριστικά εκείνα που είναι οι δευτερογενείς οπτικές μεταβλητές και παρουσιάζονται στην Εικόνα 2- 24. [Χαλκιάς, 2015]

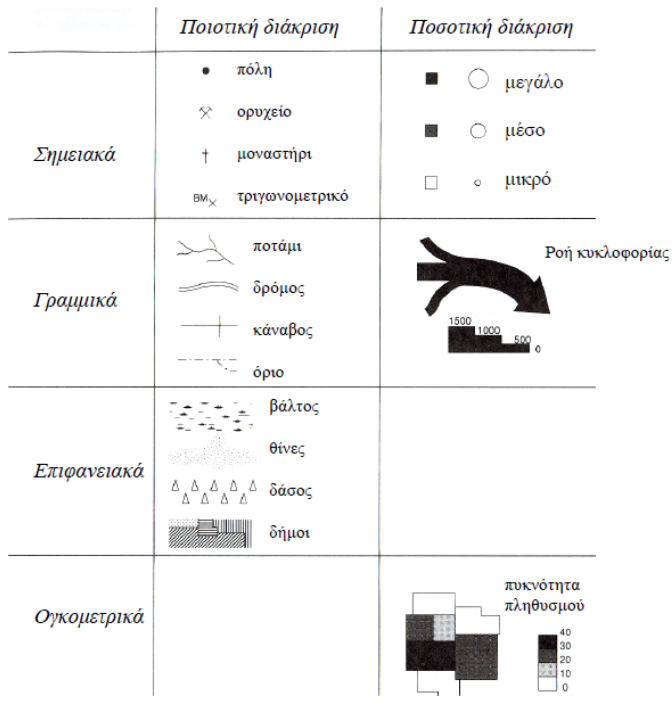

**Εικόνα 2- 24 Πρότυπα συμβολισμών**

(Πηγή: Χαλκιάς, Χ., 2015)

## **Κεφάλαιο 3ο- Γεωγραφικά συστήματα πληροφοριών (Γ.Σ.Π-GIS)**

## **3.1 Ορισμός και χρήσεις συστημάτων γεωγραφικών πληροφοριών**

Τα συστήματα γεωγραφικών πληροφοριών εξαρτώνται από τρία τμήματα που είναι ο ηλεκτρονικός εξοπλισμός, το λογισμικό και το περιβάλλον εργασίας στο οποίο αναπτύσσονται.

Το λογισμικό και ο ηλεκτρονικός εξοπλισμός έχουν μια καθορισμένη λειτουργία και χρόνο ζωής και εξαρτώνται σε πολύ μεγάλο βαθμό από τις τεχνολογικές εξελίξεις για αυτό τον λόγο αντικαθίσταται πολύ συχνά από καινούρια. [Στάρρας, 2014]

Στα Γεωγραφικά συστήματα πληροφοριών τα μοντέλα χωρικών δεδομένων διαχωρίζονται σε δύο κατηγορίες:

- Στα ψηφιακά μοντέλα και στα ψηφιακά μοντέλα εδάφους όπου η μορφολογία του εδάφους αποτυπώνεται μέσα από ψηφίδες
- Στα διανυσματικά μοντέλα όπου η μορφολογία του εδάφους αποτυπώνεται μέσα από γραμμές, πολύγωνα και σημεία. [Φουστανάκης, 2013]

Στα διανυσματικά μοντέλα (vectormodels) οι γραμμές και τα σημεία κωδικοποιούν την πραγματικότητα που συμβαίνει στο φυσικό έδαφος. Τα δεδομένα και η συλλογή τους είναι μια πολύπλοκή και δαπανηρή διαδικασία στην ανάπτυξη των γεωγραφικών συστημάτων ενώ και τα ίδια τα δεδομένα απαιτούν πολύ συχνά ενημερώσεις και επικαιροποιήσεις καθώς αυτά είναι δυναμικά και αλλάζουν όπως αλλάζει και η γεωμορφολογία του εδάφους.

Η μεταβολή σε μια ακτογραμμή για παράδειγμα είναι μια μεταβολή που συμβαίνει με πολύ αργούς ρυθμούς αλλά παρόλα αυτά μέσω των γεωγραφικών πληροφοριακών συστημάτων ανιχνεύεται όπως και η βλάστηση και η αναδάσωση των περιοχών που έχουν πληγεί από πυρκαγιά.

## **3.2 Ανάλυση και μοντελοποίηση των δεδομένων**

Η σημαντικότερη λειτουργία που επιτελούν τα Γεωγραφικά Συστήματα Πληροφοριών είναι η μοντελοποίηση των γεωχωρικών δεδομένων με τους τρόπους που παρουσιάστηκαν στην προηγούμενη παράγραφο, δηλαδή με τα ψηφιακά μοντέλα και ψηφιδωτά μοντέλα και τα διανυσματικά μοντέλα. Οι υπολογισμοί που μπορούν να πραγματοποιηθούν μέσω των ΓΣΠ είναι ο υπολογισμός μήκους, εκτάσεων, περιμέτρου, αποστάσεων και εμβαδών. Είναι σημαντικό να σημειωθεί πως είναι διαφορετική η μοντελοποίηση των ίδιων δεδομένων από τα ψηφιδωτά και τα διανυσματικά μοντέλα καθώς αυτά αποτελούν αντικείμενα του φυσικού εδάφους. [Υφαντή, 2015]

Η μοντελοποίηση των δεδομένων αποσκοπεί στην οπτικοποίηση της πληροφορίας και την τελική κατασκευή ενός τοπογραφικού χάρτη που θα εκπληρώνει τον στόχο της δημιουργίας του. Η ανάλυση και μοντελοποίηση των δεδομένων μπορεί να πραγματοποιηθεί με διαφορετικές μεθόδους όπως είναι:

- Η οπτικοποίηση μέσω διαγραμμάτων και γραφημάτων.
- Η οπτικοποίηση μέσω της δημιουργίας θεματικών χαρτών.
- Η παρουσίαση των δεδομένων μέσω πινάκων και κειμένων καθώς και μέσω γραφικών και εικόνων σε πολύ προηγμένα συστήματα.

Μέσω των Γ.Σ.Π. μπορούν να ενσωματωθούν δεδομένα από πολλές και διαφορετικές πηγές και η πληροφορία που παράγεται για μια συγκεκριμένη περιοχή μπορεί να είναι είτε μέσω των διανυσματικών μοντέλων είτε μέσων ψηφιοποιημένων και γεωναφερόμενων εικόνων όπως είναι οι rasterimages. Στις επόμενες παραγράφους θα αναλυθούν οι δυο κατηγορίες μοντέλων που χρησιμοποιούνται κατά κύριο λόγο από τα Γ.Σ.Π. και είναι τα διανυσματικά μοντέλα και τα ψηφιακά μοντέλα εδάφους.

#### **3.2.1 Ψηφιδωτές μορφές (RasterImage)**

Τα αποτελέσματα των μετρήσεων που πραγματοποιούνται στο έδαφος μπορούν να αναπαρασταθούν στους χάρτες με την μορφή ψηφίδων. Οι ψηφίδες αποθηκεύουν τις τιμές των μετρήσεων και εκτός των άλλων οι ψηφιδωτές μορφές, μπορεί να είναι κωδικοί ή αριθμοί. Σημειώνεται πως το μέγεθος της ψηφίδας, που συνήθως είναι τετράγωνη, αποτυπώνει την επιφάνεια του εδάφους που καλύπτει. [Πυριόχος, 2019]

Η ανάλυση του αρχείου που προκύπτει είναι αντιστρόφως ανάλογη του μεγέθους της ψηφίδας καθώς όσο μικρότερη είναι η ψηφίδα άρα και η επιφάνεια του εδάφους που καλύπτεται, τόσο μεγαλύτερη και υψηλότερης ευκρίνειας είναι η ανάλυση της εικόνας. Αυτό σημαίνει πως όσο μεγαλύτερη λεπτομέρεια και ευκρίνεια υπάρχει στην πληροφορία, τόσο μεγαλύτερο αποθηκευτικό χώρο πρέπει να έχει ο ηλεκτρονικός υπολογιστής. Τα ψηφιδωτά δεδομένα συνοδεύονται συνήθως από έναν πίνακα περιγραφικών χαρακτηριστικών.

Προκειμένου να υπάρξει η γεωναφορά της εικόνας και των raster αρχείων στην πραγματική τους τοποθεσία στον χώρο, θα πρέπει να υπάρχουν τρία ζευγάρια συντεταγμένων, οι οποίες συνήθως αντιστοιχούν στις τρεις γωνίες των raster εικόνων όπως παρουσιάζεται η Εικόνα 3- 25.

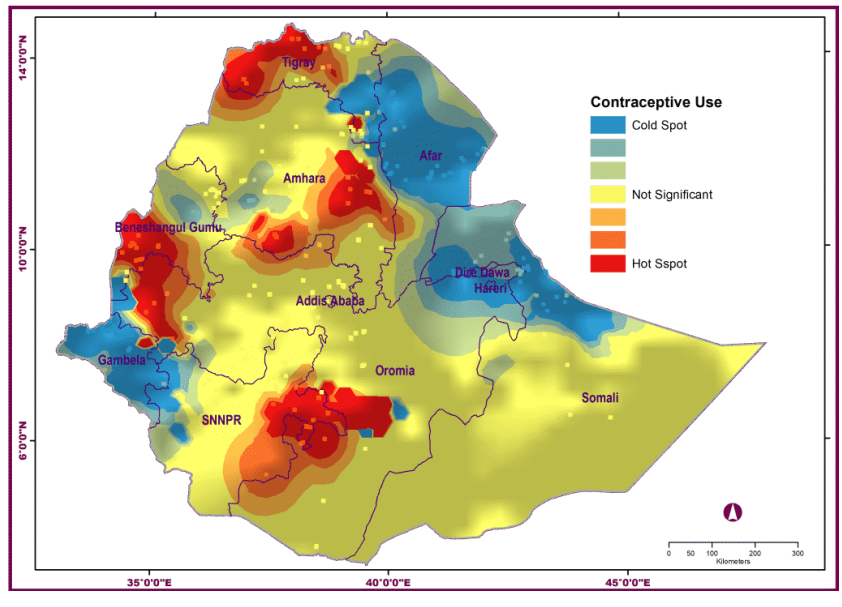

**Εικόνα 3- 25 Raster αποτύπωση μιας περιοχής**

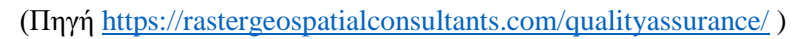

## **3.2.2 Διανυσματικές μορφές**

Τα διανυσματικά αρχεία (vector) είναι πιο ευκρινή αρχεία σε σύγκριση με τα raster αρχεία καθώς αναπαριστούν τις γεωγραφικές οντότητες ως πολύγωνα, ή ως γραμμές ή ως σημεία. Για την εισαγωγή των vector αρχείων σε ένα Γ.Σ.Π. θα πρέπει να έχουν καθοριστεί η γεωμετρική του οντότητα (γραμμή, πολύγωνο, σημείο) οι συντεταγμένες του προκειμένου να τοποθετηθεί στην πραγματική του θέση στον χώρο καθώς επίσης και τα σημεία αλλαγής της διεύθυνσης της γραμμής που ονομάζονται κόμβοι. Τα διανυσματικά δεδομένα είναι συνήθως αρχεία shapefile (.shp) μέσα στα οποία υπάρχει και η περιγραφική πληροφορία για τα διακριτά δεδομένα που εμπεριέχονται σε αυτά τα αρχεία όπως είναι οι αυτοκινητόδρομοι, τα σπίτια, τα ποτάμια, οι λίμνες κ.λπ.. [Αντωνίου, Ευελπίδου, 2015]

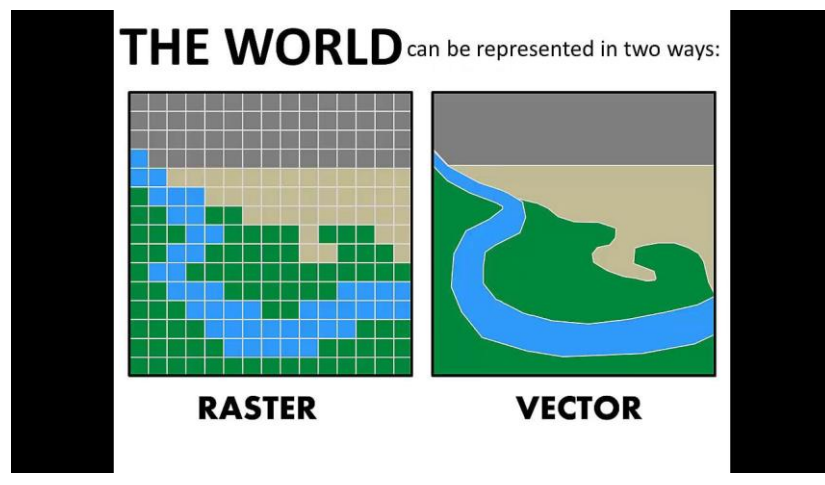

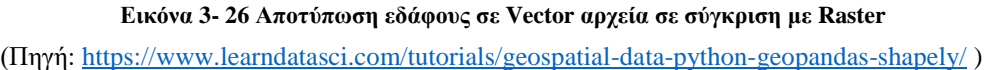

#### **3.2.3 Ψηφιακό μοντέλο εδάφους**

Τα ψηφιακά μοντέλα εδάφους DTM (DigitalTerrainModel) αποτελούν μια αριθμητική παρουσίαση του εδάφους η οποία μπορεί να μελετηθεί στον ηλεκτρονικό υπολογιστή.

Το ψηφιακό μοντέλο εδάφους αποτελείτε από ένα σύνολο γνωστών σημείων, χαρακτηριστικών της επιφάνειας του εδάφους και από κατάλληλα προγράμματα για τη μελέτη δεδομένων και την ανακατασκευή των χαρακτηριστικών του εδάφους, όπως είναι οι κλίσεις, οι όγκοι και οι ισοϋψείς. Οι μέθοδοι απόκτησης των δεδομένων μπορεί να είναι είτε με απευθείας μετρήσεις στο έδαφος, είτε με έμμεσες μετρήσεις από υπάρχοντες τοπογραφικούς χάρτες με την χρήση φωτογραμμετρικών μεθόδων.

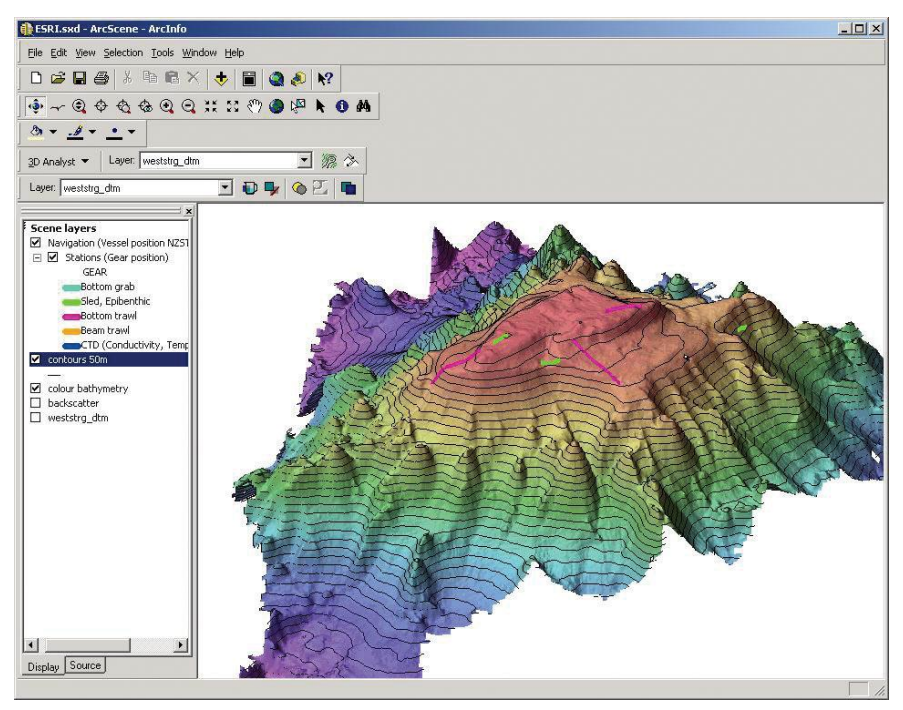

**Εικόνα 3- 27 Ψηφιακό μοντέλο εδάφους με ισοϋψείς καμπύλες**

Τα ψηφιακά μοντέλα εδάφους είναι πολύ χρήσιμα αρχεία για την επεξήγηση και ανάλυση περιβαλλοντικών προβλημάτων και διαδικασιών που πραγματοποιούνται από τους μηχανικούς περιβάλλοντος. Τα ψηφιακά μοντέλα εδάφους δημιουργούνται από τις μετρήσεις υψομέτρων που έχουν πραγματοποιηθεί επίγεια μέσω τοπογραφικών οργάνων αλλά και με την βοήθεια της τεχνικής της τηλεπισκόπησης. Παράλληλα, χρησιμοποιούνται και τεχνικές χωρικής παρεμβολής προκειμένου να δημιουργηθούν τα ψηφιακά μοντέλα εδάφους. [Χαλκιάς, 2015]

Τα ψηφιακά μοντέλα εδάφους θεωρούνται απαραίτητο να υπάρχουν σε ένα ολοκληρωμένο Γεωγραφικό Σύστημα Πληροφοριών. Μέσω των ψηφιακών μοντέλων εδάφους υπάρχει η δυνατότητα δημιουργίας χρωματικών, θεματικών χαρτών με βάση τις υψομετρικές ζώνες που προέρχονται από αυτά. Από τα ψηφιακά μοντέλα εδάφους, μπορούν να εξαχθούν πληροφορίες για την κλίση του εδάφους και την διεύθυνση αυτού, πράγμα που είναι πολύ χρήσιμο στις περιβαλλοντικές εφαρμογές.

<sup>(</sup>Πηγή<https://www.esri.com/news/arcnews/fall04articles/amongst-the-icebergs.html> )

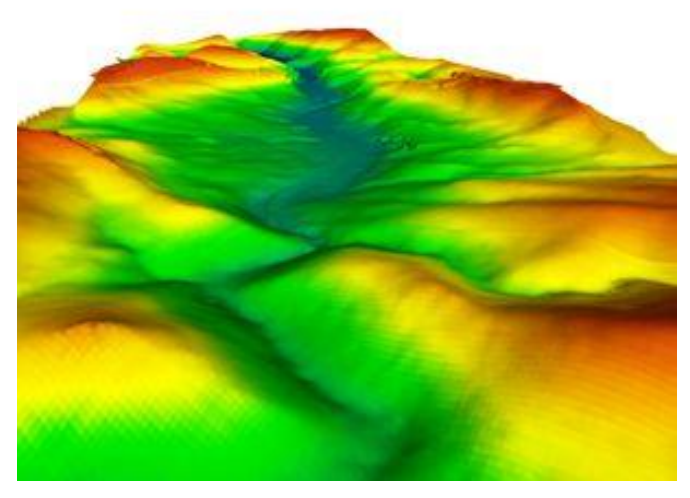

**Εικόνα 3- 28 Ψηφιακό μοντέλο εδάφους με χρωματικές διαβαθμίσεις** (Πηγή: [https://www.geomatics.gr/fr/%20Photographies%20aériennes\\_Orthophotocartes\\_DTMs/Modèles\\_Numériques\\_de\\_Terrain\\_DTM](https://www.geomatics.gr/fr/%20Photographies%20aériennes_Orthophotocartes_DTMs/Modèles_Numériques_de_Terrain_DTM) )

## **3.2.4 Τριγωνικά Δίκτυα (ΤΙΝ)**

Τα ψηφιακά μοντέλα εδάφους μπορούν αναπαρασταθούν μέσω αρχείων ΤΙΝ που αποτελούνται από ένα σύνολο ακανόνιστων τριγώνων. Στην κορυφή κάθε τριγώνου, η οποία έχει συγκεκριμένες συντεταγμένες (x και y) αποθηκεύεται το υψόμετρο. Μέσω του ArcGIS ο αλγόριθμος ΤΙΝ χρησιμοποιεί πολύγωνα και γραμμές για την δημιουργία ακανόνιστων τριγώνων από τα οποία ένας κύκλος που διέρχεται από τις τρεις κορυφές του κάθε τριγώνου δεν διέρχεται από κανένα άλλο σημείο (Κριτήριο Delaunay) [Βασιλοπούλου, 2014]

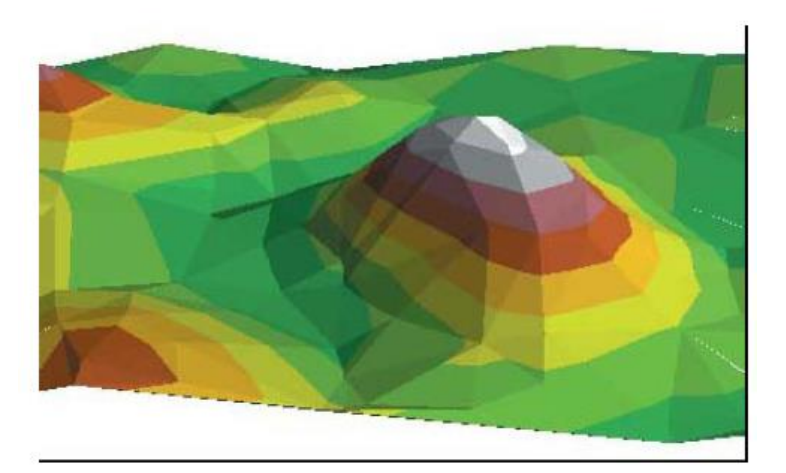

(Πηγή:<https://pandia.ru/text/79/027/12286-8.php> ) **Εικόνα 3- 29 Ψηφιακό μοντέλο εδάφους σε μορφή TIN**

### **3.3 Δημιουργία γεωβάσης γεωχωρικών δεδομένων**

Στα ΓΣΠ μπορούν να δημιουργηθούν και να χρησιμοποιηθούν οι γεωβάσεις γεωχωρικών δεδομένων. Μια γεωβάση δεδομένων μπορεί να έχει τις εξής δομές:

- Να περιέχει ένα πίνακα που μπορεί να αποθηκεύσει τα μη χωρικά δεδομένα και μέσα στην βάση δημιουργούνται μοναδικοί κωδικοί για κάθε γραμμή του πίνακα.
- Τα χωρικά δεδομένα αποθηκεύονται σε δομές τύπου ShapeFiles που είναι πίνακες και δημιουργούνται και εκεί πέρα μοναδικοί κωδικοί για κάθε εγγραφή. Στον πίνακα περιγράφονται και καταγράφονται τα επιφανειακά δεδομένα καθώς το μήκος και η περίμετρος των δεδομένων μαζί με το εμβαδό των δεδομένων. Τα δεδομένα αυτά έχουν ένα κοινό σύστημα αναφοράς και χρησιμοποιείται για να δημιουργηθεί η τοπολογία και τα χαρακτηριστικά ενός δικτύου.
- Η αντικατάσταση των βοηθητικών πινάκων επεξήγησης της κωδικοποίησης πραγματοποιείται από τους πίνακες με την ονομασία Domain και μέσω αυτού εξασφαλίζεται η ποιότητα των δεδομένων και των μετρήσεων.

[Τσούλος κ.α., 2015]

Στον Πίνακα 3 παρουσιάζεται μια τέτοια βάση γεωχωρικών δεδομένων μαζί με τις δομές που υιοθετήθηκαν για να αναπτυχθεί.

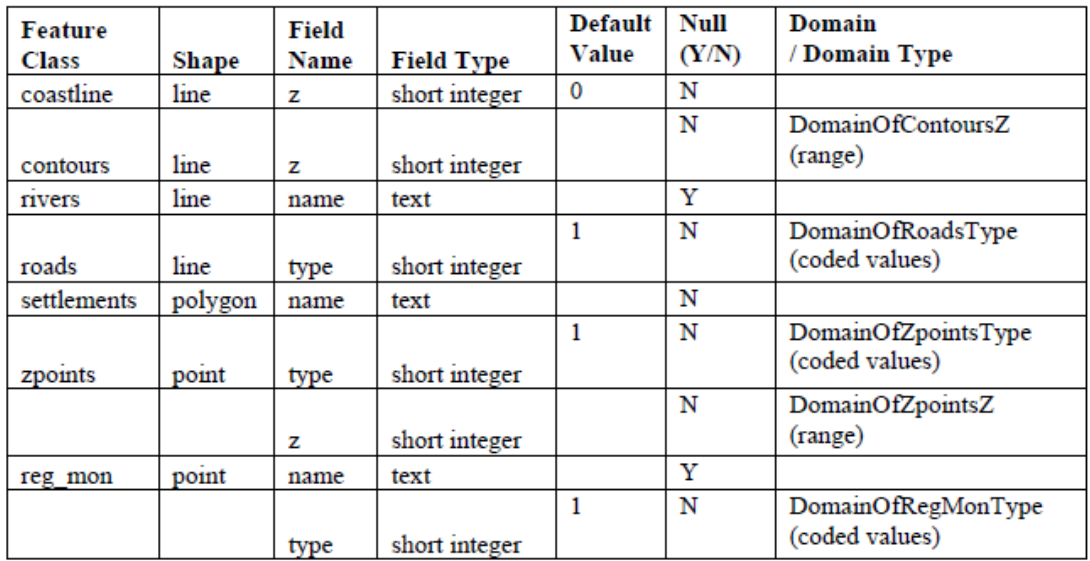

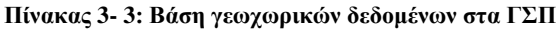

#### **3.4 Δυνατότητες σχεδιασμού συμβόλων**

Στη χαρτογραφία γίνεται χρήση των οπτικές μεταβλητές για τη συγκρότηση συμβόλων, σε σχέση με την κατανομή των δεδομένων. Στη δισδιάστατη αναπαράσταση του χώρου τα θεμελιώδη γραφικά στοιχεία -σημειακά, γραμμικά και επιφανειακά- αποτελούν τη βάση για τη δημιουργία των χαρτογραφικών συμβόλων. Η σύνθεση συμβόλων είναι περίπλοκη διαδικασία που συνδέεται με τη θεωρία και εφαρμογή του συμβολισμού αλλά και με τη σχεδίαση του χάρτη (mapdesign). Επίσης η σύνθεση των συμβόλων αποτελεί μέρος της χαρτογραφικής απόδοσης (maprepresentation) στα όρια της οποίας μεταδίδεται η χαρτογραφική πληροφορία. Τα χαρτογραφικά σύμβολα ταξινομούνται σε τρεις κατηγορίες τα γραμμικά σύμβολα, τα επιφανειακά και τα σημειακά σύμβολα.

#### **3.5 Βιβλιοθήκες έτοιμων χαρτογραφικών συμβόλων στα ΓΣΠ**

Στα ΓΣΠ και ιδιαίτερα στο ArcGIS υπάρχουν έτοιμες παλέτες και βιβλιοθήκες χαρτογραφικών συμβόλων τις οποίες οι χαρτογράφοι χρησιμοποιούν για τον εύκολο σχεδιασμό χαρτών και την χρήση των απαραίτητων συμβόλων. Στα ΓΣΠ, παρέχονται όλα τα χαρτογραφικά σύμβολα και υπομνήματα και ανάλογα τον χάρτη, το θέμα του και σε ποιους προορίζεται, επιλέγονται τα ανάλογα σημειακά, γραμμικά ή πολυγωνικά σύμβολα.

Η εργαλειοθήκη Geography του ArcGIS ενεργοποιείται όταν επιλεγεί ένα dataset χωρικών δεδομένων και τα πλήκτρα αντιστοιχούν στις λειτουργίες μεγέθυνσης, σμίκρυνσης, μετακίνησης, απεικόνισης του συνόλου της έκτασης της γεωγραφικής περιοχής, αναγνώρισης οντοτήτων και δημιουργίας συντόμευσης σε δεδομένα .

Για κάθε θεματικό επίπεδο που εισάγεται στη χαρτοσύνθεση, οι διαθέσιμες ενέργειες εμφανίζονται στο μενού που αναδύεται κάνοντας δεξί κλικ στο όνομα του. Η επιλογή Properties ενεργοποιεί μια ομάδα από επάλληλες καρτέλες στις οποίες βρίσκονται εργαλεία που καθορίζουν τον συμβολισμό του χάρτη. [Τσούλος κ.α.,2015]

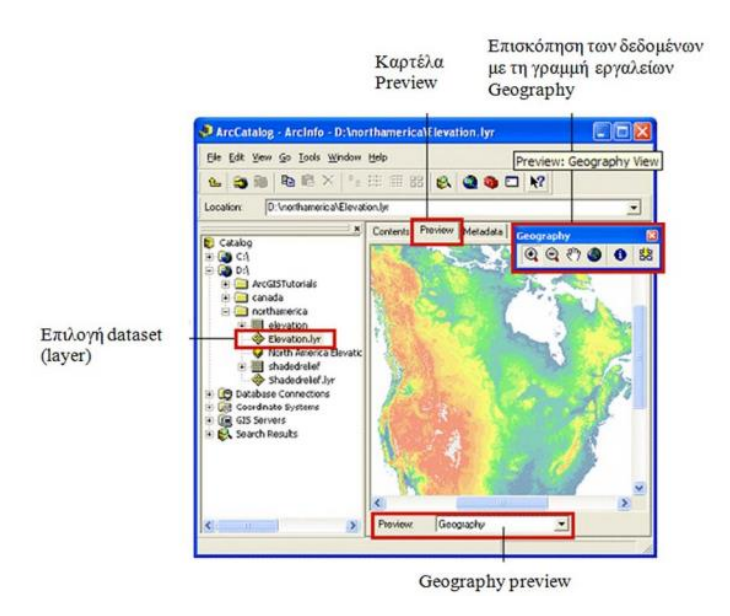

**Εικόνα 3- 30 Η εργαλειοθήκη Geography**

(Πηγή: [https://repository.kallipos.gr/bitstream/11419/2504/2/16\\_Appendix\\_B.pdf](https://repository.kallipos.gr/bitstream/11419/2504/2/16_Appendix_B.pdf) )

Παρακάτω βλέπουμε το παράδειγμα των αναδασωτέων εκτάσεων που χρησιμοποιείται σε επόμενο κεφάλαιο. Κάνοντας λοιπόν δεξί κλικ και επιλέγοντας Layer Properties εμφανίζεται η καρτέλα που μας δίνει τη δυνατότητα να αλλάξουμε τον σχέδιο απεικόνισης των αναδασωτέων εκτάσεων στο χάρτη.

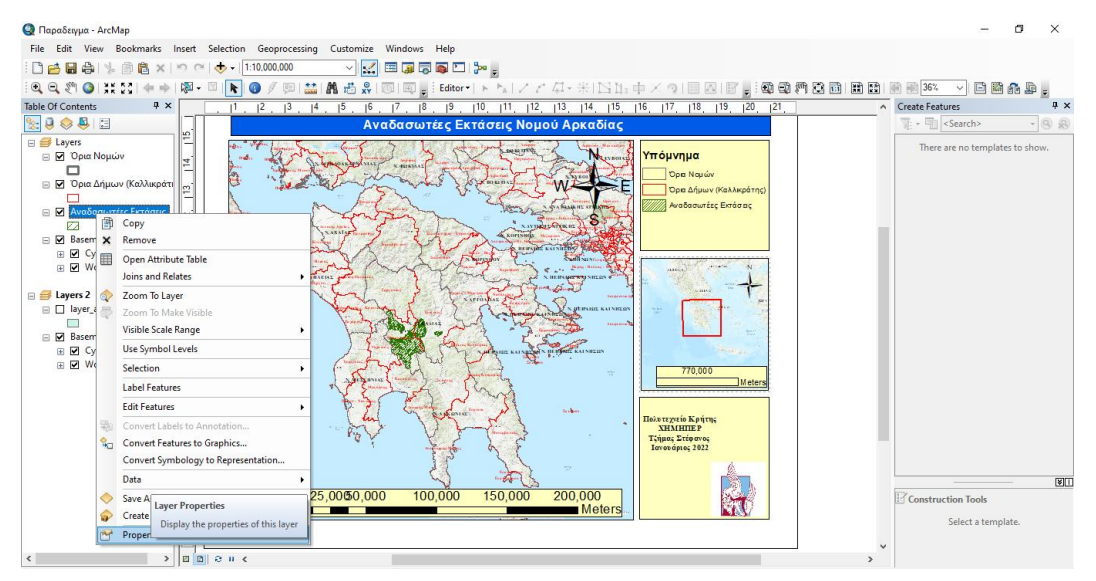

**Εικόνα 3- 31 Layer Properties**

| Παραδειγμα - ArcMap                                                                                                    |                                                                                                    | C<br>$\times$                                                                                                    |
|----------------------------------------------------------------------------------------------------|----------------------------------------------------------------------------------------------------|----------------------------------------------------------------------------------------------------|
|                                                                                                    | File Edit View Bookmarks Insert Selection Geoprocessing Customize Windows Help                                                                                                    |                                                                                                    |
| 日台日台 \ 图色×1つ @   ◆ - 1:10,000,000                                                                                                    | ▽☆田原原原口を。                                                                                                    |                                                                                                    |
| $\mathbb{Q}, \mathbb{Q}, \mathbb{Q}^n \bigoplus \mathbb{N} \mathbb{N} \subseteq \mathbb{N} \bigoplus \mathbb{N} \rightarrow \mathbb{N} \bigoplus \mathbb{N} \bigoplus \mathbb{N}$<br>$\vert \mathbf{k} \vert$                                                                                                    | Φ                                                                                                    | 第四日团团 2 2 46%<br>日用品单,<br>$\vee$                                                                                                    |
| $4 \times$<br><b>Table Of Contents</b>                                                                                                    |                                                                                                    | $4 \times$                                                                                                    |
| $\frac{1}{2} \left  \begin{array}{ccc} 1 & 0 & 0 \\ 0 & 0 & 0 \\ 0 & 0 & 0 \\ 0 & 0 & 0 \\ 0 & 0 & 0 \\ 0 & 0 & 0 \\ 0 & 0 & 0 \\ 0 & 0 & 0 \\ 0 & 0 & 0 \\ 0 & 0 & 0 \\ 0 & 0 & 0 \\ 0 & 0 & 0 \\ 0 & 0 & 0 \\ 0 & 0 & 0 & 0 \\ 0 & 0 & 0 & 0 \\ 0 & 0 & 0 & 0 \\ 0 & 0 & 0 & 0 & 0 \\ 0 & 0 & 0 & 0 & 0 \\ 0 & 0 & 0 & 0 & 0 \\ 0 & 0$<br><b>□ ■ Layers</b><br>₩<br><b>E Ø</b> Όρια Νομών<br>ð<br>$\Box$<br>삌<br><b>Ε Σ' Όρια Δήμων (Καλλικράτι</b><br>읩<br><b>ΕΙ</b> Αναδασωτέες Εκτάσεις<br>77<br>□ Ø Basemap<br>듹<br>E & Cyprus Topographic<br><b>E</b> Ø World Topographic M<br>ei<br>H<br>$\Box \equiv$ Layers 2<br><b>E T</b> layer_anadasotea<br>$\mathbb{P}$<br>┍<br><b>E Basemap</b><br><b>E</b> Ø Cyprus Topographic M<br>۴<br><b>E</b> Morld Topographic M | <b>Layer Properties</b><br>General Soc<br><b>Symbol Selector</b><br>Show:<br><b>Features</b><br><b>Q @ 음을 -</b><br>$\vee$<br>- Single sy<br>@ All Styles<br>Categories Search:<br>○ Referenced Styles<br><b>Quantities</b><br><b>Charts</b><br>Water<br><b>Multiple Att</b><br>Sand<br>Reservoir<br>Intermittent<br>V)<br>X<br>Wetlands<br>Swamp<br>Mangrove<br><b>TAKTNOOT</b><br>诏<br>Arie.<br>Snowfield/Ice<br>Glacier<br>10% Simple<br>hatch<br>▒<br>z.<br>10% Ordered Linear Gradient<br>10%<br>Crosshatch<br>Stipple | 8.    19.    2   ^   Create Features<br>$\times$ ML Popup<br>VE → E <search><br/><math>- 0.8</math><br/>There are no templates to show.<br/>Current Symbol<br/>ομών<br/>ήμων (Καλλικρά<br/>τω τέες Εκτάσεις<br/><math>\lambda</math><br/>Fill Color:<br/><math>0.40 \div</math><br/>Outline Width:<br/>иксі<br/>Outline Color:<br/>Edit Symbol<br/>Reset<br/>Save As<br/>000</search> |
| $\hat{~}$<br>$B$ $B$ $C$ $B$<br>$\,$                                                                                                    | Circular<br>Rectangular<br>Gradient<br>Gradient                                                                                                    | Style References<br>ρήτης<br><b>OK</b><br>Cancel<br>$\checkmark$<br>P<br>図<br><b>avoc</b><br><b>Construction Tools</b><br>OK<br>Cancel<br>1022<br>Apply<br>Select a template.<br>$\overline{\phantom{a}}$                                                                                                    |

**Εικόνα 3- 32 Καρτέλα συμβόλων επιφανειακών δεδομένων**

Αν επιλέξουμε ένα γραμμικό layer όπως αυτό των ισοϋψών καμπυλών τα σύμβολα είναι του τύπου:

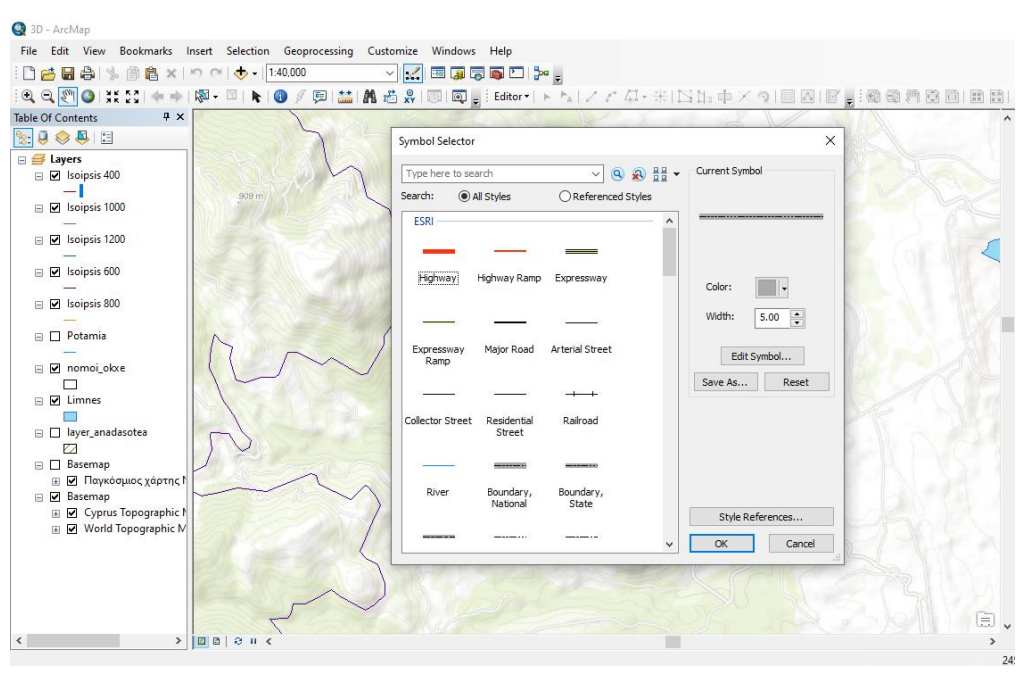

**Εικόνα 3- 33 Καρτέλα συμβόλων γραμμικών δεδομένων**

Επιλέγοντας ένα layer σημειακού τύπου για παράδειγμα την κορυφή ενός βουνού τότε η καρτέλα που εμφανίζεται είναι του τύπου:

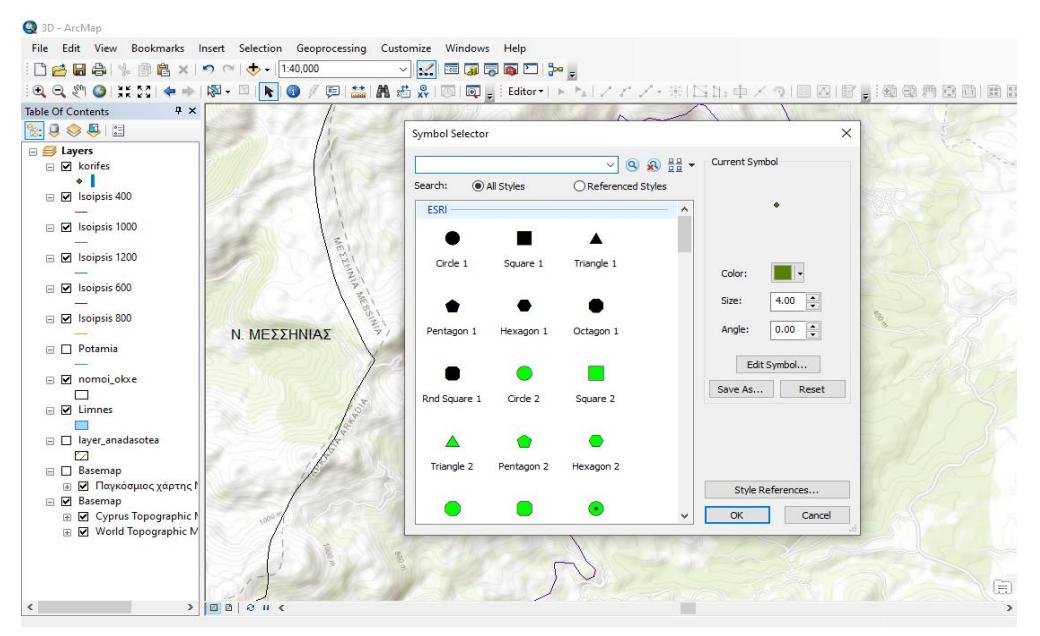

**Εικόνα 3- 34 Καρτέλα συμβόλων σημειακών δεδομένων**

Άξια αναφοράς είναι η βιβλιοθήκη συμβολισμού της κατεύθυνσης του χάρτη όπως φαίνεται παρακάτω. Επιλέγοντας από το μενού την εντολή Insert πατάμε North Arrow και αναδύεται το η καρτέλα που μας δίνει τη δυνατότητα να επιλέξουμε διάφορα σχέδια για τον προσδιορισμό του Βορρά εισάγοντας πυξίδα.

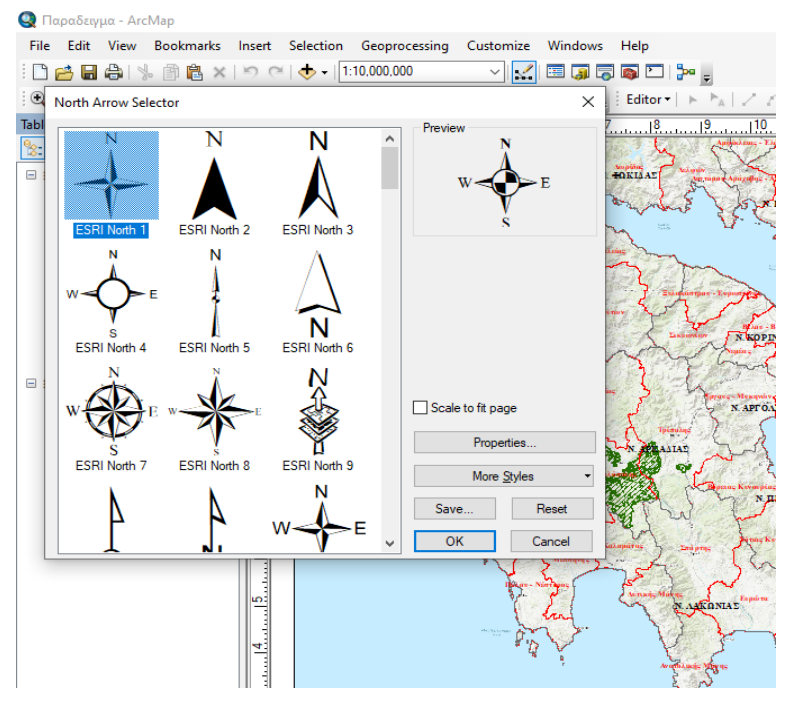

**Εικόνα 3- 35 Συμβολισμός κατεύθυνσης χάρτη**

Επιλέγοντας πάλι την εντολή Insert και στη συνέχεια Scale Bar εμφανίζεται η καρτέλα με τις επιλογές για διάφορους τύπους απεικόνισης της κλίμακας.

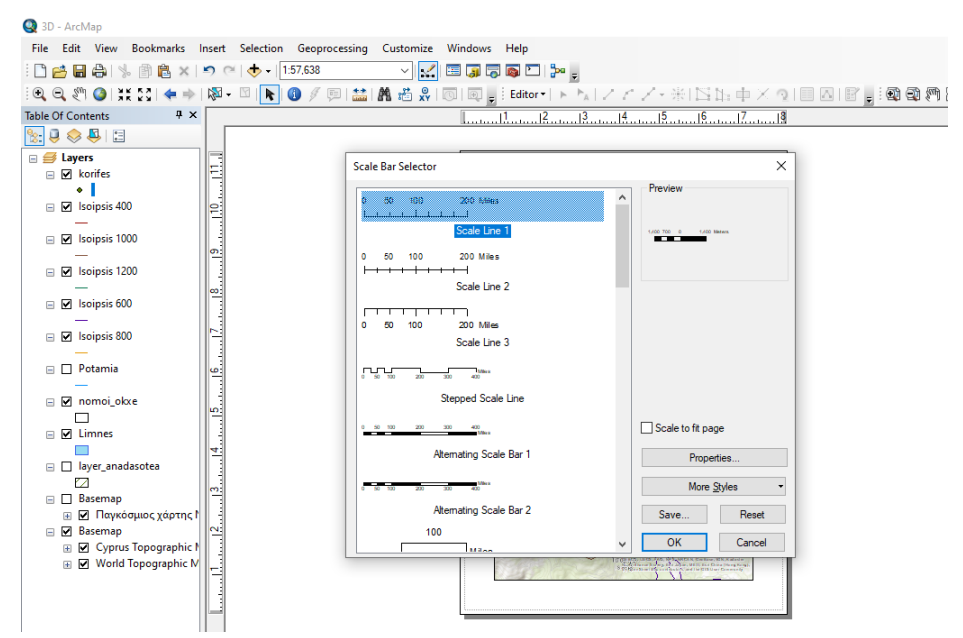

**Εικόνα 3- 36 Συμβολισμός κλίμακας χάρτη**

Σημαντική είναι και η παρουσία των έτοιμων χαρτών που δίνει το σύστημα για χρήση τους ως υπόβαθρο όπως φαίνεται παρακάτω. Αφού επιλέξουμε την εντολή Add data και στη συνέχεια Add Basemap παρουσιάζεται η καρτέλα με τις διάφορες επιλογές.

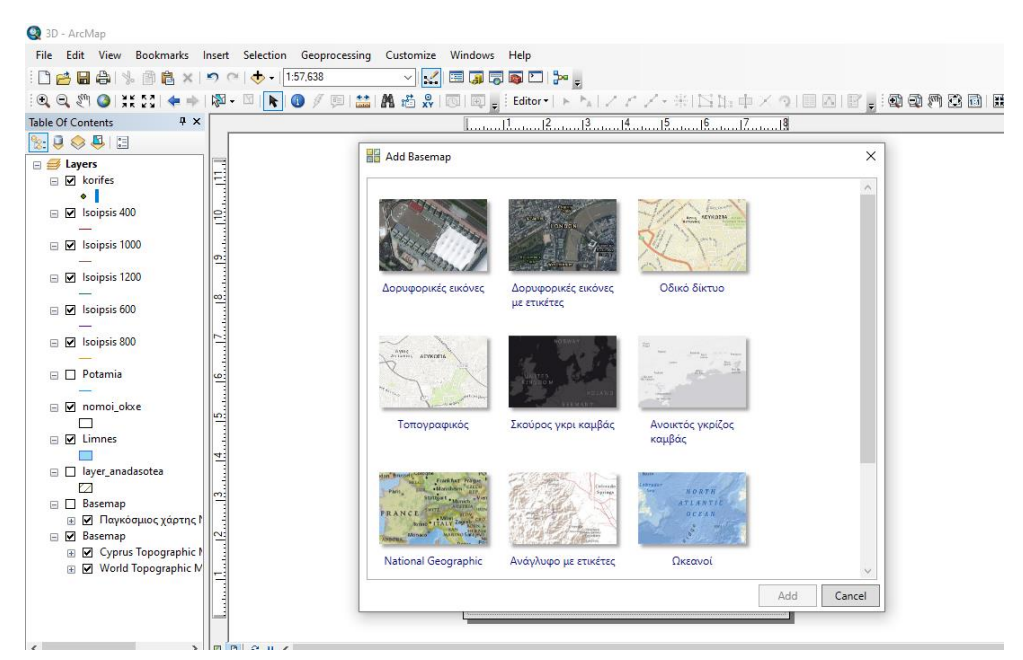

**Εικόνα 3- 37 Επιλογές χαρτών υποβάθρου**

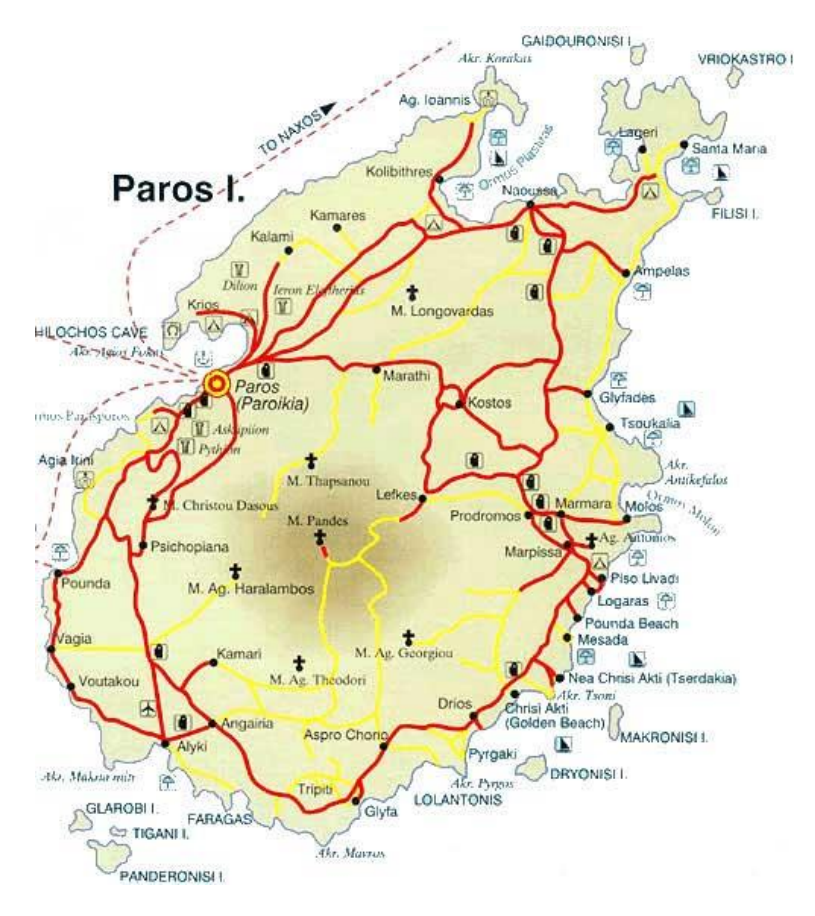

**Εικόνα 3- 38 Συμβολισμός μέσω της έτοιμης βιβλιοθήκης του ArcGIS**

(Πηγή<http://e-city.gr/paros/home/view/1114.php> )

## **4.1 Εισαγωγή**

Ο Μηχανικός Περιβάλλοντος είναι ο μηχανικός ο οποίος έχει σαν κύρια ασχολία του τη διαχείριση, τη μελέτη και την προστασία του φυσικού περιβάλλοντος από τις ανθρώπινες δραστηριότητες. Είναι υπεύθυνος για την εκπόνηση περιβαλλοντικών μελετών προκειμένου τα δημόσια έργα να πάρουν αδειοδότηση για να προκηρυχτεί η κατασκευή τους με γνώμονα την προστασία του περιβάλλοντος και τη βιώσιμη ανάπτυξη.

Είναι ο επιστήμονας που ευαισθητοποιεί τις αρμόδιες αρχές και φορείς για περιβαλλοντικά θέματα ενώ στον ιδιωτικό τομέα κατευθύνει και διαμορφώνει την πολιτική περιβάλλοντος των εταιρειών με την ευαισθητοποιήσει για θέματα προστασίας του περιβάλλοντος. Είναι υπεύθυνος για την τήρηση της νομοθεσίας του περιβάλλοντος για το έργο που εκτελεί ή προΐσταται αλλά και για τη συνεχή και ενδελεχή ενημέρωση του πάνω στη νομοθεσία που διαρκώς αλλάζει και επικαιροποιείται. [Βαΐτσης, Μάρκου, 2009]

## **4.2 Κατηγορίες περιβαλλοντικών εφαρμογών**

Μια μελέτη με αυστηρή δομή και περιεχόμενο ως προς την περιγραφή του έργου, την εύρεση και την αξιολόγηση των βασικών περιβαλλοντικών επιπτώσεων, τη διατύπωση των μέτρων πρόληψης, την ελάττωση των αρνητικών περιβαλλοντικών επιπτώσεων αλλά και τη διερεύνηση των εναλλακτικών λύσεων που έχει στόχο την αποτελεσματικότερη διεκπεραίωση με τις λιγότερες επιπτώσεις για το περιβάλλον σύμφωνα με τη ισχύουσα νομοθεσία.

Η Διοίκηση, μετά την έγκριση, επιβάλλει όρους και περιοριστικούς παράγοντες για την υλοποίηση ενός έργου ή δραστηριότητας ιδίως ως προς τη θέση, το μέγεθος, το είδος, την εφαρμοζόμενη τεχνολογία και τα γενικά τεχνικά χαρακτηριστικά. [Μυλωνάς, 2016]

Οι κατηγορίες των περιβαλλοντικών μελετών τις οποίες εκπονούν οι μηχανικοί περιβάλλοντος είναι οι ακόλουθες:

- Υδραυλικές μελέτες που περιλαμβάνουν αποχετευτικές και αποστραγγιστικές μελέτες αστικών και υπεραστικών περιοχών.
- Μελέτες επεξεργασίας και διαχείρισης Υγρών και στερεών αποβλήτων.
- Μελέτες διευθετήσεων ρεμάτων για την αποφυγή πλημμυρικών φαινομένων.
- Μελέτες κατασκευής εγκαταστάσεων επεξεργασίας υγρών αποβλήτων.

## **4.3 Χαρτογραφικές ανάγκες τοπογραφικού χάρτη σε περιβαλλοντικές εφαρμογές**

## **4.3.1 Ισοϋψείς**

Στους χάρτες, η αναπαράσταση του ανάγλυφου γίνεται με τη βοήθεια ισοϋψών καμπυλών. Η ισοϋψής καμπύλη είναι μια νοητή γραμμή που περνά από όλα τα σημεία που έχουν το ίδιο υψόμετρο. Ισοδιάσταση είναι η υψομετρική διαφορά που δημιουργείται ανάμεσα σε δύο διαδοχικές ισοϋψείς καμπύλες. Η ισοδιάσταση είναι ένα από τα βασικά χαρακτηριστικά ενός χάρτη που συνήθως συνδυάζεται με την κλίμακά του.

Έτσι, οι χάρτες κλίμακας 1:250.000 έχουν ισοδιάσταση 100 μ., στην κλίμακα 1:100.000 η ισοδιάσταση είναι 40 μ., στην κλίμακα 1:50.000 η ισοδιάσταση συνήθως είναι 20 μ. με βοηθητικές καμπύλες ανά 10 μ. στις ομαλές θέσεις, στην κλίμακα 1:25.000 η ισοδιάσταση είναι 10 μ. και στην κλίμακα 1:5.000 χρησιμοποιείται η ισοδιάσταση των 4 μ. [Δημόπουλος, 2013]

Επισημαίνεται ότι, για την αναγνώριση των μορφολογικών χαρακτηριστικών ενός τοπίου με βάση τις ισοϋψείς καμπύλες υπάρχουν κάποιοι κανόνες οι οποίοι είναι:

- Όσο πιο κοντά είναι η μία με την άλλη ισοϋψή, τόσο πιο απότομη είναι η μορφολογία του εδάφους.
- Κλειστές και ομόκεντρες ισοϋψείς υποδηλώνουν κορυφή.
- Όταν οι ισοϋψείς είναι αραιές προς την κορυφή, τότε αυτή είναι επίπεδη.
- Όταν οι ισοϋψείς είναι πυκνές κάτω στην περιφέρεια και αραιώνουν προς την κορυφή η πλαγιά είναι κυρτή.
- Το βασικότερο που πρέπει να γνωρίζουμε είναι ότι όσο πιο πυκνές είναι οι ισοϋψείς καμπύλες, τόσο μεγαλύτερη είναι η κλίση της πλαγιάς.

[Δημόπουλος, 2013]

Αντίστοιχα με τις ισοϋψείς καμπύλες, οι γραμμές που συνδέουν σημεία με το ίδιο βάθος από την επιφάνεια της θάλασσας ή λίμνης ονομάζονται ισοβαθείς.

## **4.3.2 Οδικό δίκτυο**

Μέσω των ψηφιακών μοντέλων εδάφους μπορεί να πραγματοποιηθεί η μελέτη και αποτύπωση του οδικού δικτύου της περιοχής μελέτης και αποτύπωσης στον χάρτη.

Η σχεδίαση ενός οδικού δικτύου προϋποθέτει τον προσδιορισμό των κατηγοριών των οδών οι οποίες αποτελούν καθοριστικό παράγοντα για τον σχεδιασμό, τη μελέτη και τη χρήση της οδού. Οι κυκλοφοριακές και οι μη κυκλοφοριακές λειτουργίες μιας οδού χαρακτηρίζονται από τις στάθμες αναγκών που καλούνται να εξυπηρετήσουν. Έτσι λοιπόν όταν διαμορφώνεται ένα οδικό δίκτυο είναι αρκετά συνηθισμένο να εμφανίζονται διαφορετικές λειτουργίες και να έχουμε να αντιμετωπίσουμε αντιφατικές καταστάσεις κατά την φάση του σχεδιασμού.

Η λειτουργική ιεράρχηση ενός οδικού δικτύου, έχει σκοπό να δώσει σε κάθε τμήμα του οδικού δικτύου έναν χαρακτήρα ο οποίος προσδιορίζεται από το είδος της εξυπηρέτησης που καλείται να προσφέρει. Μια ομάδα οδών με υψηλές απαιτήσεις στα γεωμετρικά στοιχεία χάραξης και στις επιτρεπτές ταχύτητες οχημάτων, αποτελούν τμήμα ενός συστήματος αρτηριών. Αυτού του τύπου οι αρτηρίες αποτελούν μια πρώτη ομάδα οδών με κύριο στόχο την άμεση γρήγορη και ασφαλή μεταφορά. [Δημητρίου, Χρυσουλάκης, 2004]

Μια άλλη ομάδα οδών (σύστημα συλλεκτριών) με γεωμετρικά χαρακτηριστικά και στάθμες ταχυτήτων κατώτερων της προηγούμενης ομάδας συνήθως συνδέουν μικρές πόλεις μεταξύ τους με άμεση σύνδεση ή μέσω ενός συστήματος αρτηριών. Οι οδοί αυτές ανήκουν στις συλλέκτριες οδούς καθώς «συλλέγουν» την κυκλοφορία από τις οδούς των επόμενων ομάδων.

Η τρίτη ομάδα οδών αποτελείται από εκείνες που εξυπηρετούν τοπικές κινήσεις οι οποίες σχετίζονται με τις χρήσεις γης στην περιοχή.

Στόχος του σχεδιασμού ενός οδικού δικτύου είναι να διαμορφώσει τις διάφορες μεμονωμένες συνδέσεις κατά τέτοιο τρόπο ώστε να εξασφαλίζεται για τα διάφορα οδικά τμήματα ασφαλής κυκλοφοριακή ροή με συγκεκριμένα επίπεδα κυκλοφοριακής εξυπηρέτησης και άνεσης.(Λειτουργική Κατάταξη Οδικού Δικτύου). [ΟΜΟΕ – ΛΚΟΔ, 2001].

Στην Εικόνα 4-39 παρουσιάζεται η σχηματική αναπαράσταση του οδικού δικτύου με σημειακά και γραμμικά σύμβολα ανάλογα τη λειτουργία αυτού.

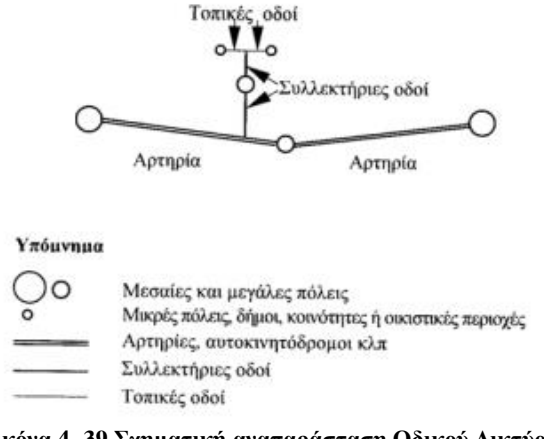

**Εικόνα 4- 39 Σχηματική αναπαράσταση Οδικού Δικτύου**

(Πηγή ΟΜΟΕ – ΛΚΟΔ, 2001 [http://www.ggde.gr/dmdocuments/omoe\\_1\\_l.pdf](http://www.ggde.gr/dmdocuments/omoe_1_l.pdf) )

Κατά τον προσδιορισμό της ποιοτικής στάθμης εξυπηρέτησης μέσω των Γ.Σ.Π. οφείλουν να είναι συμβατοί με την προστασία του περιβάλλοντος οι στόχοι εξοικονόμησης κόστους και χρόνου ταξιδιού, αλλά και η επαρκής οδική ασφάλεια. Επομένως απαιτείται να οριστούν τα κατάλληλα μεγέθη των ταχυτήτων κυκλοφορίας σε σχέση με τον εκάστοτε λειτουργικό χαρακτήρα σύνδεσης.

Ο καθορισμός λειτουργίας μιας οδού, προϋποθέτει τον καθορισμό των λειτουργικών απαιτήσεων που ενδέχεται να εμφανιστούν σε ένα οδικό τμήμα. Έτσι λοιπόν πρέπει να συμπεριληφθούν και κριτήρια που σχετίζονται με:

- Τη θέση εντός ή εκτός σχεδίου πόλεως.
- Τη δυνατότητα εξυπηρέτησης παρόδιων ιδιοκτησιών.
- Τα υπόλοιπα λειτουργικά χαρακτηριστικά της οδού.

Με βάση τα παραπάνω κριτήρια προκύπτουν πέντε κατηγορίες οδών, που συμβολίζονται με τα κεφαλαία γράμματα Α έως Ε, όπως παρουσιάζονται στον Πίνακα  $4 - 4$ .

| Θέση          | Εξυπηρέτηση<br>Παρόδιων Ιδιοκτησιών | Λειτουργικός<br>Χαρακτήρας | Ομάδα<br>Οδών |
|---------------|-------------------------------------|----------------------------|---------------|
| Εκτός Σχεδίου | Με περιορισμούς                     | σύνδεση                    |               |
| Εντός Σχεδίου | Με περιορισμούς                     | σύνδεση                    |               |
| Εκτός Σχεδίου | Χωρίς περιορισμούς                  | σύνδεση                    |               |
|               |                                     | σύνδεση                    |               |
| Εντός Σχεδίου | Χωρίς περιορισμούς                  | πρόσβαση                   |               |
|               |                                     | παραμονή                   |               |

**Πίνακας 4- 4: Κατηγοριοποίηση Οδών σε σχέση με την παρόδια δόμηση**

(Πηγή: Δημητρίου, Χρυσουλάκης, 2004)

#### **4.3.3 Υδρογραφικό δίκτυο**

Μέσω των ψηφιακών μοντέλων εδάφους μπορεί να πραγματοποιηθεί η μελέτη και αποτύπωση του υδρογραφικού δικτύου της περιοχής. Τα Ψηφιακά Μοντέλα εδάφους χρησιμοποιούνται για τον καθορισμό και προσδιορισμό των λεκανών απορροής του υδρογραφικού δικτύου. Πραγματοποιείται επίσης η μελέτη και αποτύπωση της γεωλογικού ανάγλυφου της περιοχής προκειμένου να προσδιορίζονται οι λεκάνες απορροής ενός δικτύου. Επιπροσθέτως προσδιορίζονται οι κλίσεις του εδάφους μέσω των οποίων συγκεντρώνονται τα ύδατα στις λεκάνες απορροής και στην συνέχεια από εκεί μέσω του υδρολογικού δικτύου αυτά κατευθύνονται στους αποδέκτες οι οποίοι μπορεί να είναι ποτάμια, λίμνες ή θαλάσσιες περιοχές. [Τσούλος κ.α., 2015]

Τα υδρολογικά χαρακτηριστικά μιας περιοχής επηρεάζονται από το μέγεθος, το σχήμα, το υψόμετρο, τις κλίσεις και το ανάγλυφο των λεκανών απορροής. Το υδρολογικό δίκτυο είναι ένα οργανωμένο δίκτυο αποχέτευσης των επιφανειακών και ομβρίων υδάτων που απορρέουν στο έδαφος και αποτελείτε από μικρά ρέματα, κανάλια και ποτάμια τα οποία καταλήγουν στην θάλασσα.

Οι κλάδοι του υδρολογικού δικτύου συνενώνονται σε κάποια σημεία μέσα στο δίκτυο από τα ψηλά υψόμετρα στα χαμηλά υψόμετρα και στην μελέτη του υδρολογικού δικτύου περιλαμβάνονται το μήκος , η πυκνότητα, η κλίση του ρέματος καθώς και τα χαρακτηριστικά της διατομής αυτών των ρεμάτων και ποταμιών που διαμορφώνουν το υδρολογικό δίκτυο μιας περιοχής.

#### **4.3.4 Διοικητικά όρια**

Στη δημιουργία ενός ψηφιακού χάρτη για χρήση σε περιβαλλοντικές εφαρμογές είναι αναγκαίο πολλές φορές να αποτυπώνονται και τα διοικητικά όρια των περιοχών εφαρμογής. Τα διοικητικά όρια μπορούν να αποτυπωθούν σε επίπεδο Περιφέρειας, σε επίπεδο Νομού, σε επίπεδο πόλεων, σε επίπεδο δήμων, σε επίπεδο οικισμών κτλ. Συνήθως η απόδοση των διοικητικών ορίων πραγματοποιείται με πολύγωνα ως συμβολισμό των διοικητικών ορίων.

Τα διοικητικά όρια είναι απαραίτητα για την δημιουργία ψηφιακών χαρτών με χρήση σε περιβαλλοντικές εφαρμογές καθώς καθορίζονται οι περιοχές μελέτης αλλά και οι επικαλύψεις των περιοχών που επηρεάζονται από μια περιβαλλοντική εφαρμογή.

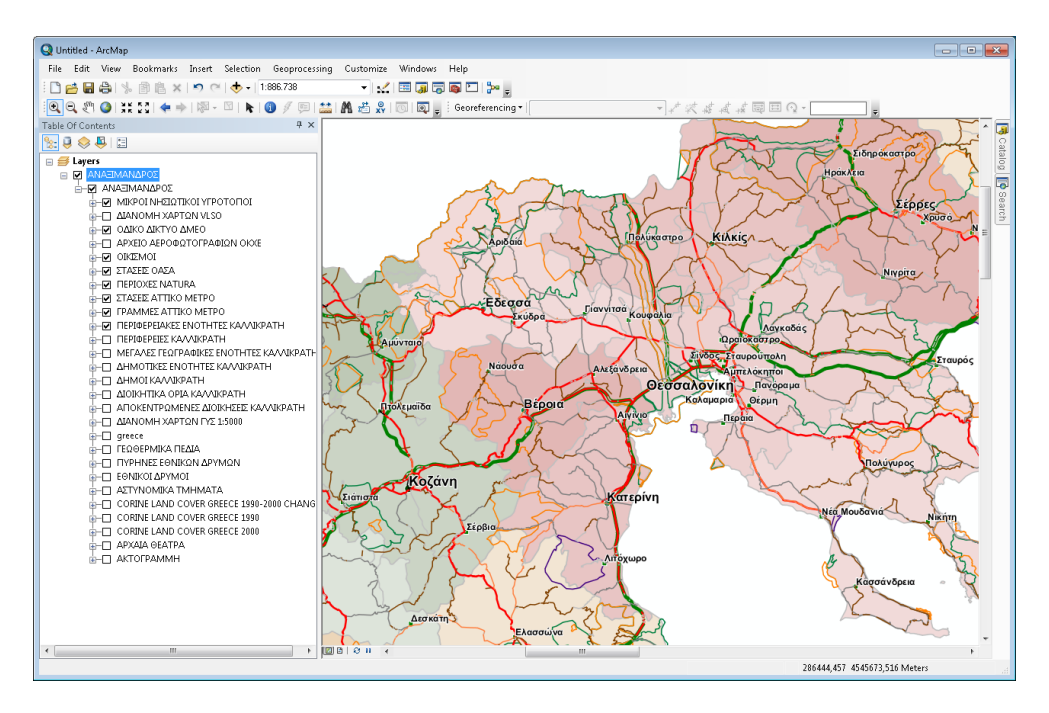

**Εικόνα 4- 40 Αποτύπωση διοικητικών ορίων με ArcGIS**

(Πηγή: <https://topografoi.wordpress.com/tag/qgis/> )

#### **4.3.5 Χρήσεις γης**

Οι χρήσεις γης, είναι μια πολύ σημαντική κατηγορία που αποτυπώνεται στους τοπογραφικούς χάρτες με ευρεία χρήση σε περιβαλλοντικές εφαρμογές. Οι χρήσεις γης, χρησιμοποιούνται για την εκπόνηση μελετών σχεδίων πόλεων και στα γενικά πολεοδομικά σχέδια σε αστικές και αγροτικές περιοχές. Τα δεδομένα συλλέγονται είτε από απογραφές επιτόπου είτε μέσω φωτοερμηνείας σε ορθοφωτοχάρτες.

Οι χρήσεις γης κατηγοριοποιούνται κατά κύριο λόγο σε περιοχές αμιγούς και γενικής κατοικίας, σε βιομηχανίες και βιοτεχνίες, σε πολεοδομικά ή τοπικά κέντρα της πόλης, σε χώρους αναψυχής ή τουρισμού, σε ελεύθερους χώρους και χώρους πρασίνου κτλ. Συνήθως στους τοπογραφικούς χάρτες αποτυπώνονται με διαφορετικούς χρωματισμούς για κάθε κατηγορία.

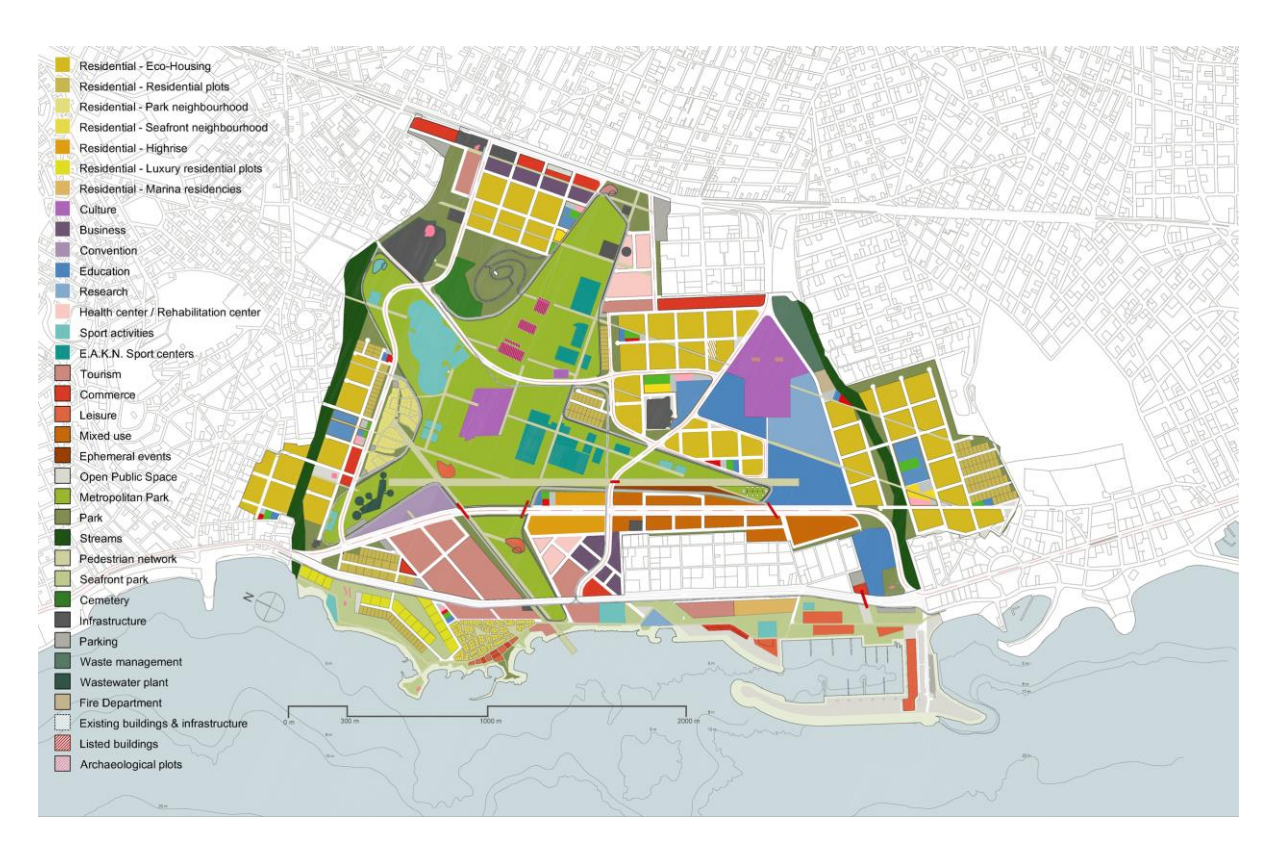

**Εικόνα 4- 41 Χάρτης χρήσεων γης**

(Πηγή: <https://www.ktimatologio.gr/el> )

#### **5.1 To πρόβλημα των πυρκαγιών στην Ελλάδα**

Το πρόβλημα των δασικών πυρκαγιών στην Ελλάδα είναι μεγάλο και πολύπλευρο, ιδιαίτερα τα τελευταία 30 χρόνια. Την περίοδο 1990-2015 ο αριθμός των δασικών πυρκαγιών διπλασιάστηκε σε σχέση με την περίοδο 1970-1990. [Καταγής, 2017]

Οι συνολικά πυρόπληκτες εκτάσεις την περίοδο 1980-2010 αντιστοιχούσαν στο 10% της συνολικής έκτασης της Ελλάδας με το 85% αυτών των πυρκαγιών να είναι δασικές. Οι δασικές πυρκαγιές του 2007 στην Πελοπόννησο ήταν οι καταστροφικότερες των τελευταίων 20 ετών με πολύ μεγάλες απώλειες σε ανθρώπινες ζωές και πάνω από 1500000 στρέμματα καμένων εκτάσεων.

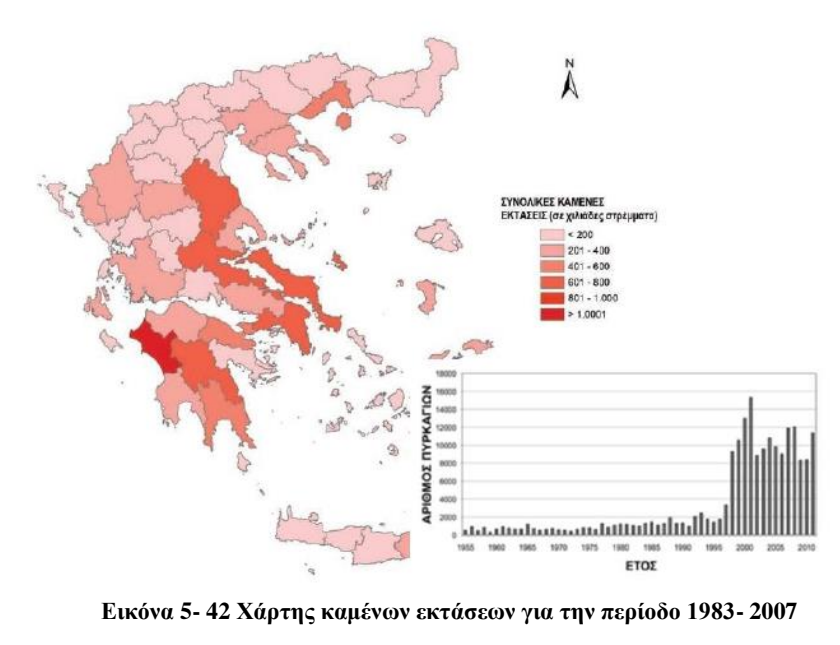

(Πηγή: Δασικές πυρκαγιές Ελλάδας 1983-2008, WWF 2011

<http://www.oikoskopio.gr/pyroskopio/pdfs/pyrkagies-ellada.pdf>)

Το ζήτημα των δασικών πυρκαγιών είναι ένα πολύ σημαντικό και περίπλοκο ζήτημα και η χαρτογράφηση των καμένων εκτάσεων είναι κρίσιμη για την αποκατάσταση του φυσικού περιβάλλοντος και των δασών που επλήγησαν από τις πυρκαγιές. Για την περιβαλλοντική αποκατάσταση των περιοχών απαιτείται ένας ολοκληρωμένος σχεδιασμός και η χάραξη ενιαίας στρατηγικής για τα θέματα της δασοπροστασίας και της διαχείρισης των δασικών πυρκαγιών αλλά και της αποκατάστασης των δασών από τις πυρκαγιές.

Ο μηχανικός περιβάλλοντος αλλά και ο τοπογράφος μηχανικός έχουν πολύ σημαντικό μερίδιο ευθύνης στην προσπάθεια της λήψης των αποφάσεων για την χάραξη μιας ενιαίας στρατηγικής μέσω της υιοθέτησης των πιο σύγχρονων τεχνολογικών μεθόδων για τη χαρτογράφηση των καμένων εκτάσεων και τη δημιουργία τοπογραφικών χαρτών για την υποβοήθηση των υπηρεσιών στην αποκατάσταση των καμένων εκτάσεων.

## **5.2 Χαρτογράφηση πυρόπληκτων περιοχών**

Οι τοπικές δασικές υπηρεσίες, στην περίπτωση μικρών και τοπικών πυρκαγιών χρησιμοποιούν διάφορες παραδοσιακές μεθόδους για την χαρτογράφηση των καμένων περιοχών και αποκατάστασης των περιοχών αυτών, όπως είναι οι επιτόπιες αυτοψίες και η λήψη αεροφωτογραφιών. Οι [De Vries et al., 2015] σημειώνουν πως ακόμα και στις μικρές δασικές πυρκαγιές, οι μέθοδοι αυτοί δεν έχουν την απαιτούμενη ακρίβεια, ενώ σε περιπτώσεις μεγάλων δασικών πυρκαγιών, η υιοθέτηση των παραδοσιακών μεθόδων χαρτογράφησης είναι μια πολύ δαπανηρή και χρονοβόρα διαδικασία.

Ένα σύγχρονο, αξιόπιστο και ακριβές εργαλείο για τη δημιουργία χαρτογραφήσεων των καμένων εκτάσεων αποτελούν τα δεδομένα και οι τεχνικές που εξάγονται μέσω της δορυφορικής τηλεπισκόπησης. Το κυριότερο πλεονέκτημα της δορυφορικής τηλεπισκόπησης αποτελεί η δυνατότητα απόκτησης μεμονωμένων εικόνων των περιοχών χωρίς κόστος ταυτόχρονα με την πολύ μεγάλη κάλυψη που προσφέρουν αυτές οι εικόνες. Τα δορυφορικά δεδομένα αποτελούν την βασικότερη πηγή πληροφορίας για τις αλλαγές που συντελούνται στην επιφάνεια της γης τα τελευταία 50 χρόνια.

Η χαρτογράφηση και η εκτίμηση των καμένων εκτάσεων μετά το πέρας της πυρκαγιάς μπορεί να πραγματοποιηθεί μέσα σε 48 ώρες με την τηλεπισκόπηση μέσω των δορυφορικών δεκτών MODIS ενώ σε μεγαλύτερο χρονικό ορίζοντα η χαρτογράφηση των καμένων εκτάσεων μπορεί να πραγματοποιηθεί με τους ακόλουθους δορυφορικούς δέκτες:

- IKONOS/ QuickBird/World View 2 σε επίπεδο δήμου και για εφαρμογές υψηλής ακρίβειας
- με δεδομένα ASTER, Landsat TM σε επίπεδο περιφέρειας

[Στάρρας, 2015]

Στην Ελλάδα, βασιζόμενοι σε έναν επίγειο σταθμό λήψης, η πληροφορία που σχετίζεται με τον εντοπισμό, την παρατήρηση και την χαρτογράφηση των δασικών πυρκαγιών, αποστέλλεται κάθε 5 λεπτά στις αρχές ενώ τα δεδομένα αυτά είναι ελεύθερα στους ενδιαφερόμενους φορείς και στους πολίτες των οποίων τα σπίτια απειλούνται από τις πυρκαγιές. Η χωρική ανάλυση αυτών των εικόνων είναι πολύ υψηλής ευκρίνειας όπως φαίνεται και στην Εικόνα 5- 43.

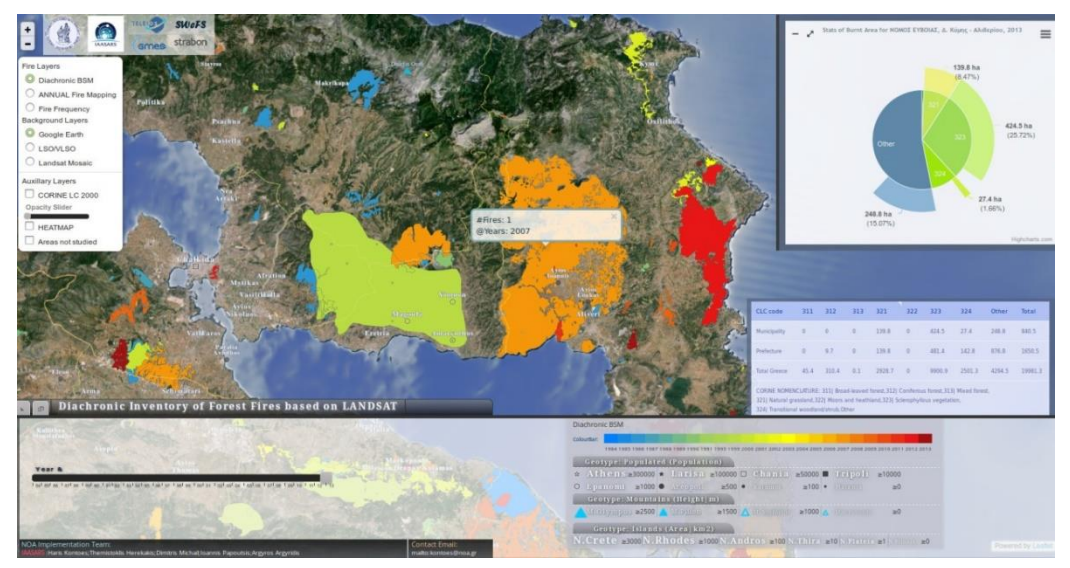

**Εικόνα 5- 43 Χαρτογράφηση πυρόπληκτης περιοχής στην Εύβοια**

(Πηγή: [http://ocean.space.noa.gr/diachronic\\_bsm/](http://ocean.space.noa.gr/diachronic_bsm/) )

Μια ενδελεχής σύγκριση των μεθόδων χαρτογράφησης των καμένων εκτάσεων πραγματοποιήθηκε αποδεικνύοντας πως η δορυφορική τηλεπισκόπηση αποτελεί την πιο αξιόπιστη και γρήγορη μέθοδο χαρτογράφησης για περιβαλλοντικούς λόγους όπως είναι η χαρτογράφηση των καμένων εκτάσεων. Τα αποτελέσματα της μελέτης τους παρουσιάζονται στον ακόλουθο Πίνακα 5- 5.

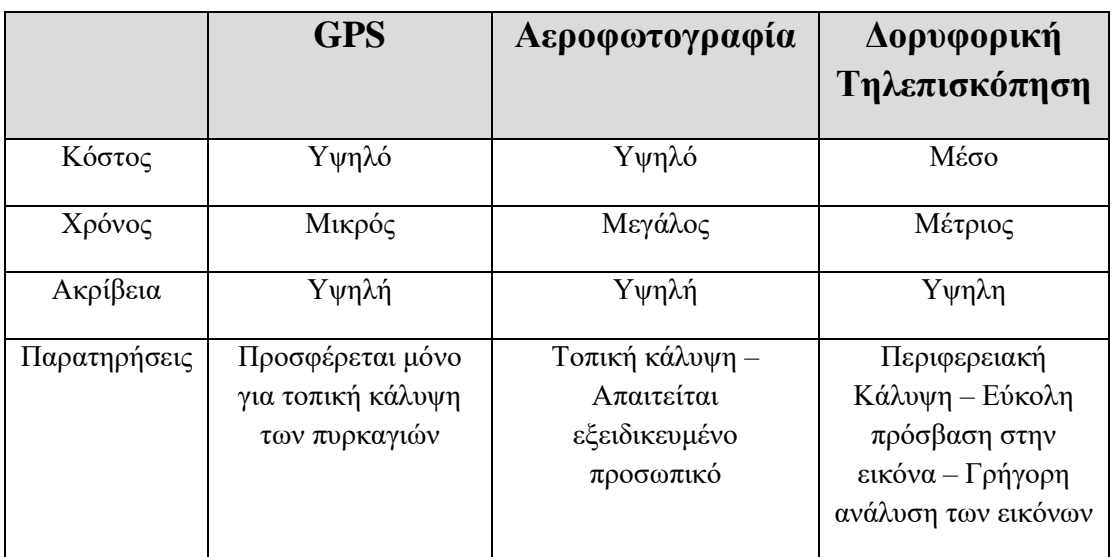

**Πίνακας 5- 5: Σύγκριση μεθοδολογιών για την χαρτογράφηση καμένων περιοχών**

(Πηγή<https://www.geotee.gr/lnkFiles/2003-3.pdf> )

Για την εξαγωγή επιπλέον πληροφοριών από τις δορυφορικές εικόνες, τα τελευταία χρόνια χρησιμοποιούνται καινούριες μέθοδοι ανάλυσης όπως είναι η ανάλυση εικόνας αντικειμενοστραφούς (Object-OrientedImageAnalysis, OBIA) (Glen, et.al,2016).

Οι εικόνες αυτές ενσωματώνονται στην ταξινόμηση της τηλεπισκόπησης και ιδιαίτερα στην περίπτωση της χαρτογράφησης των καμένων περιοχών η αντικειμενοστραφής ανάλυση δορυφορικών εικόνων, χαμηλής έως πολύ υψηλής (Very High Resolution VHR) χωρικής διακριτικής ικανότητας, έχει εφαρμοστεί με ικανοποιητικά αποτελέσματα ταξινόμησης. [Polychronaki, Gitas, 2010]

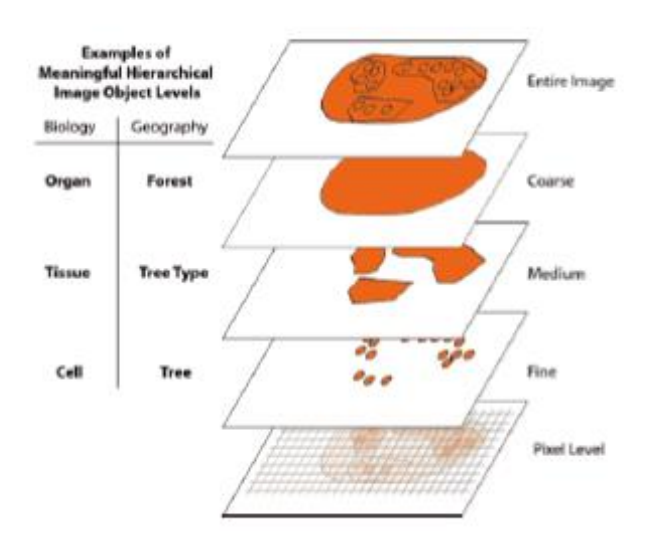

**Εικόνα 5- 44 Αναπαράσταση του ιεραρχικού δικτύου αντικειμένων των εικόνων ΟΒΙΑ**

(Πηγή: [https://docs.ecognition.com/v9.5.0/eCognition\\_documentation/User%20Guide%20Developer/4%20Basic%20Rule%20Set%20Editing.htm](https://docs.ecognition.com/v9.5.0/eCognition_documentation/User%20Guide%20Developer/4%20Basic%20Rule%20Set%20Editing.htm) )

## **5.3 Ανίχνευση μεταβολών τηλεπισκοπικών απεικονίσεων**

Με την μέθοδο της τηλεπισκόπησης μπορεί να γίνουν χαρτογραφικές εργασίες που να παρέχουν πληροφορίες και δεδομένα για τις δασικές εκτάσεις πριν από μια πυρκαγιά αλλά και μετά από αυτή. Η μέθοδος της τηλεπισκόπησης χρησιμοποιείται κατά κύριο λόγω για την προστασία του περιβάλλοντος από διάφορα φυσικά φαινόμενα όπως είναι οι σεισμοί, οι πλημμύρες, τα τσουνάμι που μπορούν να προκαλέσουν καταστροφές και αλλοιώσεις του φυσικού περιβάλλοντος. Είναι ένα εργαλείο που χρησιμοποιείται από τους τοπογράφους μηχανικούς και τους μηχανικούς περιβάλλοντος προκειμένου να έχουν και να παρέχουν την πληροφορία που μπορεί να συμβάλλει στην προστασία του περιβάλλοντος και να λαμβάνονται αποφάσεις από τους αρμόδιους φορείς.

Η τηλεπισκόπηση χαρακτηρίζεται από άμεσες ποσοτικές εκτιμήσεις περιβαλλοντικών και υδρολογικών παραμέτρων με μεθόδους χωρικής συσχέτισης. Η ανάλυση της δυναμικής βλάστησης , αποτελεί μια από τις πιο διαδεδομένες και σημαντικές εφαρμογές της τηλεπισκόπησης σε τοπικό επίπεδο αλλά και σε επίπεδο χώρας. [Dalezios, 2008]

Η ανίχνευση της πυρκαγιάς είναι ένα πρόβλημα με έντονο ερευνητικό ενδιαφέρον ιδιαίτερα μετά τις καταστροφικές πυρκαγιές του 2007 στην Πελοπόννησο και τον Εθνικό Δρυμό της Πάρνηθας.

Οι μέθοδοι που χρησιμοποιούνται πιο συχνά βασίζονται σε θερμικά σήματα τα οποία μπορούν να αποκαλύψουν τις ενεργές πυρκαγιές σε συνδυασμό με τις τεχνικές ανίχνευσης μεταβολών τηλεσκοπικών απεικονίσεων μιας περιοχής οι οποίες έχουν ληφθεί σε διαφορετικές χρονικές στιγμές.

Για τον καθορισμό των περιοχών που έχουν καεί από την πυρκαγιά χρησιμοποιήθηκαν δεδομένα όπως είναι η μορφολογία του εδάφους, ο τύπος της βλάστησης, αλλά και η εκτίμηση που έχει γίνει από αέρος για την έκταση της πυρκαγιάς. [Καταγής, 2017]

Οι φασματικές υπογραφές των αντικειμένων, όπως αυτές αναλύθηκαν σε προηγούμενο κεφάλαιο, δεν έχουν συγκεκριμένο χαρακτηριστικό σχήμα και αυτή η ιδιότητα μετατρέπει σε δύσκολο τον ακριβή προσδιορισμό της περιοχής που κάηκε, ιδιαίτερα όταν υπάρχουν και ελλείψεις δεδομένων του εδάφους.

Με την μέθοδο της τηλεπισκόπησης και με τα σύγχρονα εργαλεία που χρησιμοποιούνται σήμερα μπορεί να γίνουν και προβλέψεις για την επικινδυνότητα της περιοχής εκτός από την παρακολούθηση της έκτασης της πυρκαγιάς και την χαρτογράφηση των εκτάσεων και των περιοχών που έχουν πληγεί από την πυρκαγιά.

## **5.4 Περιοχή μελέτης**

Η περιοχή μελέτης που εφαρμόστηκε η μέθοδος της δορυφορικής τηλεπισκόπησης για την χαρτογράφηση των καμένων περιοχών είναι ο Νομός Αρκαδίας, ο οποίος πλήγηκε πάρα πολύ από τις καταστροφικές πυρκαγιές του 2007.

Το μεγαλύτερο μέτωπο της πυρκαγιάς σημειώθηκε στον Δήμο Μεγαλόπολης όπου κάηκαν και σπίτια. Συνολικά έχασαν την ζωή τους 7 άνθρωποι στις δασικές πυρκαγιές του καλοκαιριού 2007 στον Νομό Αρκαδίας.

65

Ο Νομός Αρκαδίας αποτελεί τον μεγαλύτερο σε έκταση νομό της Περιφέρειας Πελοποννήσου και έχει αρκετά οροπέδια. Η γεωμορφολογία του Νομού σύμφωνα και με την ΕΛ.ΣΤΑΤ είναι πως ο νομός αποτελείτε από 63% ορεινούς όγκους και 37% από πεδινές και ημιορεινές εκτάσεις. Η πλειονότητα των πληγέντων περιοχών ήταν σε ορεινές περιοχές και βρίσκονταν στα όρια του Νομού με τους Νομούς Ηλείας και Μεσσηνίας.

Από τις καμένες εκτάσεις στα πυρόπληκτα τμήματα του Νομού, σημαντικό μέρος έπληξε τις δασικές και τις γεωργικές εκτάσεις, σε μεγέθη 54.860 στρ.) και (51.266,9 στρ.), αντίστοιχα, όπως φαίνεται στον Πίνακα 5- 6.

| Σύνολο Πυρκαγιών        | 128              |  |
|-------------------------|------------------|--|
| Δασικές Εκτάσεις        | 54860            |  |
| Χορτολιβαδικές εκτάσεις | 1260 στρέμματα   |  |
| Καλαμιές                | 26 στρέμματα     |  |
| Γεωργικές Εκτάσεις      | 51267 στρέμματα  |  |
| Απορρίμματα             | $10.9$ τόνοι     |  |
| Σύνολο εκτάσεων         | 107424 στρέμματα |  |

Πίνακας 5- 6 Κατανομή των πυρκαγιών ανά χρήση γης στο Νομό Αρκαδίας

## **5.5 Ροή εργασιών**

H τηλεπισκόπηση και η φωτοερμηνεία των περιοχών που επλήγησαν από την πυρκαγιά ακολούθησε μια σειρά δραστηριοτήτων και εργασιών. Οι πιθανές αλλαγές στις χρήσεις γης παρατηρήθηκαν σε μια περίοδο 15 ετών, δηλαδή πριν από τις καταστροφικές πυρκαγιές στην περιοχή (2003), την περίοδο που συνέβη η πυρκαγιά (2007) και 10 χρόνια μετά την πυρκαγιά, το 2017.

Χρησιμοποιήθηκαν ορθοφωτοχάρτες αυτών των χρονολογιών, προκειμένου να παρατηρηθεί η αλλαγή στις χρήσεις γης, όπως θα παρουσιαστεί σε επόμενη παράγραφο της παρούσης εργασίας ενώ στους ορθοφωτοχάρτες αυτούς πραγματοποιήθηκε γεωαναφορά. Η γεωαναφορά των εικόνων και για τα δεδομένα raster πραγματοποιείται είτε χρησιμοποιώντας διαφορετικό vectorlayer, είτε διαφορετικό rasterdataset, είτε με συντεταγμένες κοινών σημείων. Για την διερεύνηση των αλλαγών στις χρήσεις γης, στις πυρόπληκτες περιοχές του Νομού Αρκαδίας, χρησιμοποιήθηκαν ορθογώνιες συντεταγμένες.

## **5.6 Χρήσεις γης στην περιοχή**

Oι χρήσεις γης της περιοχής κατηγοριοποιήθηκαν στις ακόλουθες κατηγορίες:

- Δάσος
- Σπίτια Δρόμοι
- Ελιές-Λοιπές δενδρώδεις καλλιέργειες
- Καμένα και ημικαμένα

Η κατηγοριοποίηση των χρήσεων γης πραγματοποιήθηκε με φωτοερμηνευτικά κριτήρια (πυκνότητα δένδρων, κλίσεις, υψόμετρο).

Η τέταρτη κατηγορία αφορά τα καμένα τμήματα γης για την χρονολογία 2007 ενώ ημικαμένα αναφέρονται εκείνα τα τμήματα τα οποία ακόμα και σήμερα παραμένουν καμένα και δεν έχουν αναδασωθεί.

Για τις αναδασωτέες εκτάσεις που δημιουργήθηκαν στον Νομό Αρκαδίας δημιουργήθηκε ο τοπογραφικός χάρτης της Εικόνας 5- 45 και η αποτύπωση τους παρουσιάζεται και στην εικόνα 5- 46, η οποία είναι φωτογραφία του Google Earth.

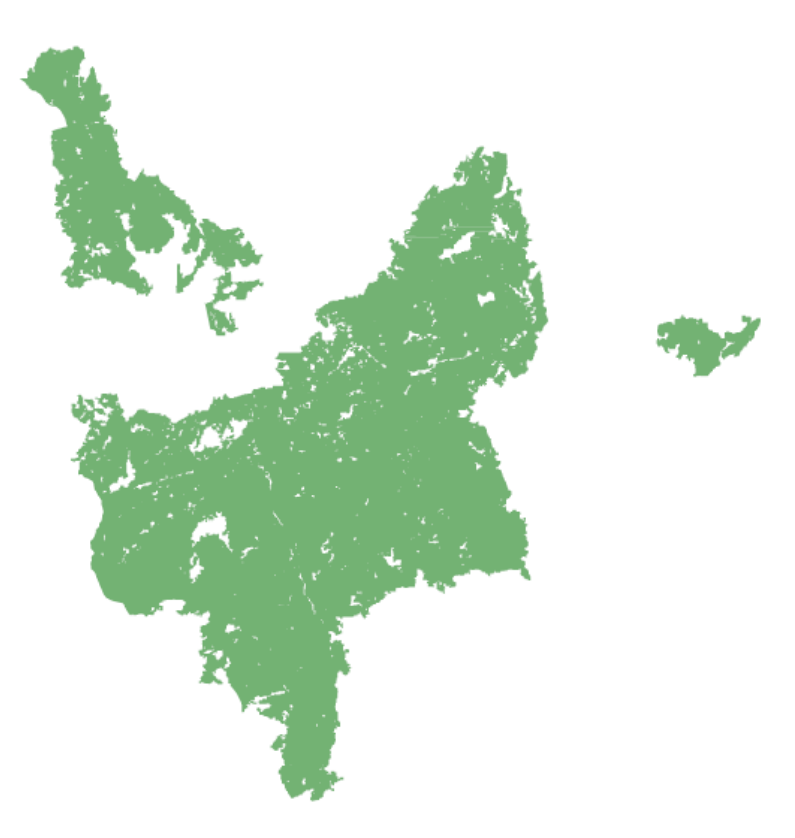

**Εικόνα 5- 45 Αναδασωτέες εκτάσεις Νομού Αρκαδίας**

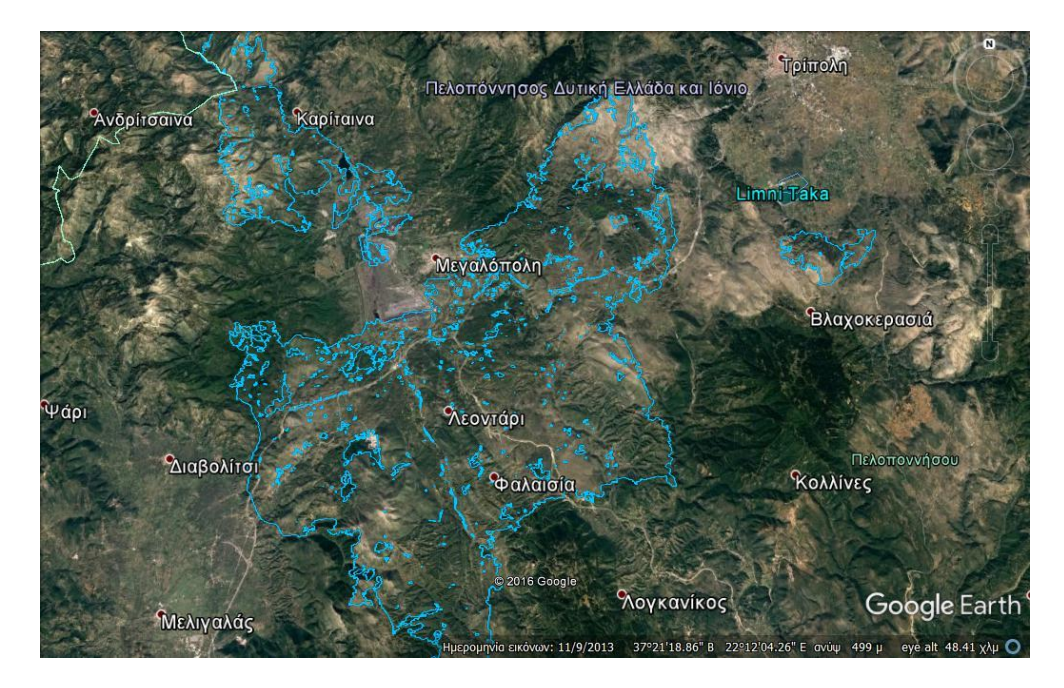

**Εικόνα 5- 46 Έκταση της πυρκαγιάς**

# **5.7 Σημερινή κατάσταση των αναδασωτέων περιοχών**

Όπως προαναφέρθηκε πραγματοποιήθηκε η σύγκριση των περιοχών σε 3 περιόδους μέσω των ορθοφωτοχαρτών.

- α) 4 χρόνια πριν από την εκδήλωση της πυρκαγιάς
- β) ακριβώς μετά την εκδήλωση της
- γ) 10 χρόνια μετά την πυρκαγιά

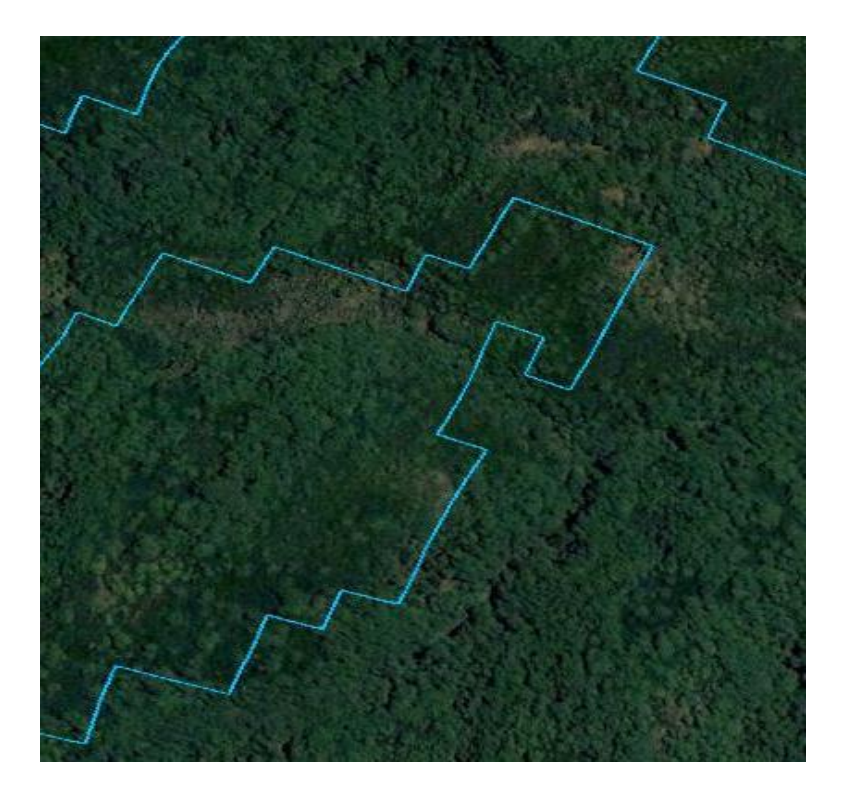

**Εικόνα 5- 47 Χρήση γης - Δάσος Περίοδος 2003**

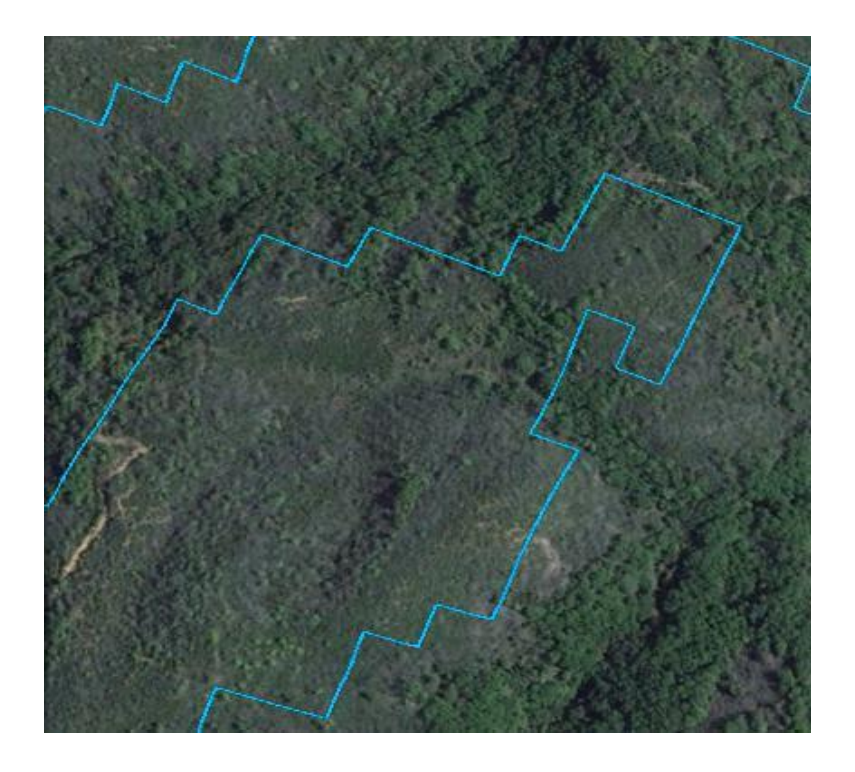

**Εικόνα 5- 48 Χρήση γης - Δάσος - Καμένα Περίοδος 2007**

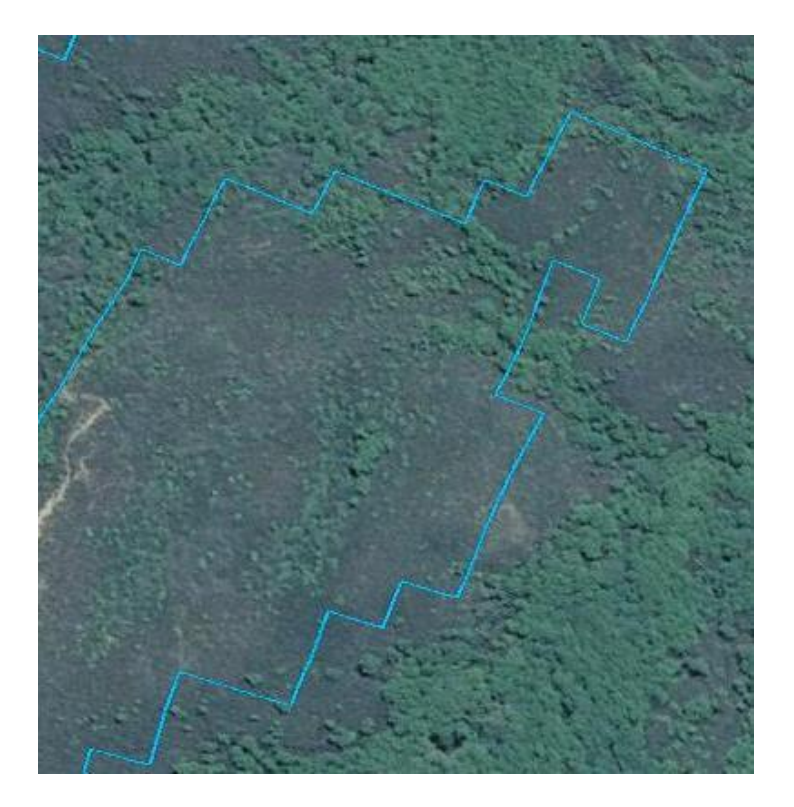

**Εικόνα 5- 49 Χρήση γης - Δάσος - Καμένα Περίοδος 2017**

Στις εικόνες παρουσιάζεται μια δασική έκταση όπως ήταν πριν την πυρκαγιά του 2007 και όπως ήταν μετά. Από τις εικόνες αυτές είναι εμφανές πως το δάσος δεν έχει αποκατασταθεί πλήρως και τείνει να μετατραπεί σε βοσκότοπο.

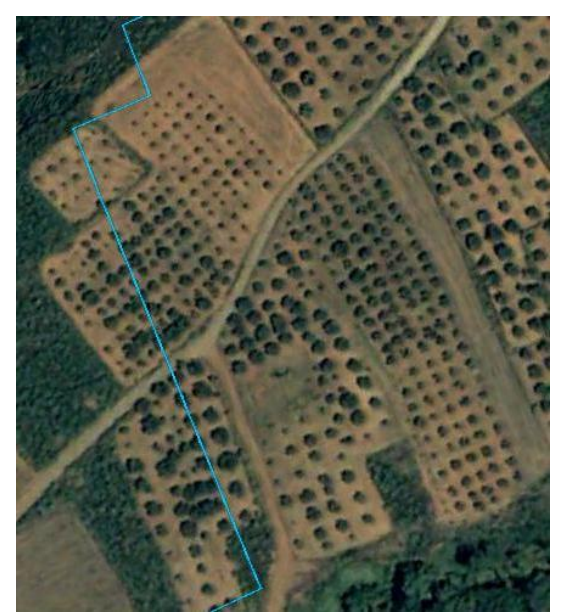

**Εικόνα 5- 50 Καλλιεργήσιμη έκταση Περίοδος 2003**

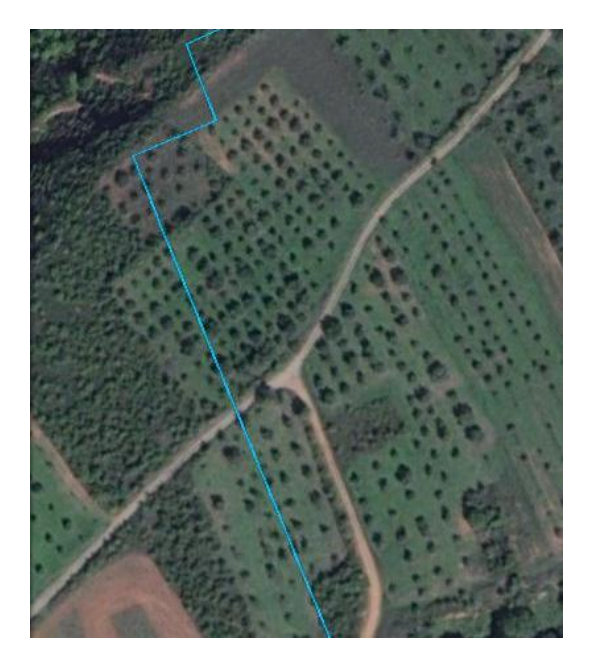

**Εικόνα 5- 51 Καλλιεργήσιμη έκταση Περίοδος 2007**

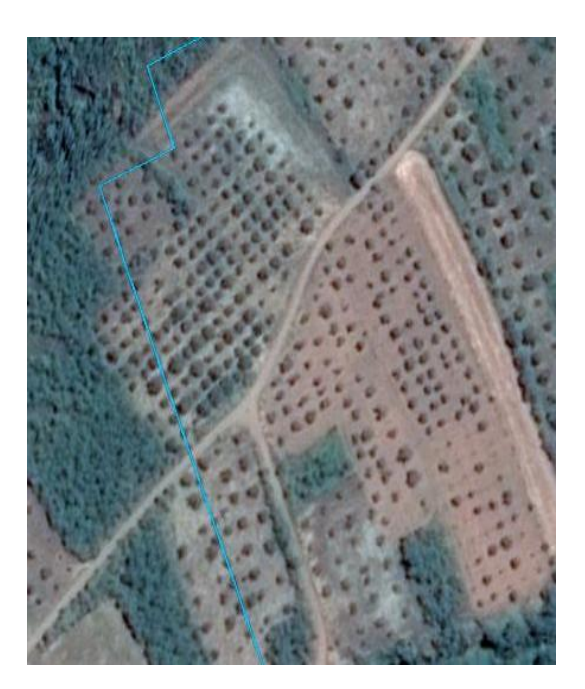

**Εικόνα 5- 52 Καλλιεργήσιμη έκταση Περίοδος 2017**
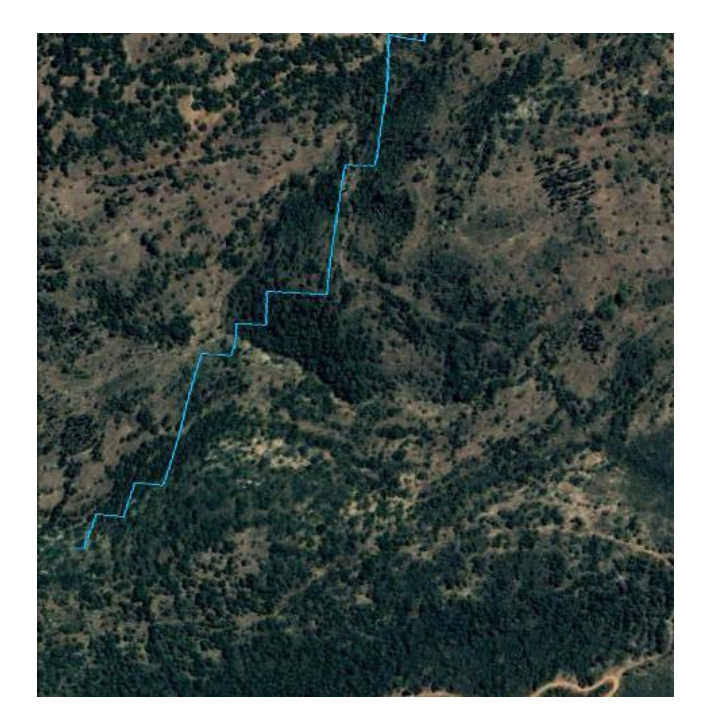

**Εικόνα 5- 53 Δάσος - Περίοδος 2003**

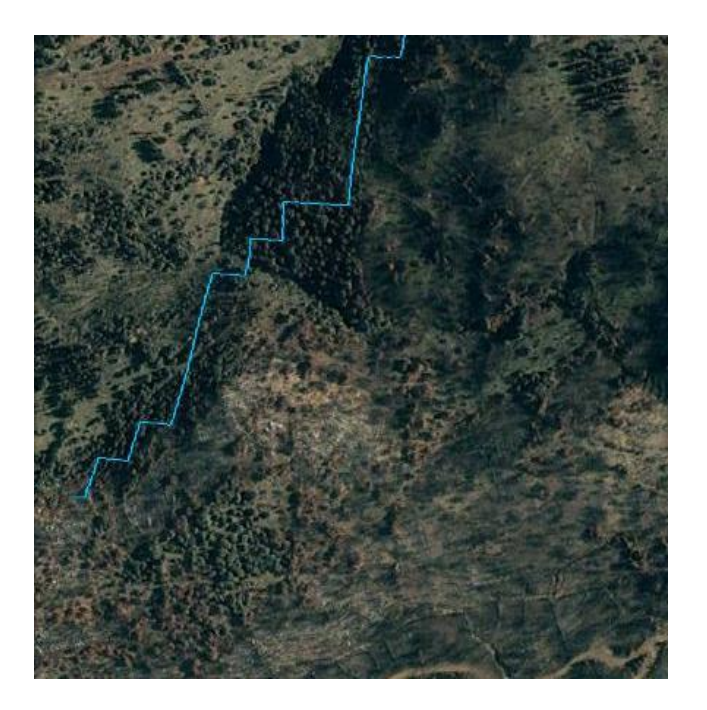

**Εικόνα 5- 54 Καμένο Δάσος - Περίοδος 2007**

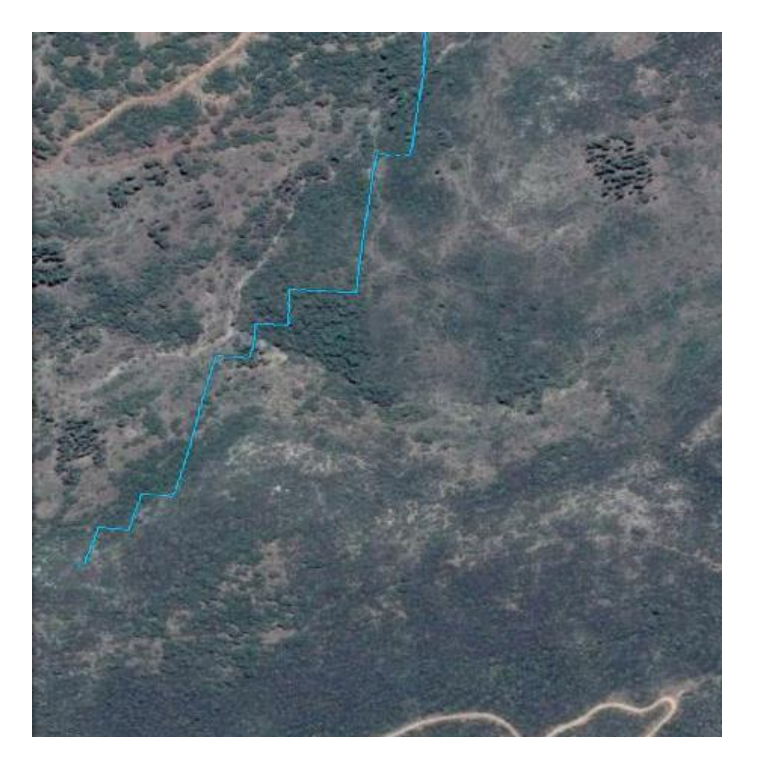

**Εικόνα 5- 55 Καμένο Δάσος - Περίοδος 2017**

Μια ακόμα σύγκριση που δείχνει πως η αναδάσωση στην περιοχή δεν έχει ολοκληρωθεί ή δεν έχει πραγματοποιηθεί είναι οι παρακάτω εικόνες. Στις εικόνες αυτές φαίνεται το δάσος πριν από την πυρκαγιά και αμέσως μετά την πυρκαγιά, ενώ στην Εικόνα 5- 58 φαίνεται πως υπάρχει μια πολύ μικρή αποκατάσταση του δάσους. Φαίνεται να έχουν πραγματοποιηθεί δασοκομικές εργασίες αλλά η εικόνα της περιοχής παρουσιάζει πως το δάσος δεν έχει αποκατασταθεί και σίγουρα δεν έχει έρθει στην μορφή που είχε αυτό πριν την πυρκαγιά του 2007.

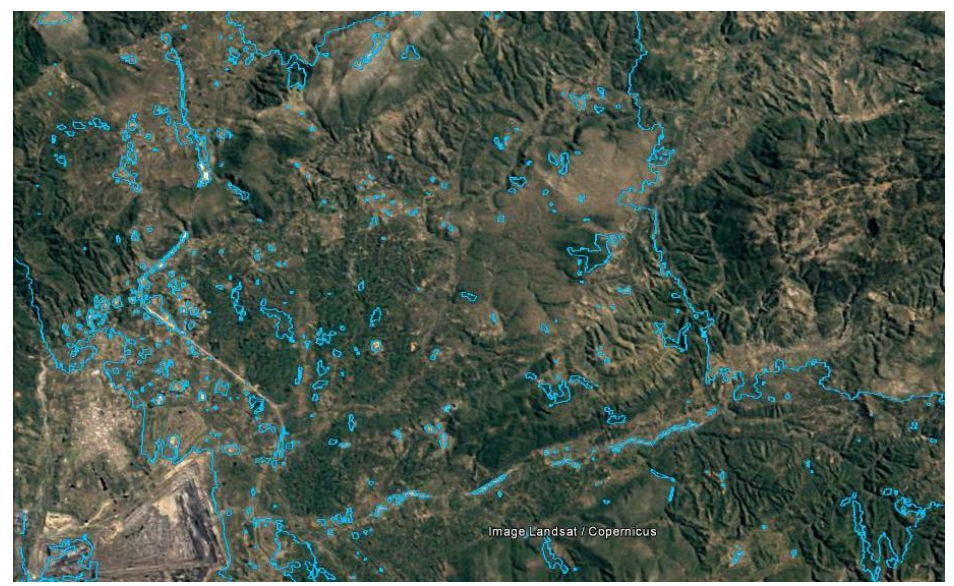

**Εικόνα 5- 56 Αναδασωτέες εκτάσεις - Περίοδος 2003**

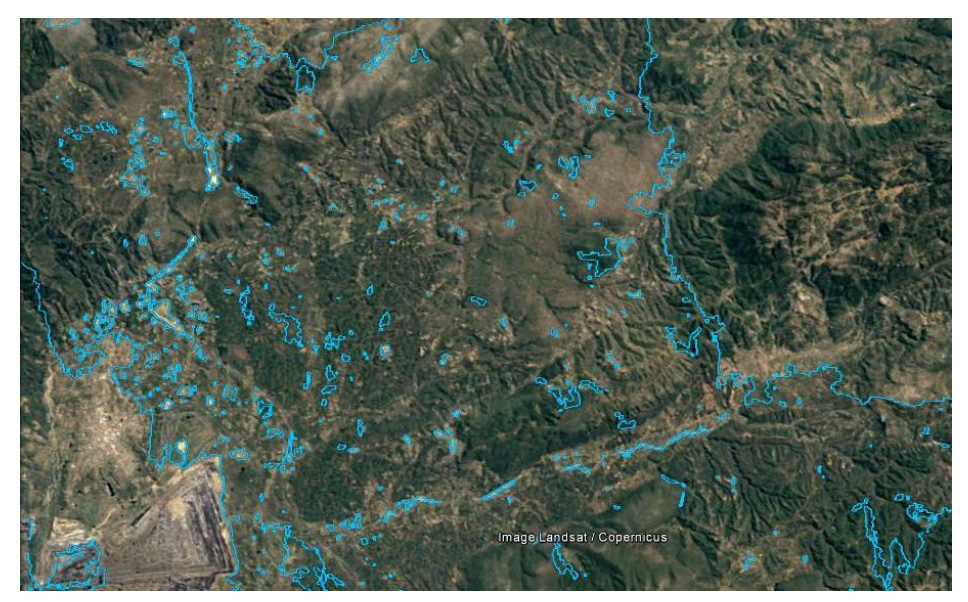

**Εικόνα 5- 57 Αναδασωτέες εκτάσεις - Περίοδος 2007**

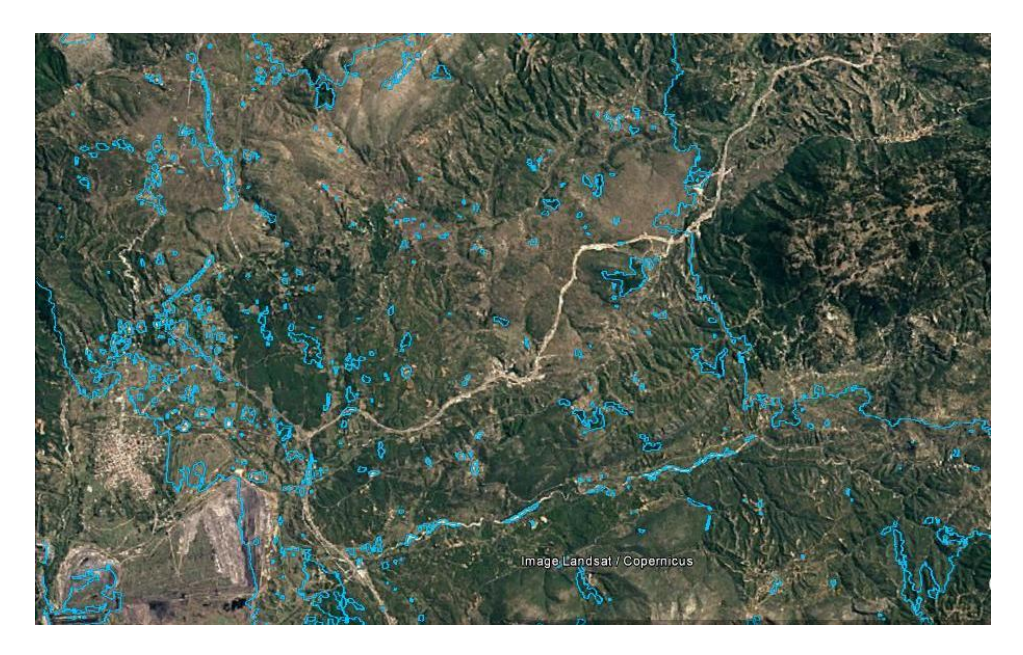

**Εικόνα 5- 58 Αναδασωτέες εκτάσεις - Περίοδος 2017**

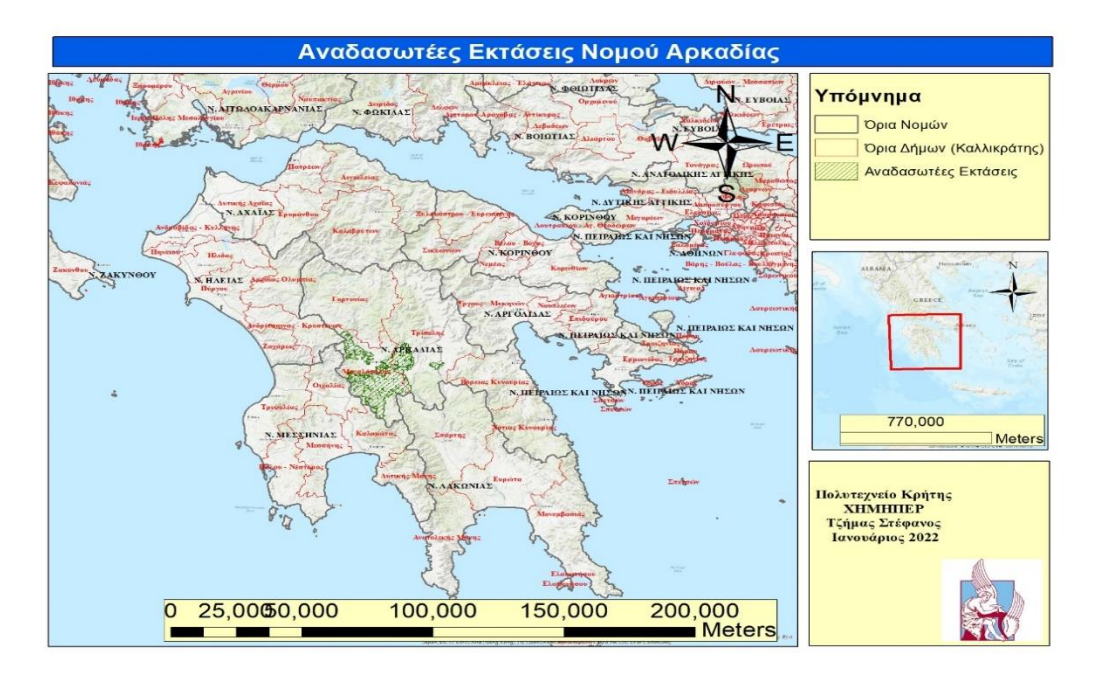

**Εικόνα 5- 59 Χάρτης Αναδασωτέων εκτάσεων Νομού Αρκαδίας**

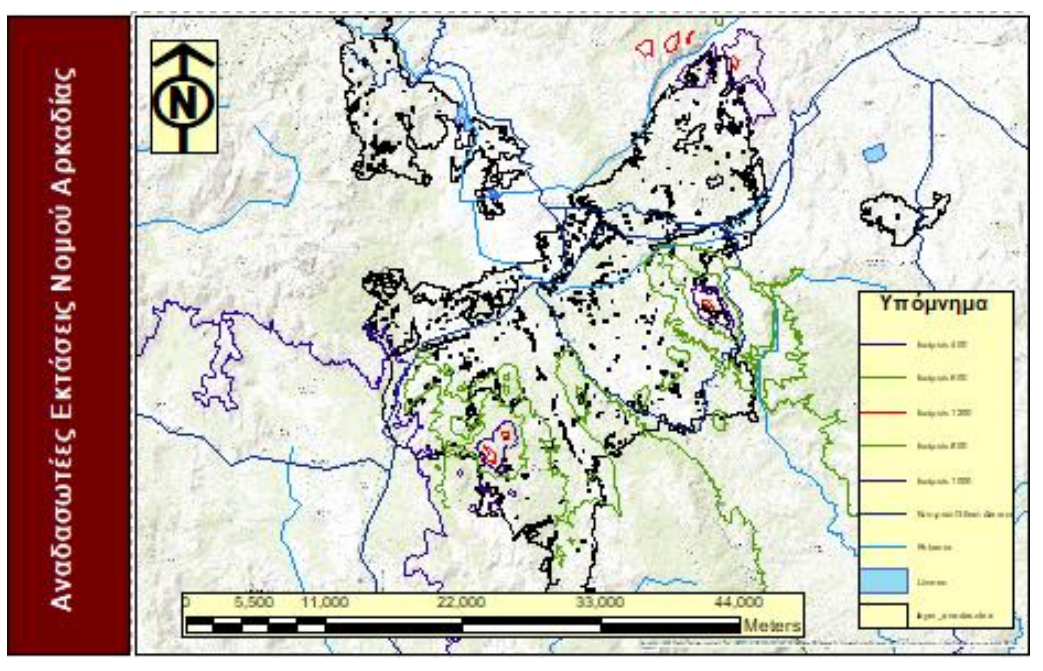

**Εικόνα 5- 60 Χάρτης αναδασωτέων εκτάσεων με ισοϋψείς καμπύλες, ποτάμια, λίμνες και το κεντρικό οδικό δίκτυο**

## **5.8 Σύνταξη χαρτογραφικού υποβάθρου**

Για τη δημιουργία ενός χάρτη απαιτούνται δεδομένα που αφορούν την υπό εξέταση περιοχή. Τέτοια δεδομένα αποτελούν τα γεωγραφικά αλλά και τα περιγραφικά δεδομένα. Στο σύστημα ArcGIS ο συντάκτης του χάρτη έχει στα χέρια του εργαλεία που διευκολύνουν το έργο του αλλά του δίνουν και τη δυνατότητα να δημιουργήσει ο ίδιος πρωτογενές περιεχόμενο.

Παρακάτω παρουσιάζεται συνοπτικά η διαδικασία που ακολουθήθηκε ώστε να συνταχθεί ο χάρτης, η οποία έλαβε χώρο στο σύστημα ArcGIS έκδοσης 10.6.1.

Για την παραγωγή χαρτών έγινε χρήση κάποιον έτοιμων χαρτογραφικών επιπέδων:

- 1. Τα όρια των Νομών και των Δήμων πάρθηκαν από το GEODATA.GOV.GR.
- 2. Το οδικό δίκτυο της Πελοποννήσου (rd\_peloponnisos) πάρθηκε από την ιστοσελίδα arcgis.com και δημιουργήθηκε από το Κέντρο Ψηφιακής Γεωγραφικής Εκπαίδευσης - ΠΤΔΕ, ΑΠΘ, Θεσσαλονίκη.

 Στο πρόγραμμα ArcMap εισάγουμε έτοιμο αρχείο τύπου Shapefile που παρέχει όλες τις απαραίτητες πληροφορίες για τις αναδασωτέες εκτάσεις επιλέγοντας την εντολή Add Data.

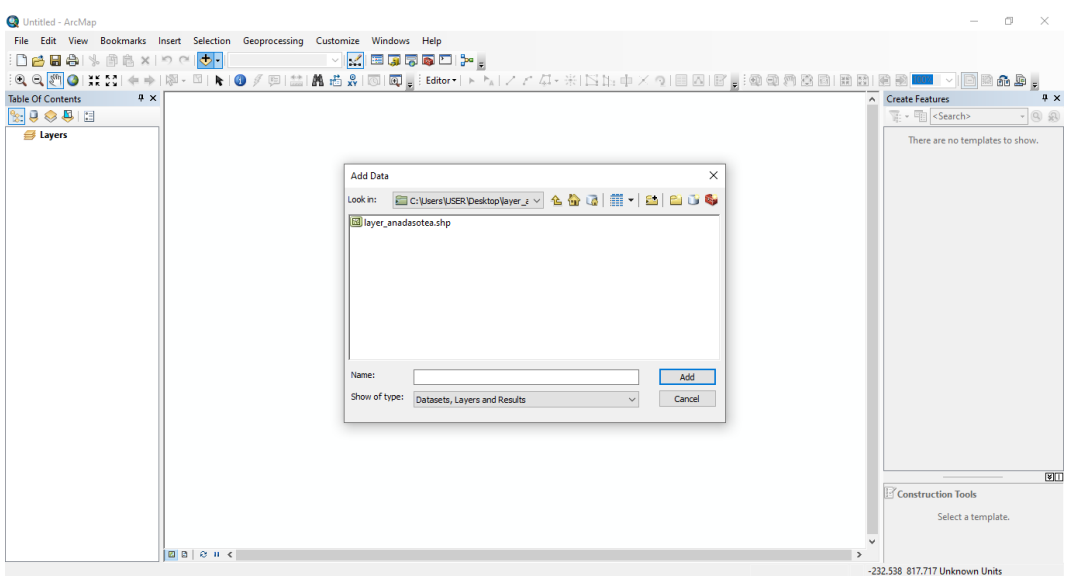

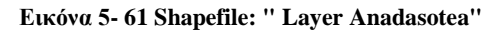

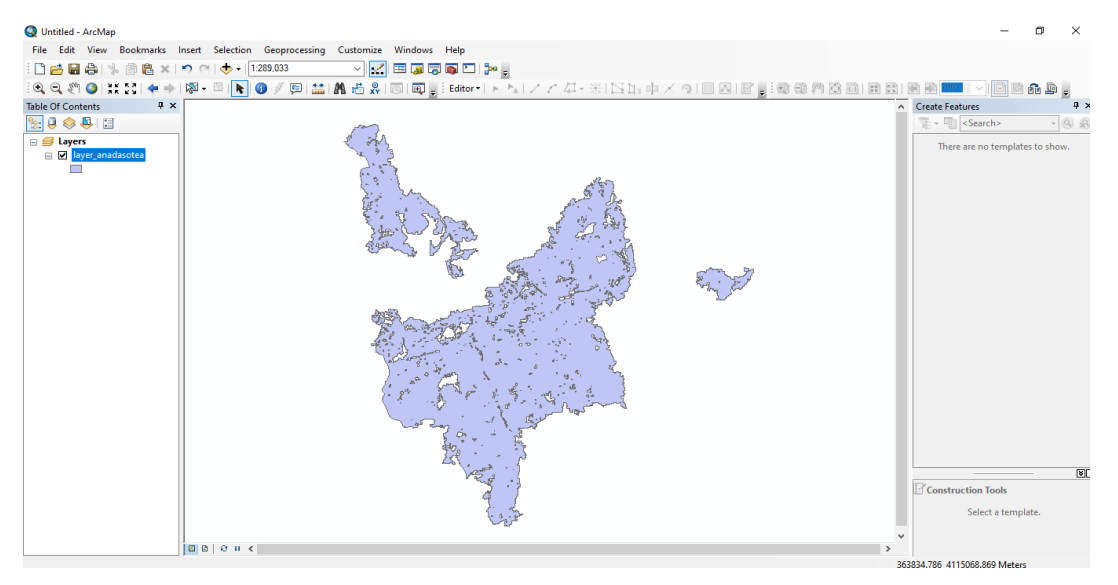

**Εικόνα 5- 62 Επίπεδο αναδασωτέων εκτάσεων**

Για να γίνεται αντιληπτή η θέση της εξεταζόμενης περιοχής είναι χρήσιμη η τοποθέτηση ενός χάρτη από την έτοιμη βάση δεδομένων που παρέχει το σύστημα επιλέγοντας την εντολή Add Basemap, ενδεικτικά επιλέγουμε τον τοπογραφικό χάρτη και ακολούθως το πλήκτρο Add ώστε να εισαχθεί ο χάρτης της επιλογής μας ως υπόβαθρο.

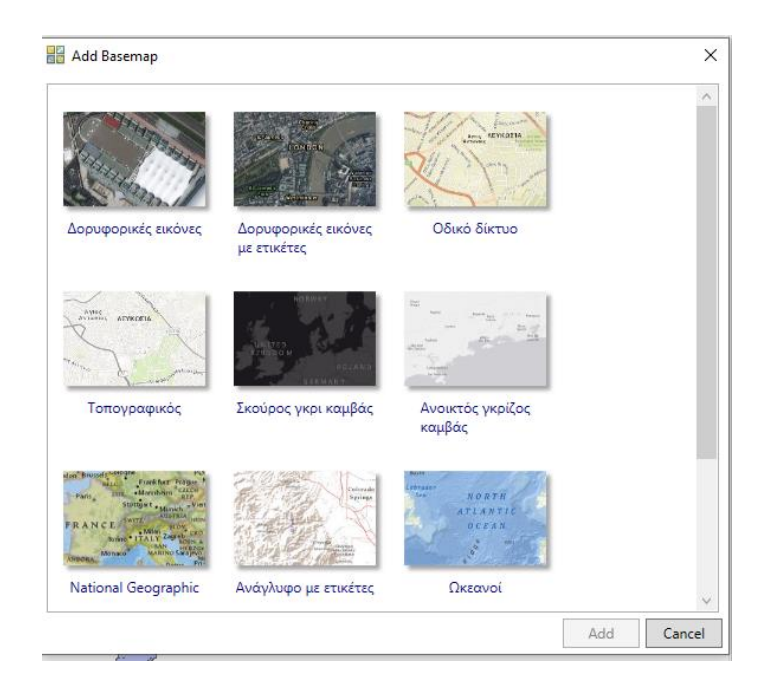

**Εικόνα 5- 63 Επιλογές χαρτογραφικού υποβάθρου**

Για δική μας διευκόλυνση μπορούμε να αλλάξουμε το εικονιζόμενο χρώμα που αφορά τις αναδασωτέες εκτάσεις μέσω της έτοιμης παλέτας που προσφέρει το σύστημα κάνοντας δεξί κλικ στο Layer Anadasotea και επιλέγοντας ακολούθως την εντολή Layer Properties, στην καρτέλα Symbology επιλέγεται το Symbol. Έπειτα εμφανίζεται η καρτέλα Symbol Selector όπου και γίνεται η επιλογή χρώματος και σχεδίου. Ως σχέδιο επιλέγεται το 10% Simple hatch και Fill Color και Outline Color το Fir Green, με πάχος γραμμής 0.40.

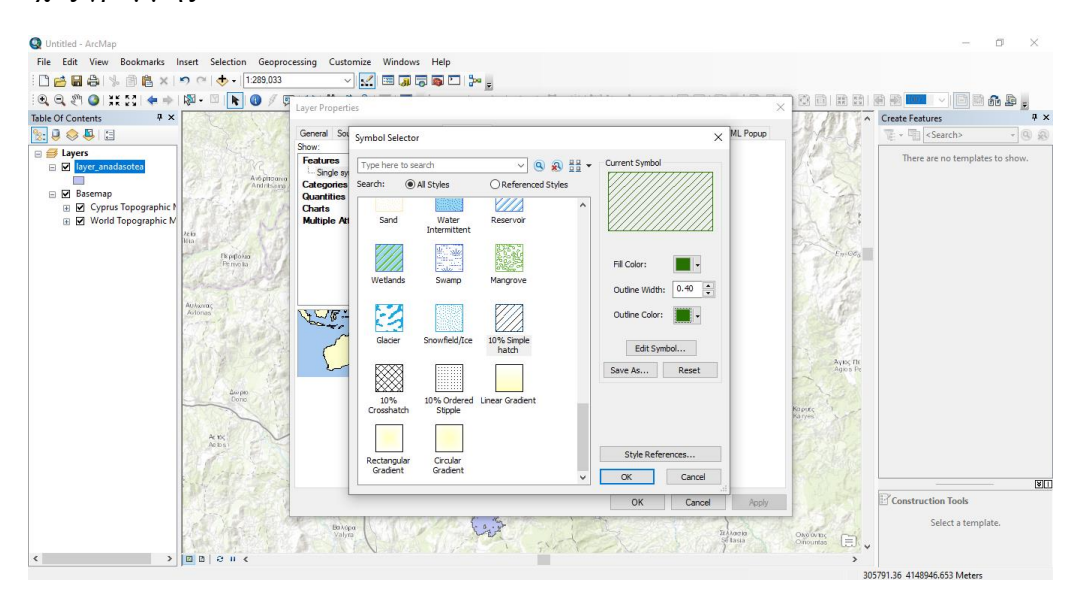

**Εικόνα 5- 64 Symbol Selector**

Για να αλλάξουμε τον τρόπο παρουσίασης του χάρτη επιλέγουμε την εντολή Change Layout, έπειτα εμφανίζεται η καρτέλα select template και επιλέγουμε τη μορφή Traditional Layouts το LandcapeModemInset.mxd.

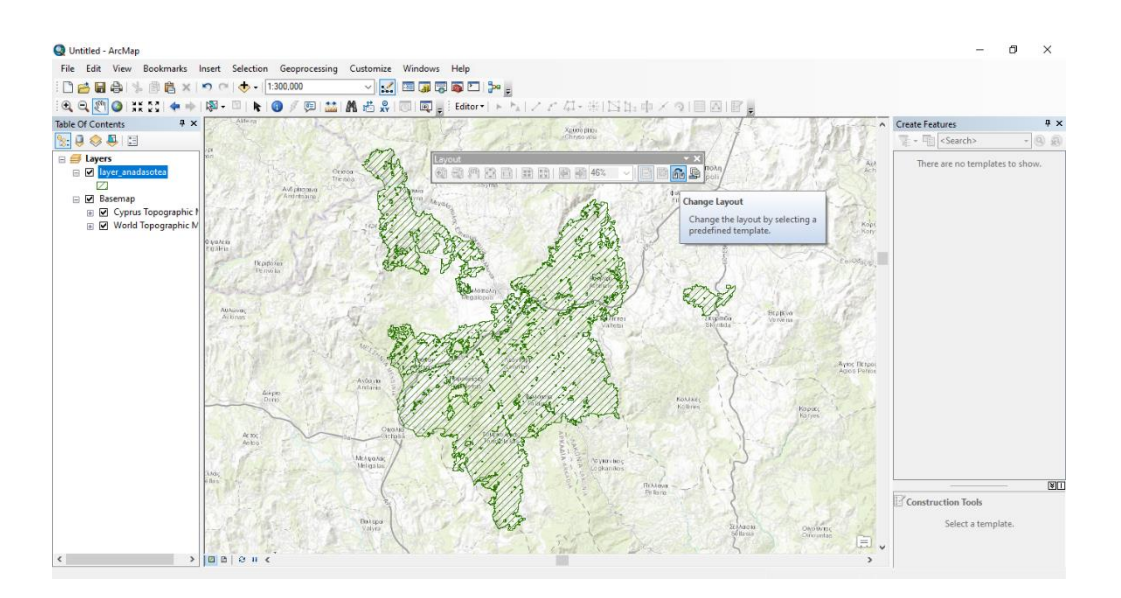

**Εικόνα 5- 66 Change Layout**

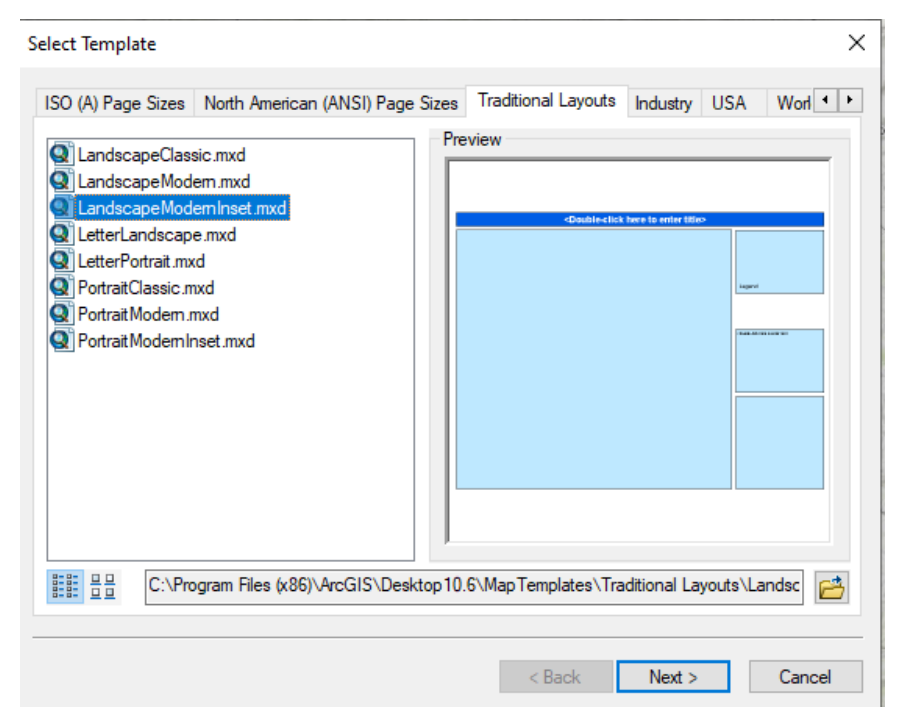

**Εικόνα 5- 65 Traditional Layouts, της μορφής LandscapeModemInset.mxd**

Χρειάζεται περεταίρω επεξεργασία, προσθέτουμε τίτλο, προσανατολισμό αλλά και κλίμακα προσέχοντας να είναι σε μέτρα. Για τον προσανατολισμό και την κλίμακα του εικονιζόμενου χάρτη επιλέγουμε από το μενού Insert North Arrow και Insert Scale Bar αντίστοιχα.

#### **Εικόνα 5- 67 North Arrow - Scale Bar**

Έπειτα, για την εισαγωγή υπομνήματος στον πίνακα ακολουθούμε τις εξής ενέργειες. Αρχικά επιλέγουμε το Insert Legend, σε αυτό το σημείο καλούμαστε να επιλέξουμε τα περιεχόμενα του υπομνήματος, εκείνα που δεν θέλουν να εμφανίζονται τα επιλέγουμε και πατώντας < ώστε να εξαφανιστούν από το πίνακα που αναφέρεται ως Legend Items. Στο δεύτερο πλαίσιο θα προστεθούν τα στοιχεία του συντάκτη του χάρτη ενώ στο τρίτο και τελευταίο πλαίσιο πρέπει να προστεθεί ο χάρτης την ευρύτερης περιοχής ώστε ο αναγνώστης να μπορεί να τοποθετήσει την εξεταζόμενη περιοχή στα όρια της ελληνικής επικράτειας. Αυτό θα γίνει εφικτό με την εισαγωγή τοπογραφικού χάρτη και πλαισίωσης της αναδασωτέας έκτασης.

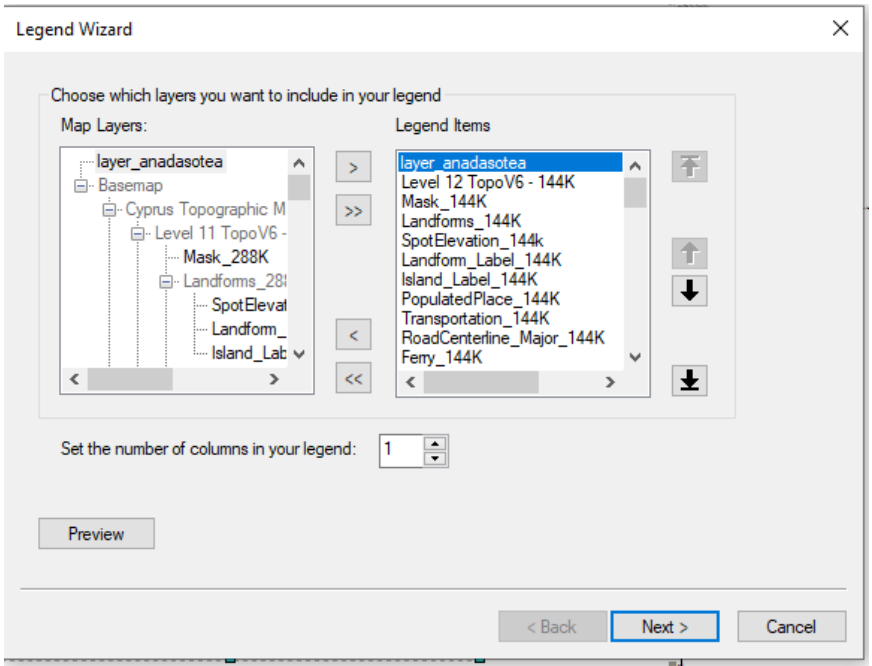

**Εικόνα 5- 68 Legend Wizard**

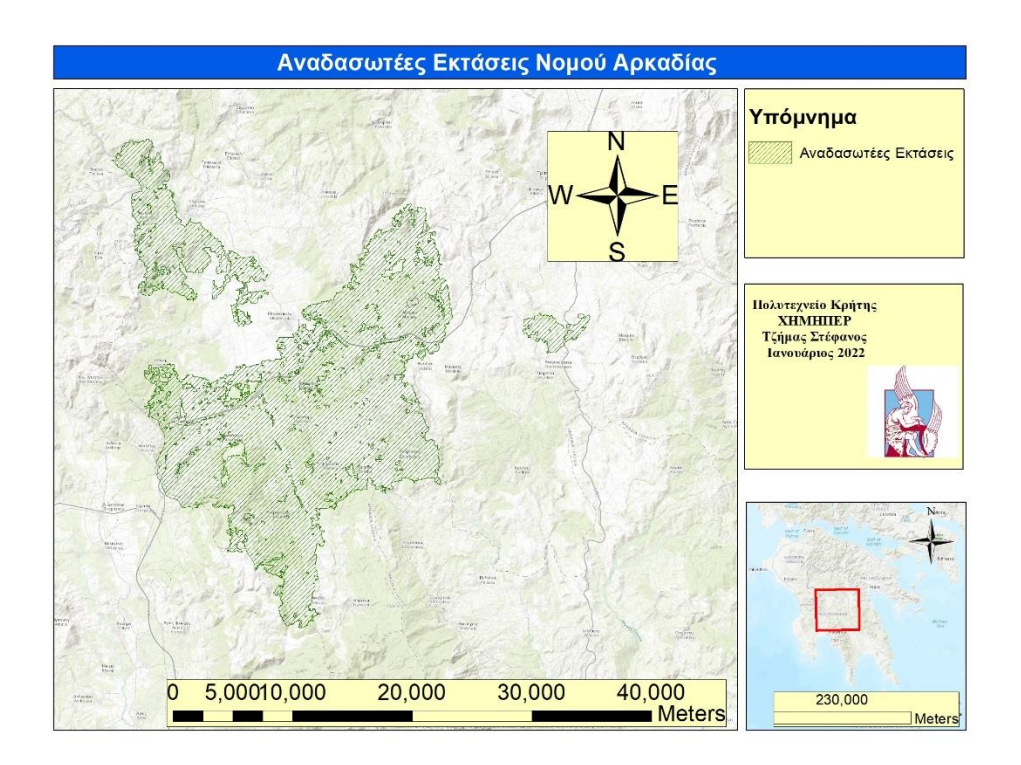

**Εικόνα 5- 69 Στοιχεία συντάκτη του χάρτη**

Έπειτα μπορούμε να προσθέσουμε στοιχεία όπως τα όρια των νομών αλλά και των δήμων. Αυτό γίνεται εφικτό με απλή προσθήκη αρχείων Shapefile, μετά την προσθήκη τους αυτόματα τοποθετούνται στο υπόμνημα. Οι προσθήκη των ονομάτων των νομών και τον δήμων γίνεται με δεξί κλικ στον πίνακα των περιεχομένων του Layer που μας ενδιαφέρει και επιλογή του Layer Properties, ακολούθως επιλογή της καρτέλας Labels στο αναδυόμενο παράθυρο. Εκεί επιλέγουμε το Name και καθορίζουμε το μέγεθος και το χρώμα της γραμματοσειράς. Τέλος για να εμφανιστούν αυτές οι ενέργειες στο χάρτη πρέπει να κάνουμε ξανά δεξί κλικ στο Layer της επιλογής μας και να επιλέξουμε το Label Features.

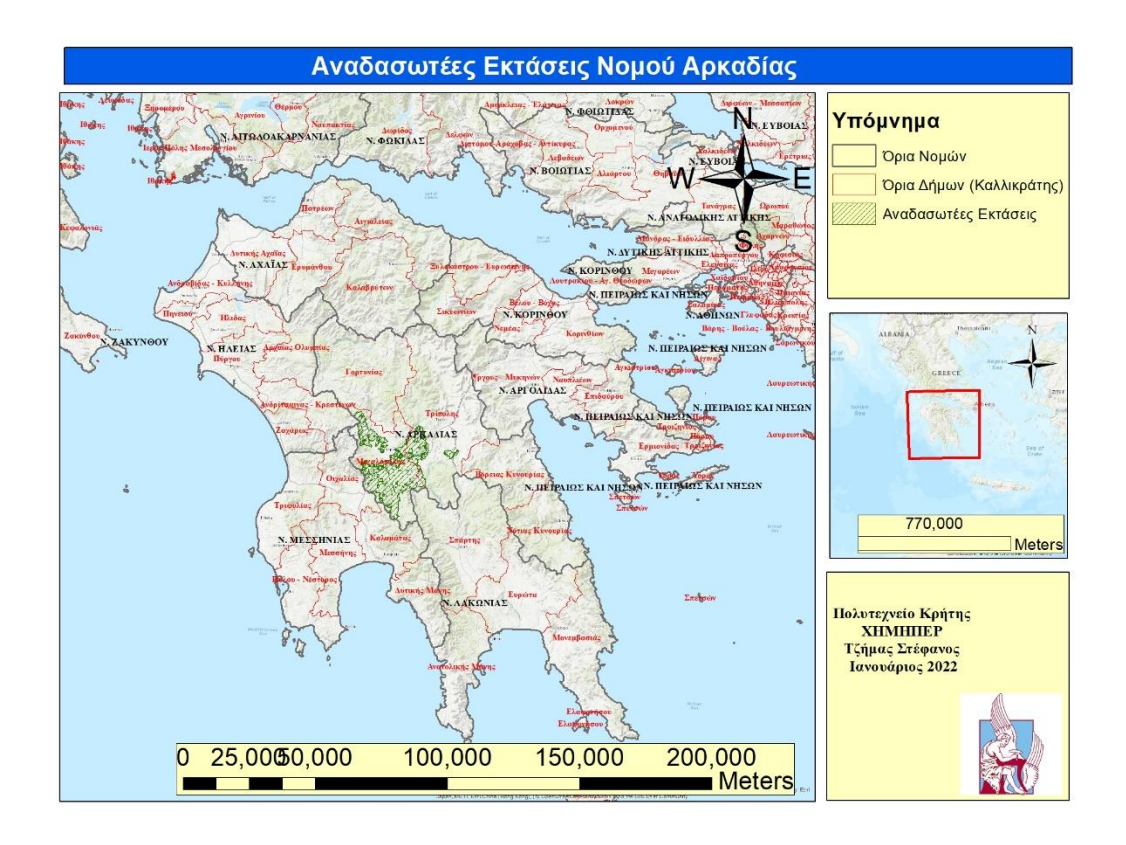

**Εικόνα 5- 70 Διοικητικά όρια Νομών και Δήμων**

Για να μετατρέψουμε τις αναλογικές πληροφορίες που αποτυπώνονται στο χάρτη σε ψηφιακή μορφή εκτελούμε τη διαδικασία της ψηφιοποίησης, όπως φαίνεται παρακάτω. Αρχικά γίνεται καταχώριση του αρχείου που θέλουμε να φτιάξουμε στο ArcCatalog με το όνομα της επιλογής μας κάνοντας δεξί κλικ στο παράθυρο που εμφανίζεται. Το αρχείο που πρόκειται να φτιάξουμε είναι της μορφής Shapefile. Πρόκειται να δημιουργήσουμε τις ισοϋψείς καμπύλες των 400 μέτρων για την περιοχή που εξετάζουμε. Οπότε ονομάζουμε το αρχείο Isoipsis 400 τύπου Polyline με το ελληνικό γεωδαιτικό σύστημα αναφοράς.

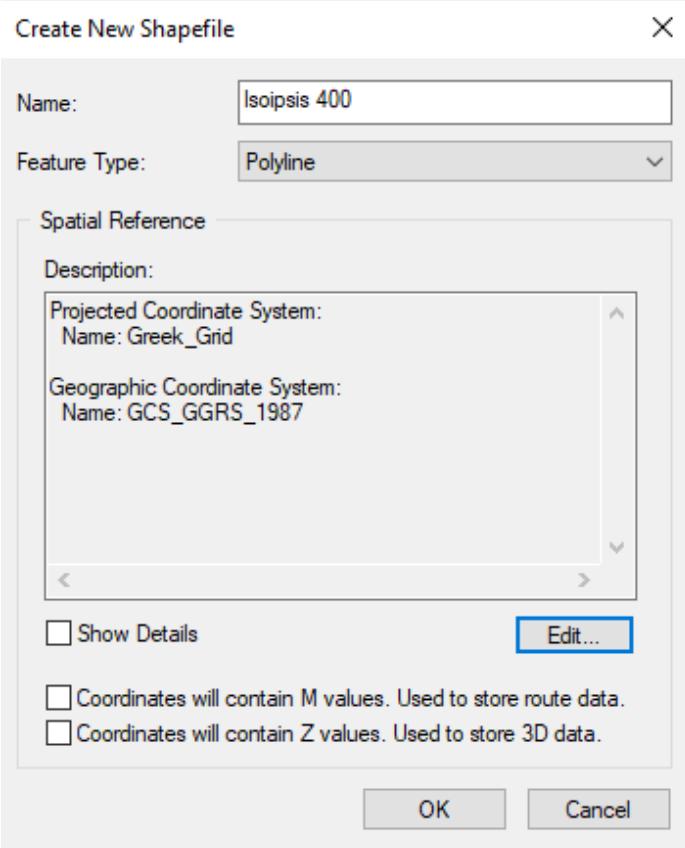

**Εικόνα 5- 71 Create New Shapefile**

Αφού δημιουργήσουμε το αρχείο τύπου Shapefile τότε ανοίγουμε τον ArcMap, βάζουμε ως υπόβαθρο έναν τοπογραφικό χάρτη που παρέχει το σύστημα και αναζητούμε την ισοϋψή καμπύλη των 400 μέτρων. Εντοπίζουμε την ισοϋψή των 400μ. Εισάγουμε το shapefile Isoipsis 400 και πατώντας Editor και στη συνέχεια Start είμαστε έτοιμοι για ψηφιοποίηση. Επιλέγουμε την ισοϋψή των 400 μέτρων και ψηφιοποιούμε. Εκεί που εμφανίζεται ο σταυρός κάνουμε κλικ και ακολουθούμε με διαδοχικά κλικ πάνω στην ίδια γραμμή.

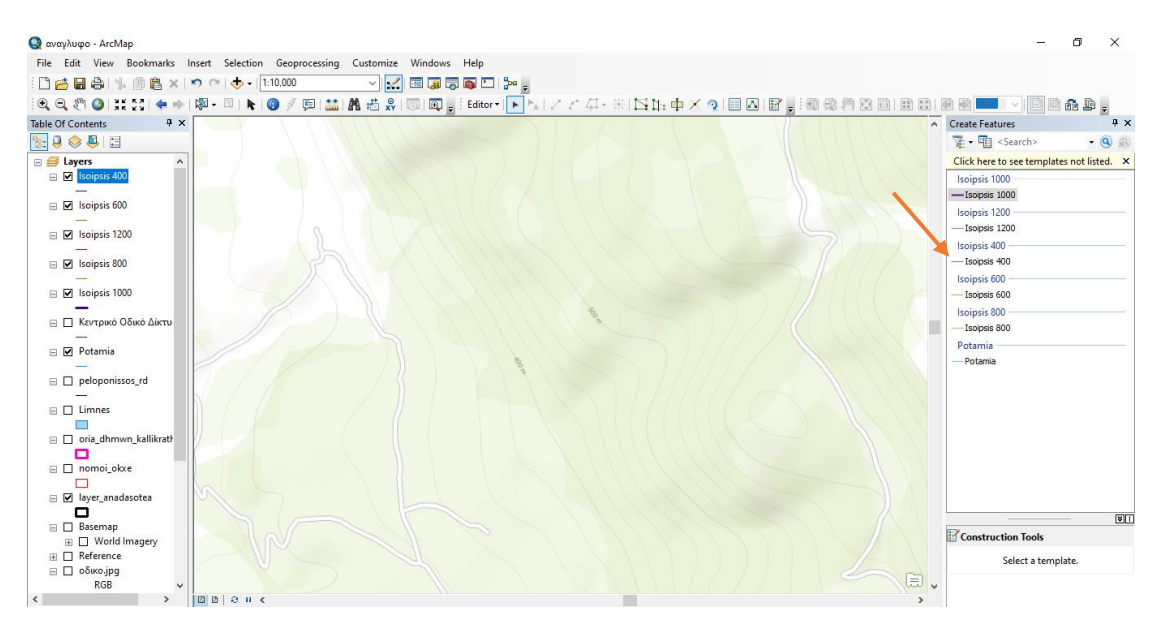

**Εικόνα 5- 72 Create Features**

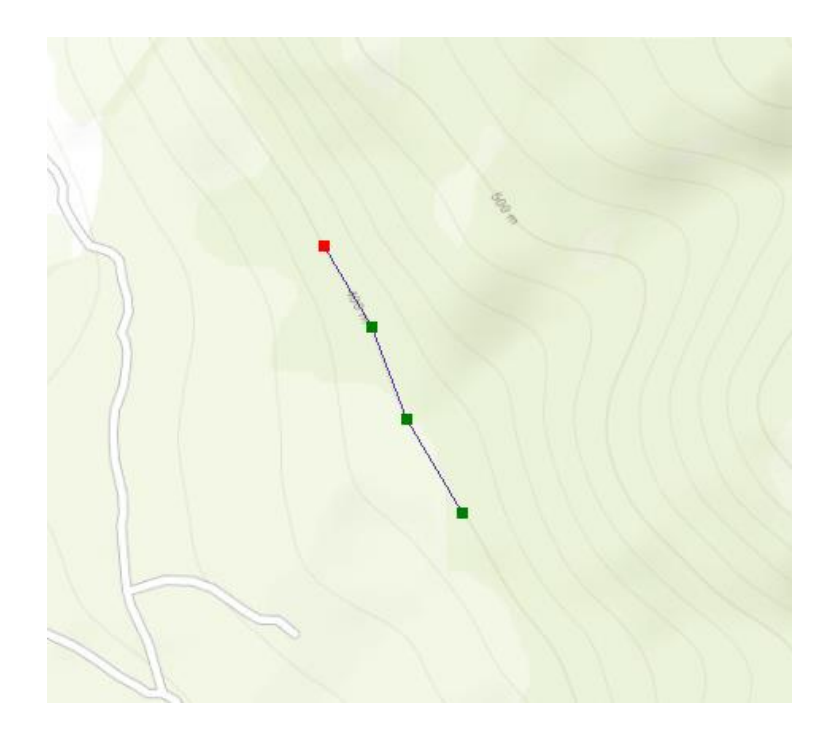

**Εικόνα 5- 73 Κατά τη διαδικασία της ψηφιοποίησης**

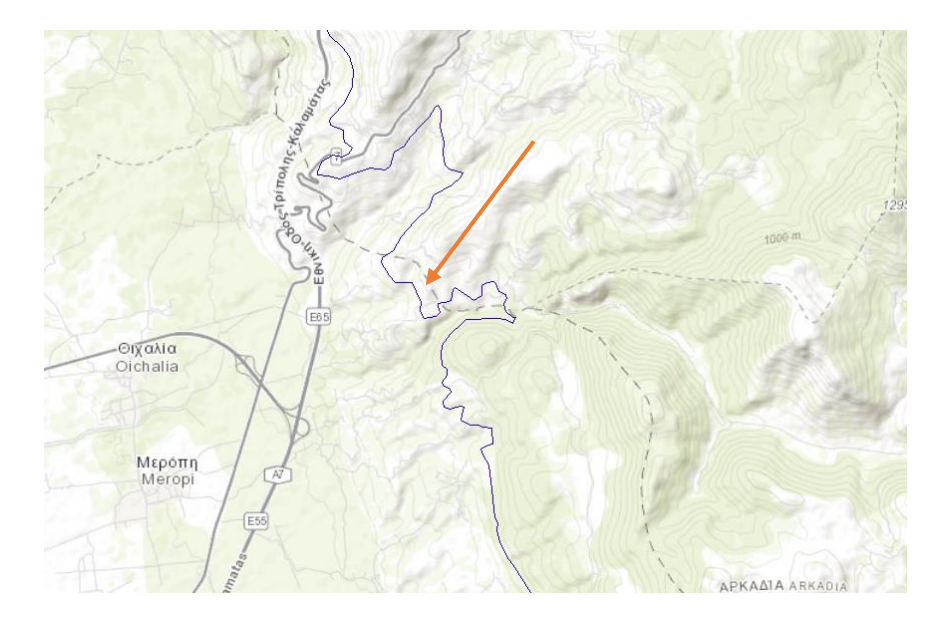

**Εικόνα 5- 74 Ισοϋψής 400 μέτρων**

Με τον ίδιο ακριβώς τρόπο φτιάχνουμε τις ισοϋψείς καμπύλες για τα 600 μέτρα, τα 800, τα 1000 και τα 1200 μέτρα. Επίσης με τον ίδιο τρόπο ψηφιοποιούμε τα ποτάμια και τις λίμνες της περιοχής μελέτης αλλά και το κεντρικό οδικό δίκτυο της Πελοποννήσου.

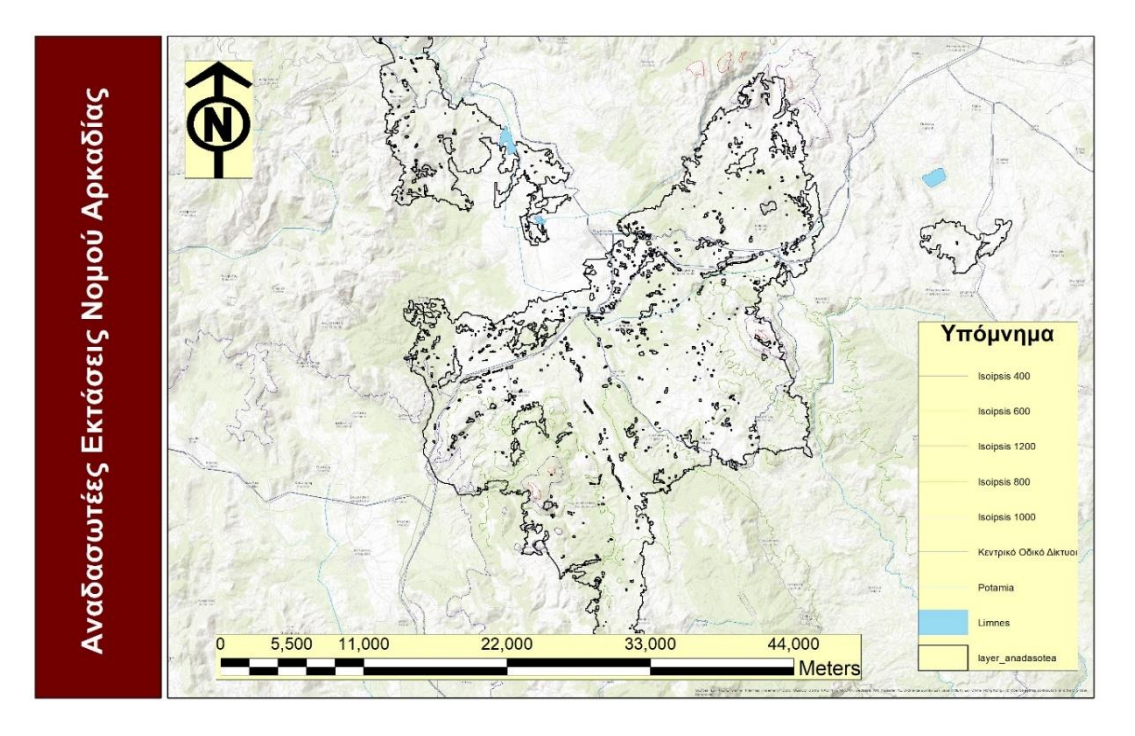

**Εικόνα 5- 75 Ισοϋψείς καμπύλες**

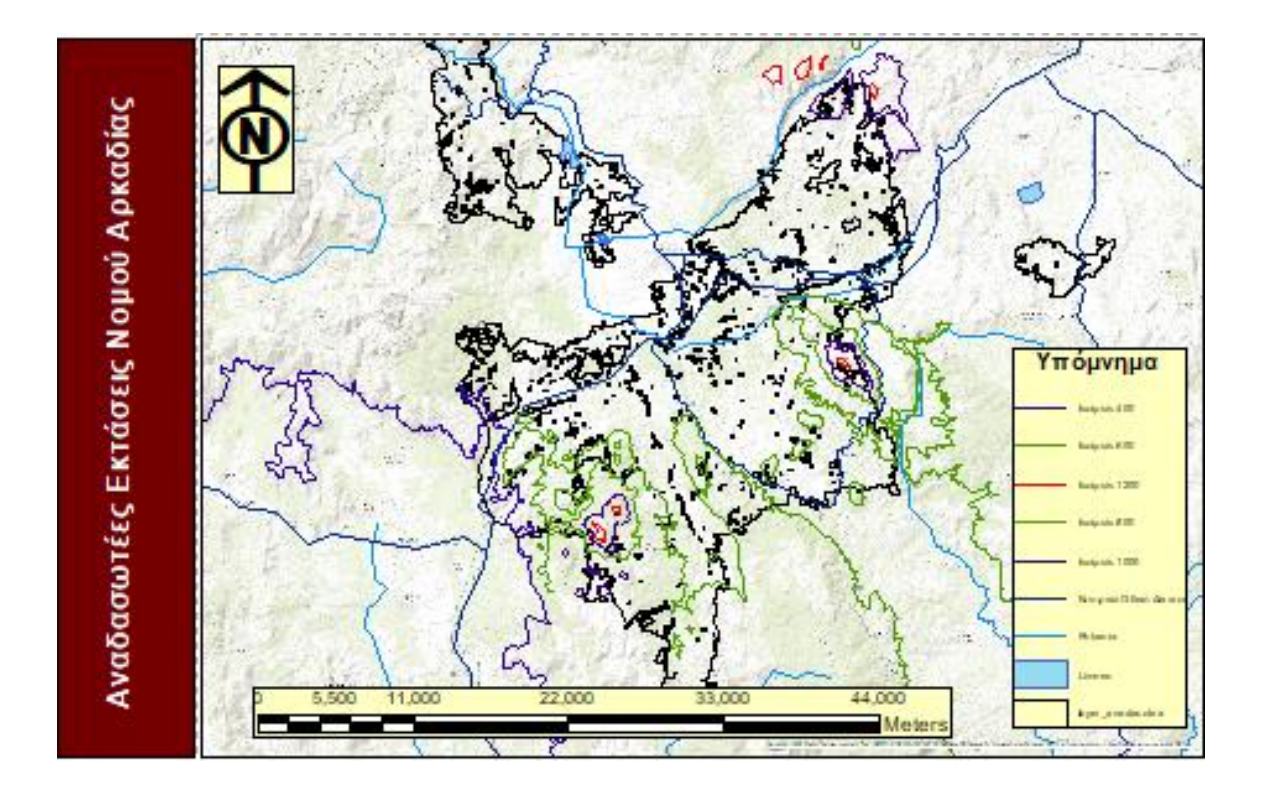

# **Κεφάλαιο 6<sup>ο</sup> –Εφαρμογή Γ.Σ.Π. στην οριοθέτηση αιγιαλού και ακτής**

# **6.1 Παραγωγή χαρτών**

Η αποτύπωση των αιγιαλών και των παράκτιων περιοχών είναι μια ακόμα περιβαλλοντική εφαρμογή που πραγματοποιείται από τους μηχανικούς περιβάλλοντος. Στο κεφάλαιο αυτό παρουσιάζεται η διαδικασία καταγραφής και αποτύπωσης των αιγιαλών μέσω των γεωγραφικών συστημάτων πληροφοριών. Για την απόδοση και αποτύπωση των ακτογραμμών και του αιγιαλού είναι απαραίτητη η χρήση της βιβλιοθήκης των έτοιμων δεδομένων αλλά και χαρτών του προγράμματος ArcGIS. Ένα τέτοιο χαρτογραφικό δεδομένο με κλίμακα 1:2000 παρουσιάζεται στην ακόλουθη εικόνα.

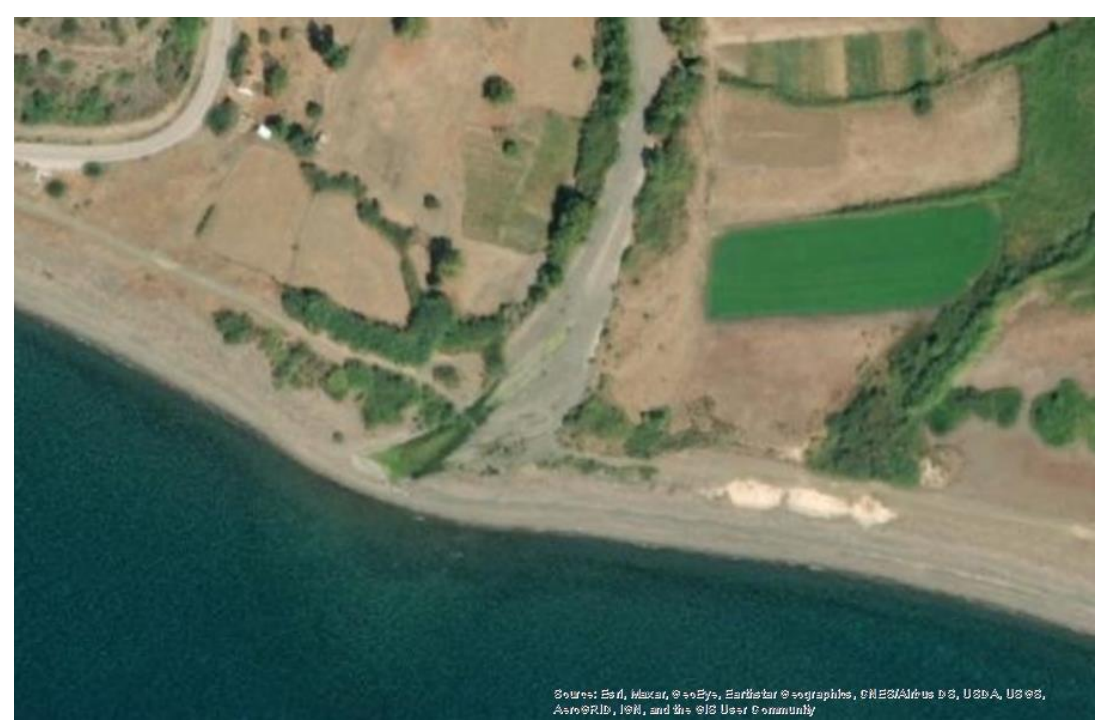

**Εικόνα 6- 76 Απόσπασμα ορθοφωτοχάρτη στην παραλία Βατερά της Λέσβου με κλίμακα 1:2000**

## **6.2 Ψηφιακή απόδοση προκαταρκτικής οριογραμμής αιγιαλού**

Η οριοθέτηση της ακτογραμμής, πραγματοποιείται με ψηφιοποίηση στην οθόνη έχοντας σαν υπόβαθρο τους έγχρωμους δορυφορικούς χάρτες λαμβάνοντας υπόψη και την υψομετρική πληροφορία των εικόνων μέσω της ταυτόχρονης θέασης και του ψηφιακού μοντέλου εδάφους.

Οι κανόνες της χάραξης και ψηφιοποίησης των ακτογραμμών που ορίζονται από την Ελληνικό Κτηματολόγιο είναι οι ακόλουθες:

- Ως ελάχιστο μήκος ευθύγραμμου τμήματος οριογραμμής, η οποία ψηφιοποιείται επί των δορυφορικών ορθοεικόνων, ορίζονται τα 5m
- Ως ελάχιστο μήκος ευθύγραμμου τμήματος της ακτογραμμής η οποία ψηφιοποιείται επί των ορθοφωτοχαρτών, ορίζονται τα 2m.
- Η ακτογραμμή θα πρέπει να είναι συνεχής χωρίς διακοπές
- Όλα τα τμήματα της ακτογραμμής εντάσσονται στις κατηγορίες που παρουσιάζονται στον Πίνακα 6- 7.
- Σε κανένα σημείο δεν θα πρέπει να υπάρχει διπλή γραμμή που να περιγράφει την ακτογραμμή ενώ θα πρέπει να αποφεύγονται οι κάθετες γραμμές προς την ακτογραμμή εκτός και εάν υπάρχει παρουσία κάποιου τεχνικού έργου ή είναι διαμορφωμένο το ανάγλυφο του εδάφους κατά αυτό τον τρόπο.
- Στους κλειστούς κόλπους θα πρέπει η ακτογραμμή να χαράσσεται τόσο εξωτερικά του κόλπου όσο και εσωτερικά του κόλπου.

# **6.3 Κριτήρια χάραξης προκαταρκτικής οριογραμμής αιγιαλού**

Όλες οι παράκτιες περιοχές εντάσσονται σε κατηγορίες σύμφωνα με την γεωμορφολογία που παρουσιάζουν αλλά και των πολεοδομικών χαρακτηριστικών που πιθανόν να έχουν. Στον ακόλουθο πίνακα παρουσιάζονται οι κατηγορίες των ακτών καθώς και τα χαρακτηριστικά που αυτές έχουν.

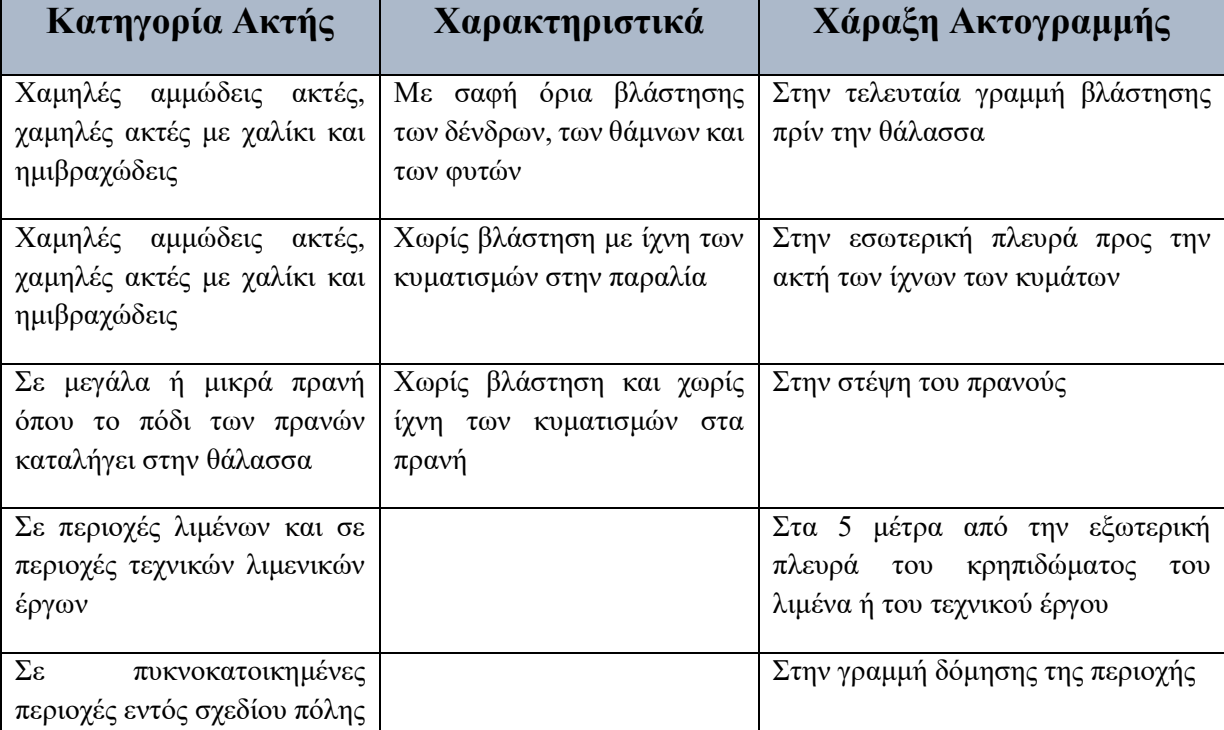

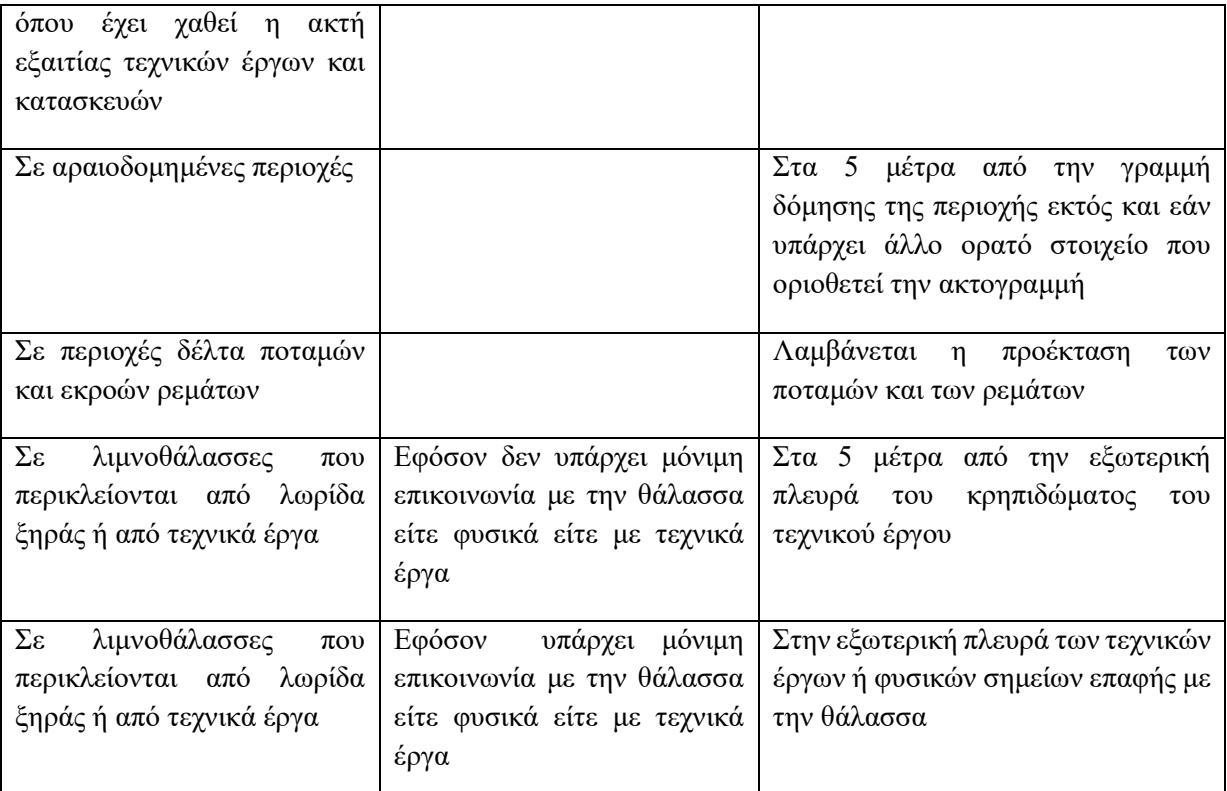

Πίνακας 6- 7 Κριτήρια χάραξη Ακτογραμμών και αιγιαλών.

### (Πηγή:<https://www.ktimatologio.gr/el> )

Στην Εικόνα 6- 77 παρουσιάζονται τα σύμβολα και τα χρώματα που χρησιμοποιούνται κατά την ψηφιοποίηση των ακτογραμμών προκειμένου να είναι ευκρινής και περιεκτική η πληροφορία που υπάρχει στον υπό κατασκευή θεματικό χάρτη ενώ στις επόμενες εικόνες παρουσιάζεται παραδείγματα ψηφιοποίησης των ακτών.

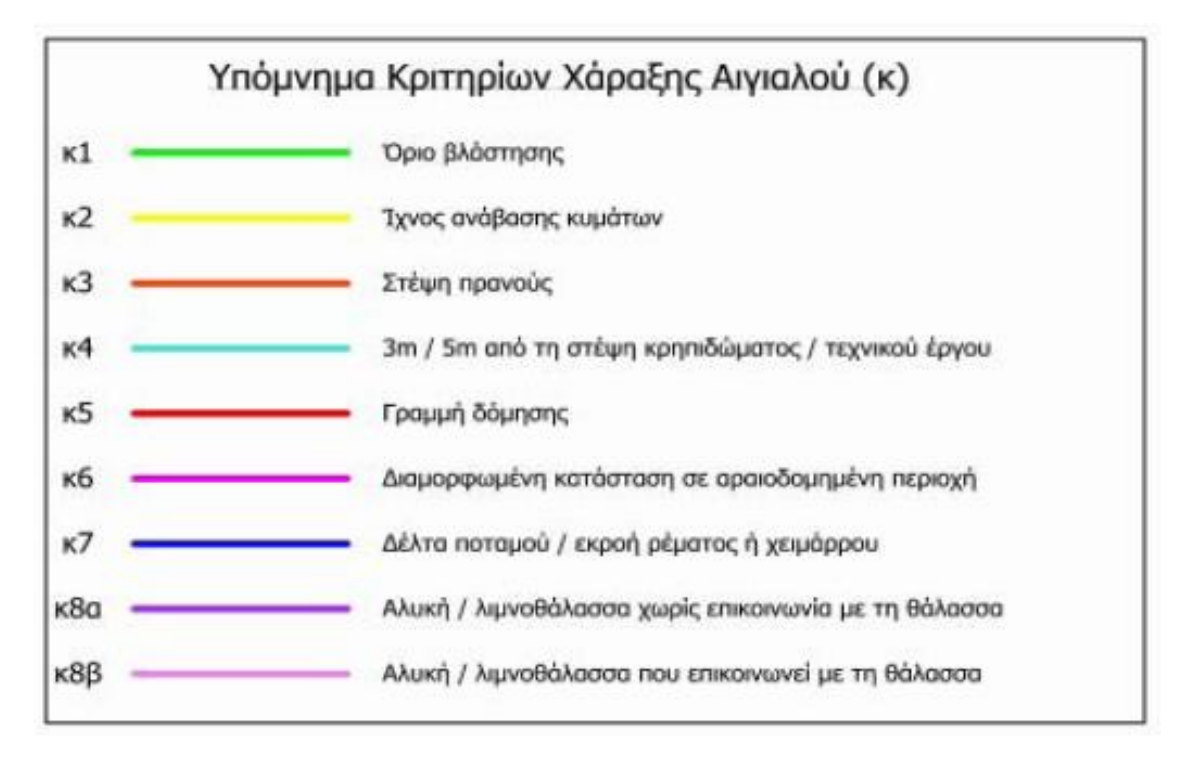

#### **Εικόνα 6- 77 Συμβολισμός των κριτηρίων χάραξης του Πίνακα 6- 7**

(Πηγή [http://xeee.web.auth.gr/HCS/HCS\\_Conf\\_el/parousiaseis\\_pdf\\_2012/6\\_4\\_argyriou.pdf](http://xeee.web.auth.gr/HCS/HCS_Conf_el/parousiaseis_pdf_2012/6_4_argyriou.pdf) )

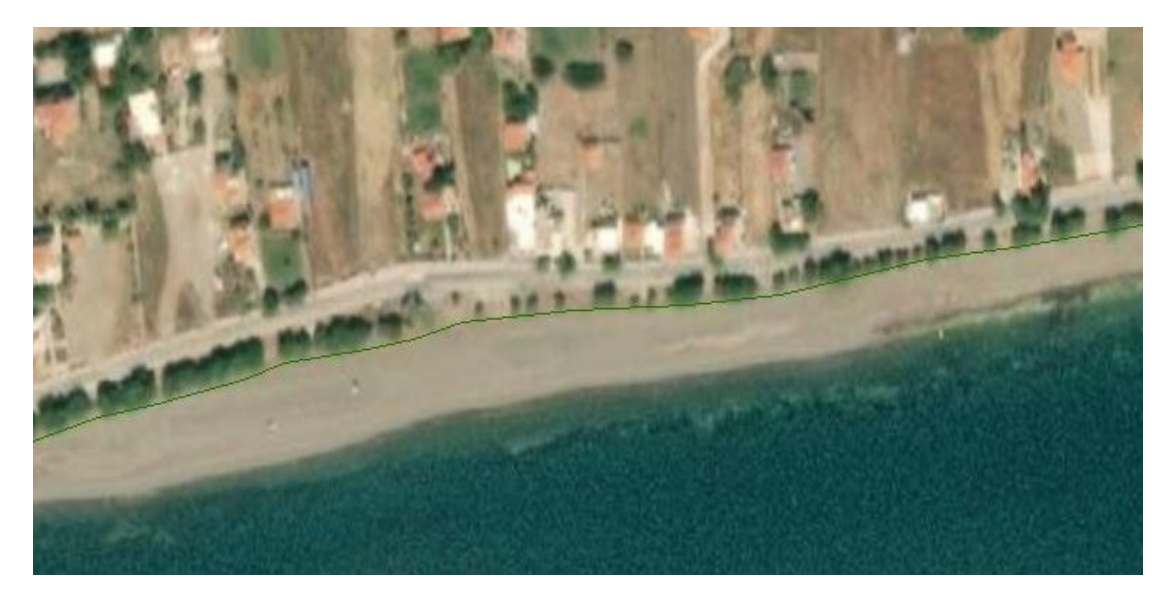

**Εικόνα 6- 78 Παράδειγμα χάραξης αιγιαλού κατά μήκος της ορατής βλάστησης**

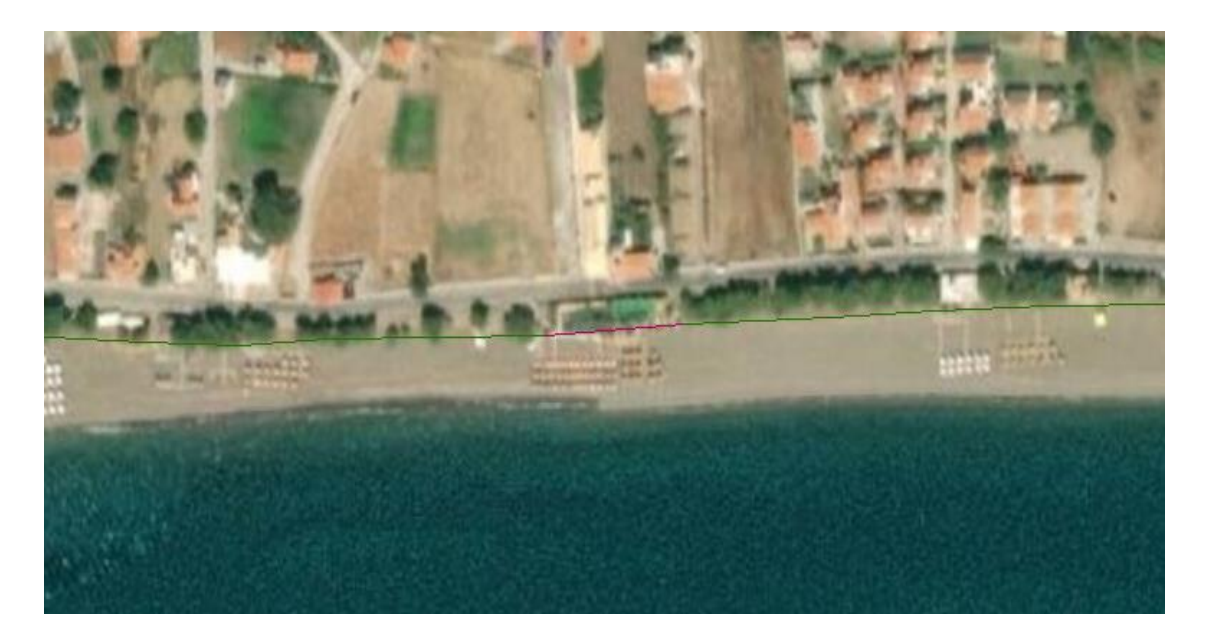

**Εικόνα 6- 79 Χάραξη γραμμής αιγιαλού με διαμορφωμένη κατάσταση και σύμφωνα με τη γραμμή βλάστησης**

# **6.4 Ακρίβεια ψηφιοποίησης**

Η ακρίβεια της ψηφιοποίησης πραγματοποιείται με όριο απόκλισης το 1 μέτρο από το φυσικό χαρακτηριστικό του αιγιαλού που είναι δυνατόν να αναγνωριστεί με σαφήνεια από τον ορθοφωτοχάρτη. Το όριο της ακρίβειας της ψηφιοποίησης για τις δορυφορικές εικόνες ορθοφωτοχαρτών ανέρχεται στα 2,5 μέτρα από το αντίστοιχο φυσικό χαρακτηριστικό του αιγιαλού που είναι δυνατόν να αναγνωριστεί με σαφήνεια από την δορυφορική εικόνα.

Τα δεδομένα που λαμβάνονται υπόψη εκτός από τους ορθοφωτοχάρτες είναι τα τοπογραφικά διαγράμματα προηγούμενων ετών για τον καθορισμό του αιγιαλού και της παραλίας καθώς και οι συντεταγμένες των πολυγωνικών οριογραμμών που έχουν καθοριστεί από αυτοψίες επιτροπών στις περιοχές καθορισμού. [Καρούσος, 2010] Τα αρχεία που εντάχθηκαν και υιοθετήθηκαν στο ΓΣΠ είναι τα ακόλουθα για την δημιουργία του θεματικού χάρτη αποτύπωσης των ακτογραμμών και του αιγιαλού παρουσιάζονται στον Πίνακα 8.

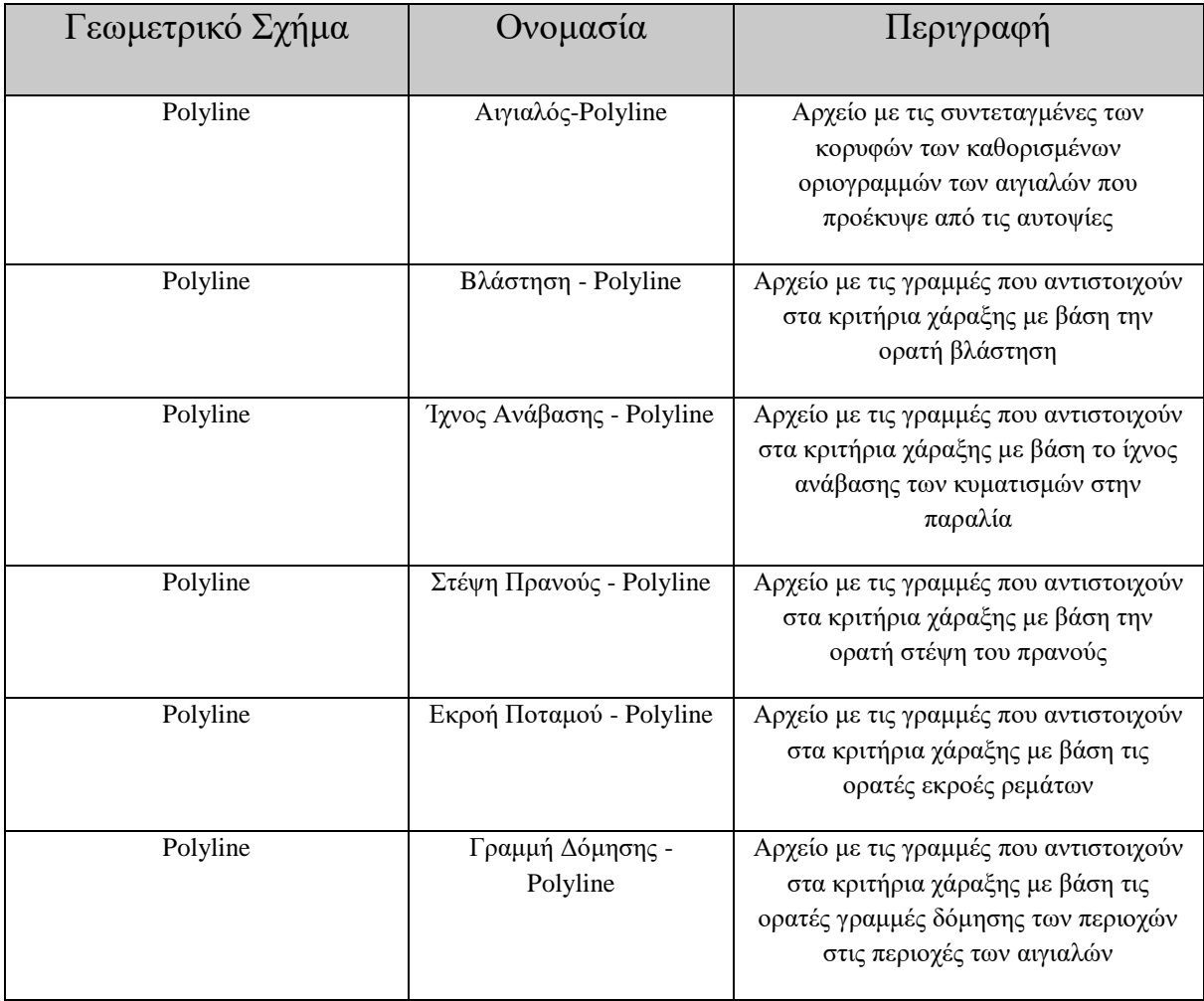

Πίνακας 6- 8 Αρχεία που χρησιμοποιήθηκαν για την ψηφιοποίηση

Το αποτέλεσμα της ψηφιοποίησης μέσω του ΓΣΠ αλλά και το τελικό αποτέλεσμα που είναι η παραγωγή ενός τοπογραφικού θεματικού χάρτη παρουσιάζονται στην ακόλουθη.

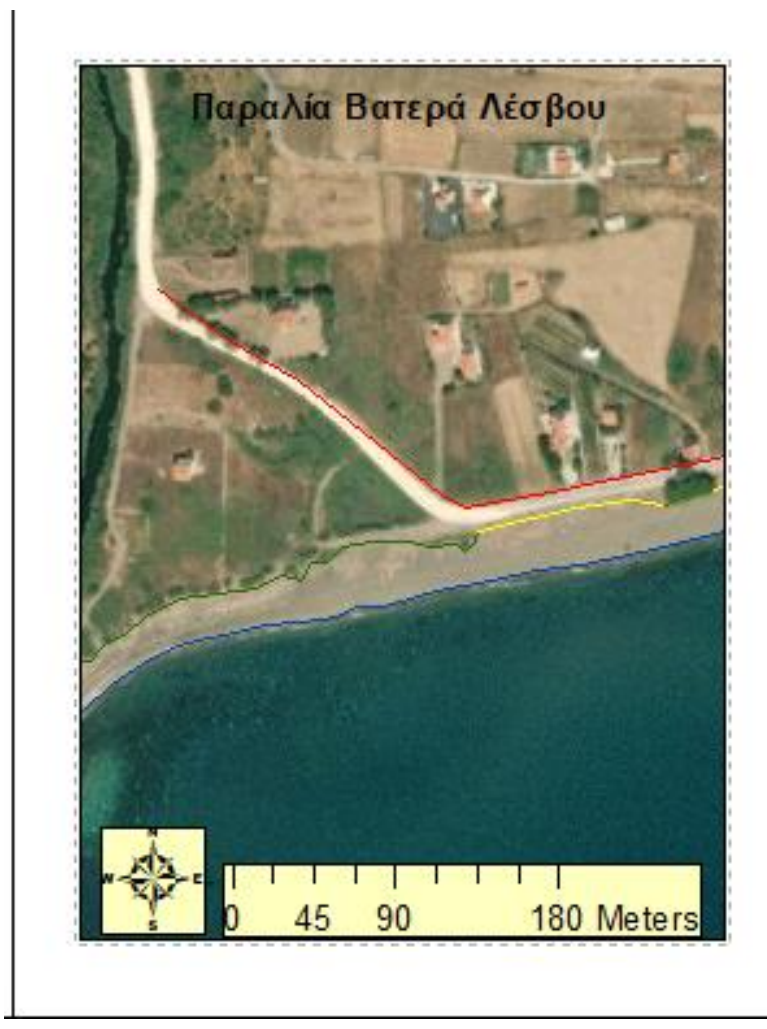

**Εικόνα 6- 80 Χάρτης παραλίας μετά την ψηφιοποίηση**

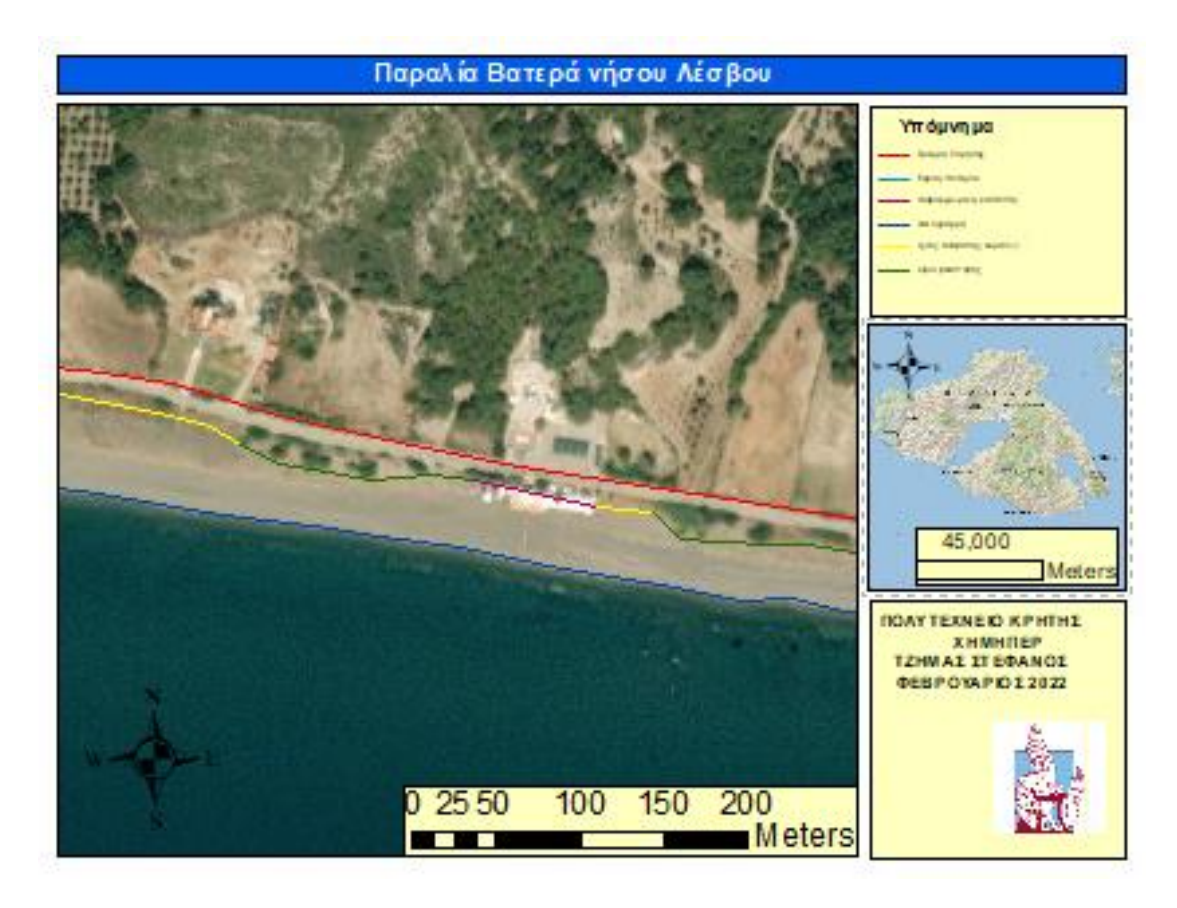

**Εικόνα 6- 81 Χάρτης παραλίας Βατερά Νήσου Λέσβου**

# **6.5 Σύνταξη χαρτογραφικού υποβάθρου**

Για τη δημιουργία ενός χάρτη απαιτούνται δεδομένα που αφορούν την υπό εξέταση περιοχή. Στο σύστημα ArcGIS ο συντάκτης του χάρτη έχει στα χέρια του εργαλεία που διευκολύνουν το έργο του αλλά του δίνουν και τη δυνατότητα να παράγει ο ίδιος πρωτογενές περιεχόμενο. Στην παρούσα εφαρμογή δημιουργούνται γραμμικά δεδομένα για την παραλία Βατερά της Λέσβου αποκλειστικά από τον ίδιο το συντάκτη της εργασίας, βάση των οπτικών δεδομένων που μας παρέχονται από τον έτοιμο χάρτη που διαθέτει η βιβλιοθήκη του συστήματος.

Παρακάτω παρουσιάζεται συνοπτικά η διαδικασία που ακολουθήθηκε ώστε να συνταχθεί ο χάρτης, η οποία έλαβε χώρα στο σύστημα ArcGIS έκδοσης 10.6.1.

Αρχικά ανοίγουμε το σύστημα ArcGIS και εισάγουμε ως υπόβαθρο το δορυφορικό χάρτη. Έπειτα εντοπίζουμε την παραλία Βατερά της Λέσβου που βρίσκετε στο νότιο τμήμα του νησιού και έχει μήκος 8 χιλιομέτρων.

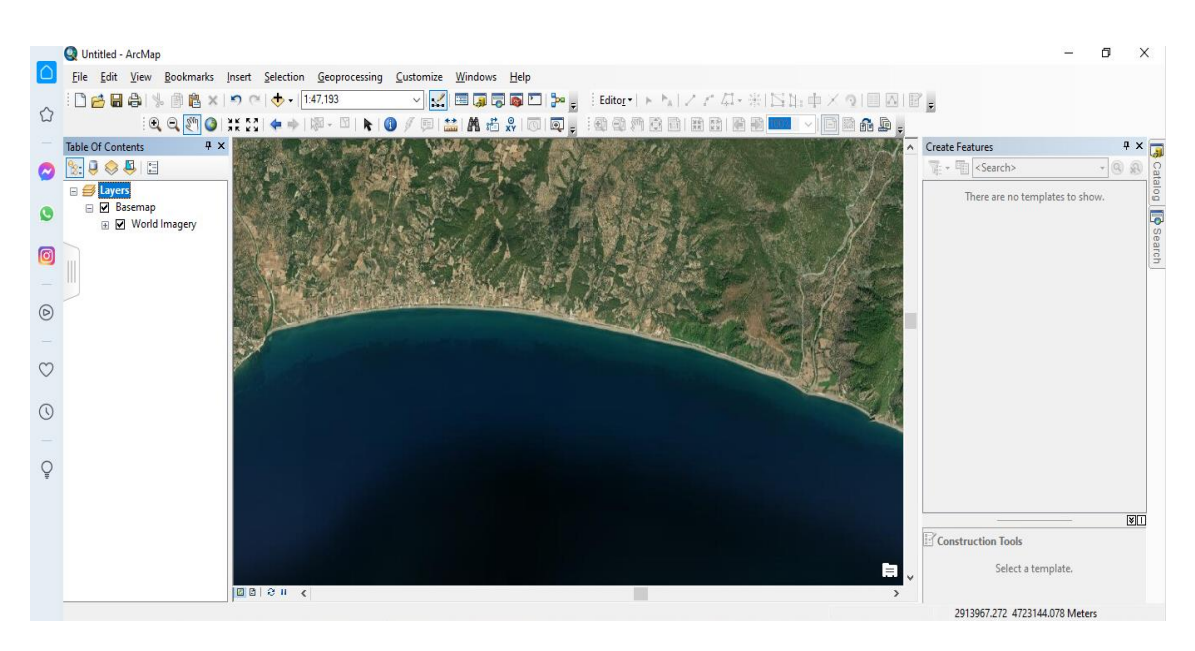

**Εικόνα 6- 82 Εντοπισμός παραλίας Βατερά**

Στη συνέχεια για να ψηφιοποιήσουμε αρχικά την ακτογραμμή πρέπει να εισάγουμε ένα αρχείο της μορφής shapefile με όνομα Ακτογραμμή. Για να το κάνουμε αυτό πρέπει να πάμε στο πρόγραμμα ArcCatalog και να δημιουργήσουμε το αρχείο. Στη καρτέλα που εμφανίζεται κάνουμε δεξί κλικ επιλέγουμε new και έπειτα shapefile. Στην πορεία εμφανίζεται μια νέα καρτέλα, πληκτρολογούμε το όνομα του αρχείου «Ακτογραμμή», επιλέγουμε τον τύπο «Polyline» και επιλέγουμε τα ελληνικό σύστημα συντεταγμένων και πατάμε ok.

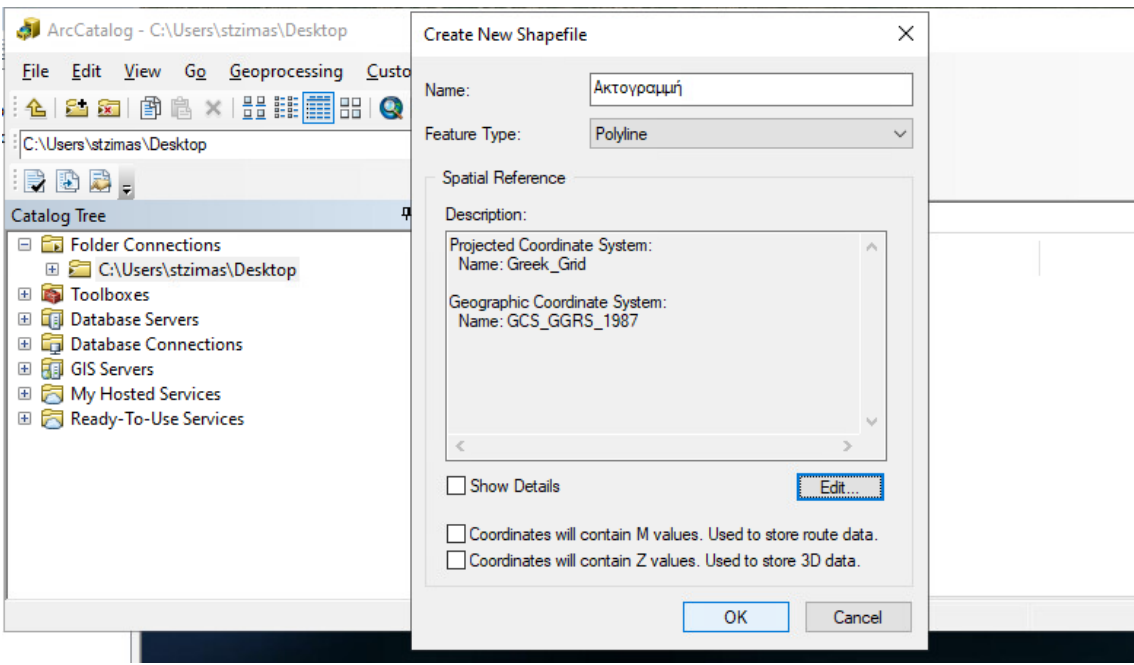

**Εικόνα 6- 83 Create Shapefile**

Έπειτα επιστρέφουμε στο περιβάλλον του Arcmap και εισάγουμε το αρχείο που μόλις φτιάξαμε. Στη συνέχεια κάνουμε κλικ στον Editor και μετά Start editing όπως φαίνεται παρακάτω. Κατόπιν ξεκινάμε την ψηφιοποίηση της ακτογραμμής.

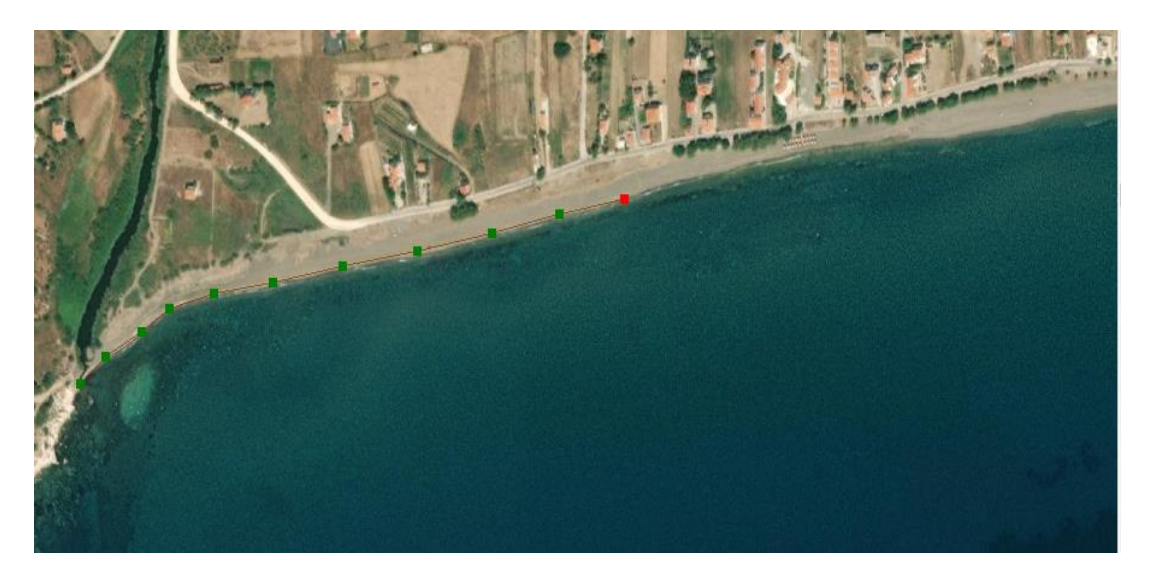

**Εικόνα 6- 84 Διαδικασία ψηφιοποίησης ακτογραμμής**

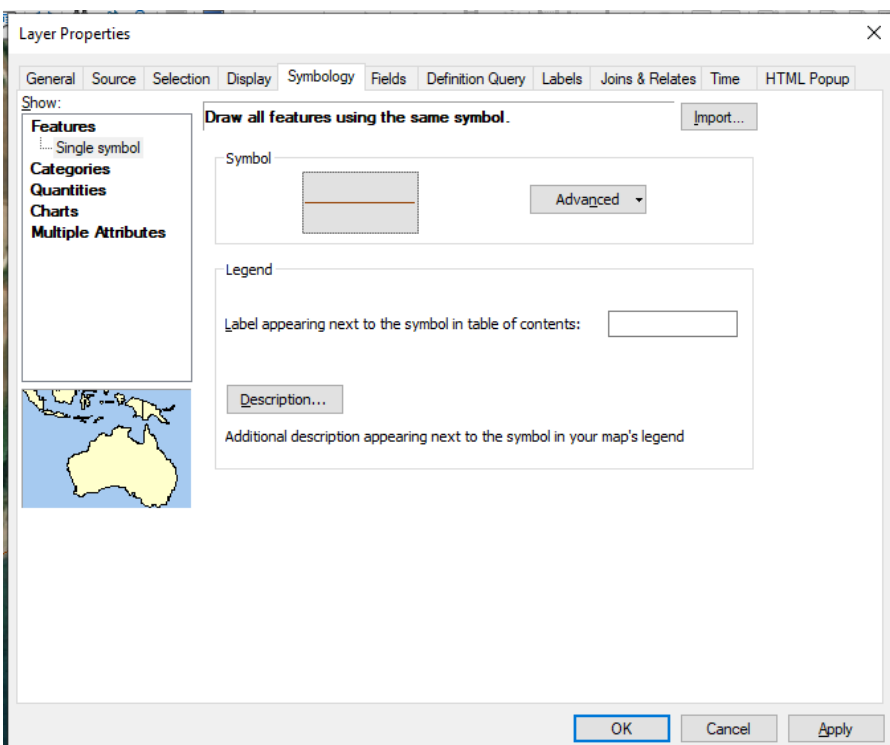

**Εικόνα 6- 85 Μορφοποίηση ακτογραμμής**

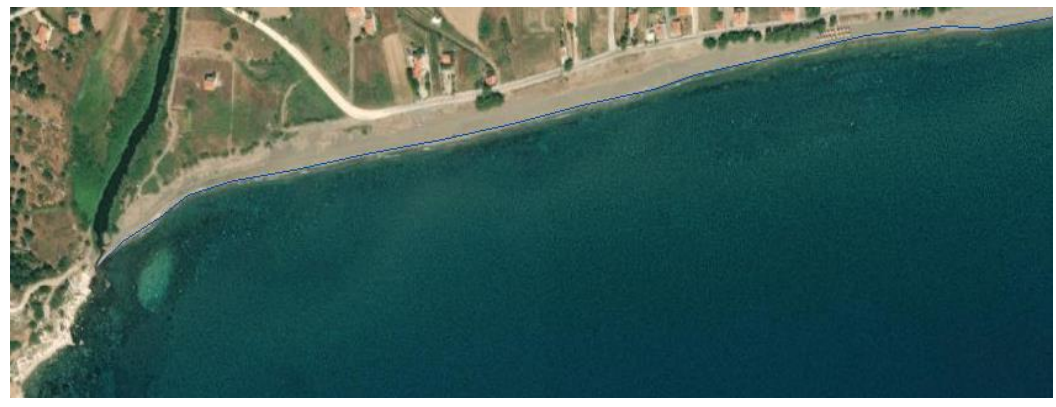

**Εικόνα 6- 86 Ακτογραμμή**

Σύμφωνα με το υπόμνημα που αφορά το συμβολισμό κριτηρίων χάραξης αιγιαλού που παρατίθεται σε προηγούμενη ενότητα, παρατηρούμε ακόμα ένα κριτήριο που ικανοποιείται, η γραμμή δόμησης. Στη συνέχεια λοιπόν θα ψηφιοποιήσουμε ακριβώς με τον ίδιο τρόπο τη γραμμή δόμησης.

Αρχικά θα ανοίξουμε το πρόγραμμα ArcCatalog και θα δημιουργήσουμε αρχείο τύπου Shapefile με όνομα Γραμμή δόμησης και ενταγμένο στο ελληνικό σύστημα συντεταγμένων.

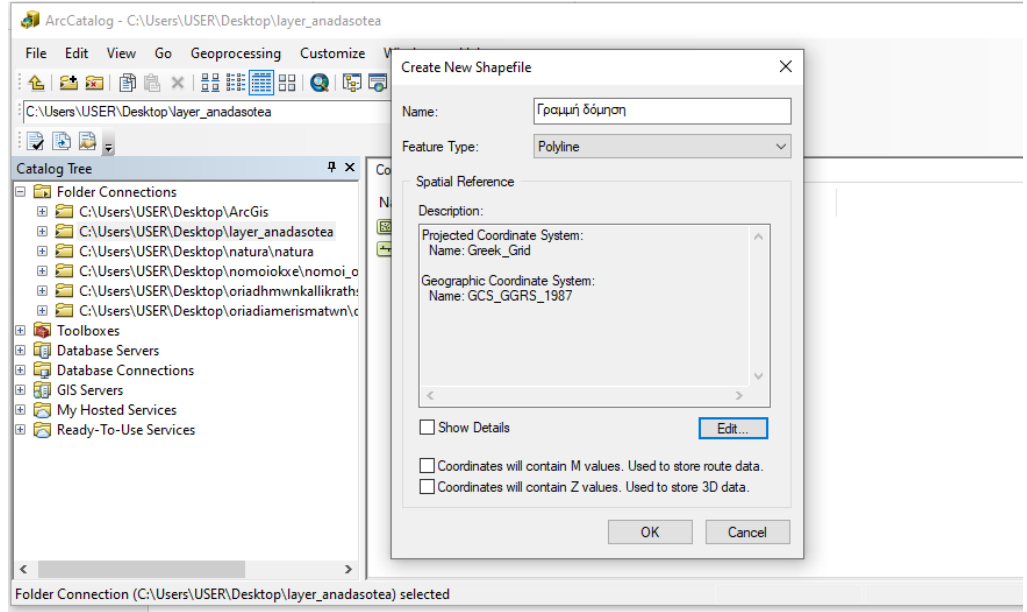

**Εικόνα 6- 87 Δημιουργία Shapefile Γραμμής Δόμησης**

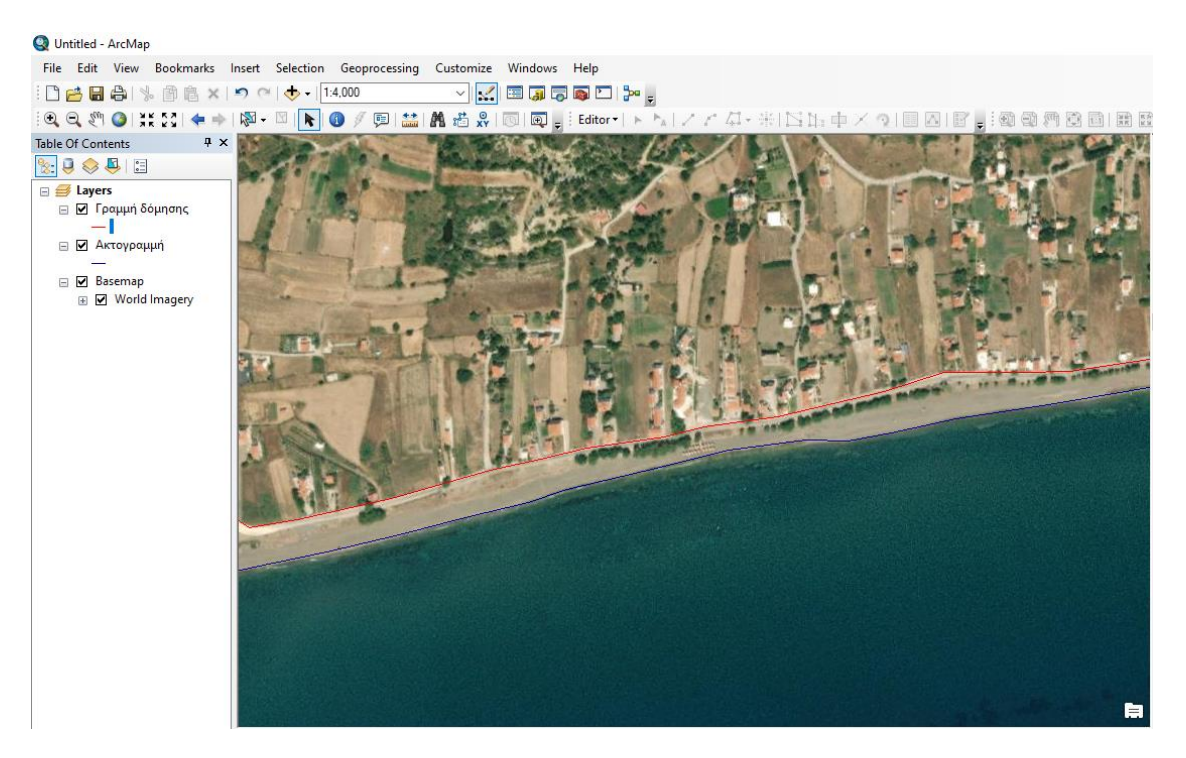

**Εικόνα 6- 88 Γραμμή Δόμησης**

Παρατηρούμε επίσης ότι ικανοποιούνται τα εξής κριτήρια:

- Α. Όριο βλάστησης
- Β. Ίχνος ανάβασης κυμάτων
- Γ. Διαμορφωμένη κατάσταση
- Δ. Εκροή ποταμού/ χειμάρρου

Όλα αυτά τα κριτήρια είναι ψηφιοποιημένα από το συντάκτη και παρατίθενται παρακάτω. Η ψηφιοποίηση γίνεται ακριβώς με τον ίδιο τρόπο που παρουσιάστηκε προηγουμένως.

Για το όριο βλάστησης:

Κατά την ψηφιοποίηση παρατηρούμε ότι η γραμμή του ορίου βλάστησης δεν είναι συνεχής και μέσα την παρεμβάλλονται τα υπόλοιπα κριτήρια, όπως φαίνεται παρακάτω:

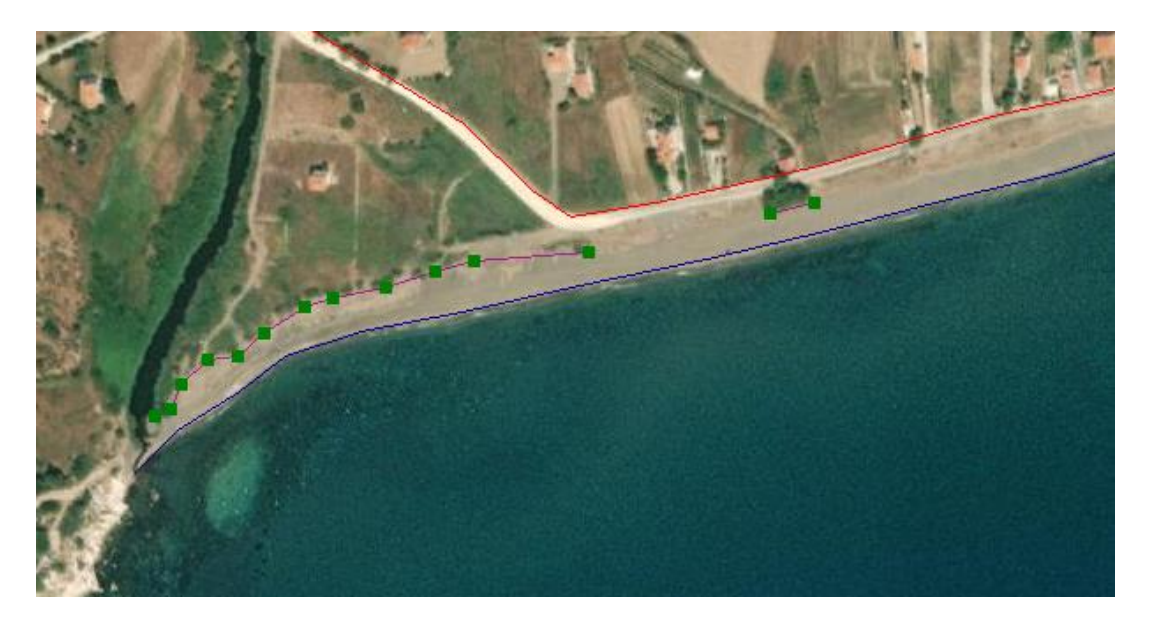

**Εικόνα 6- 89 Ψηφιοποίηση Ορίου Βλάστησης**

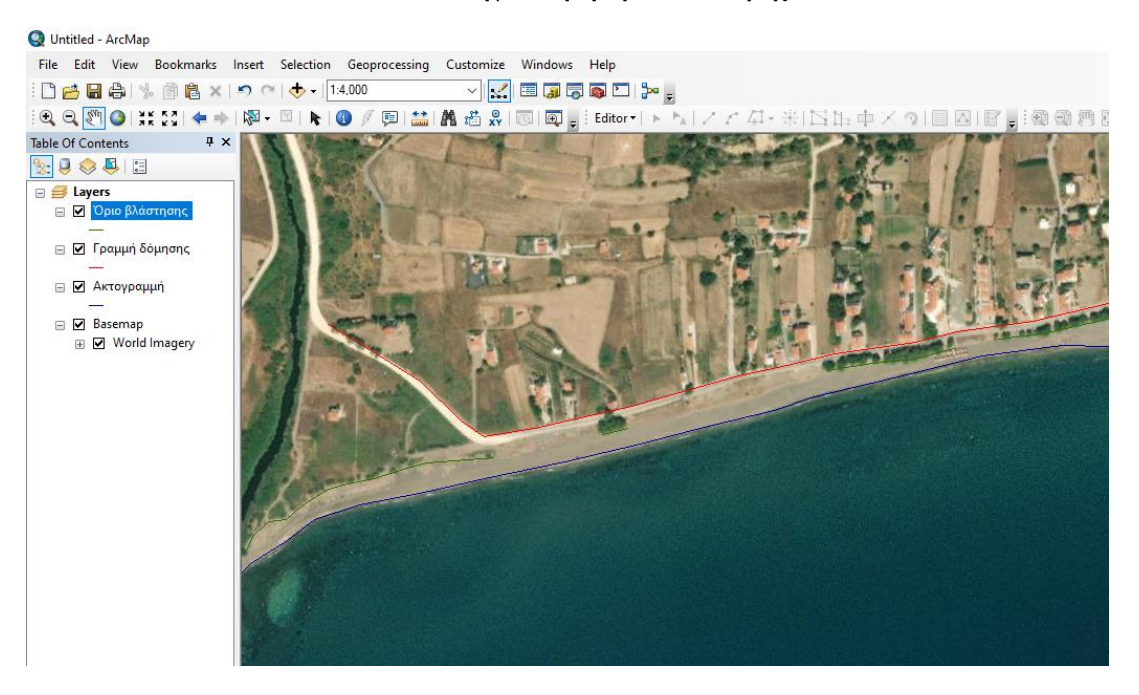

**Εικόνα 6- 90 Όριο Βλάστησης**

Για το Ίχνος ανάβασης κυμάτων:

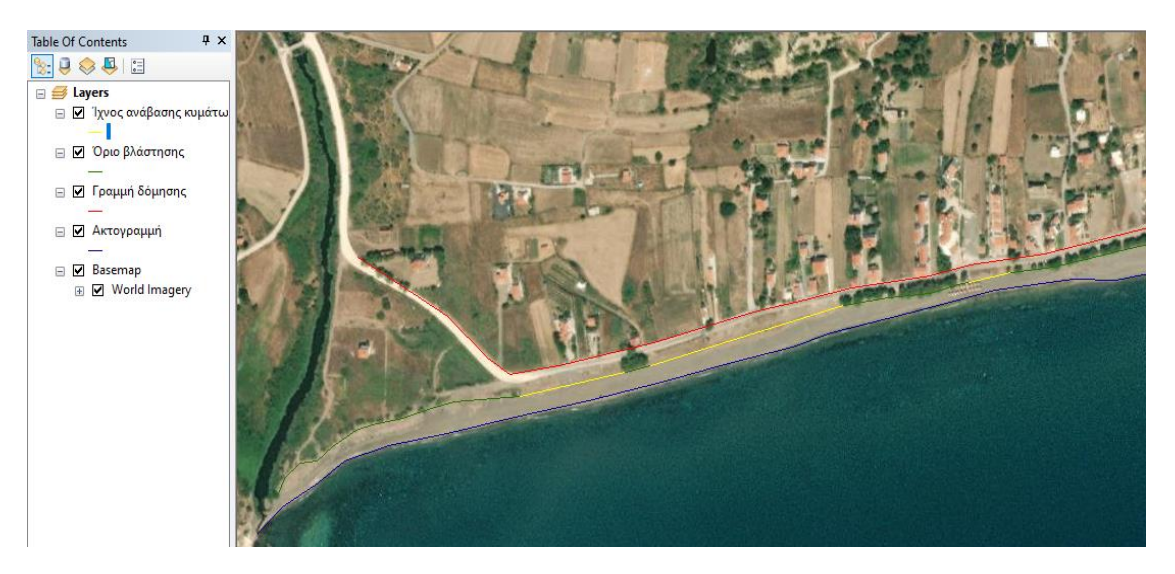

**Εικόνα 6- 91 Ίχνος ανάβασης κυμάτων**

# Για τη διαμορφωμένη κατάσταση

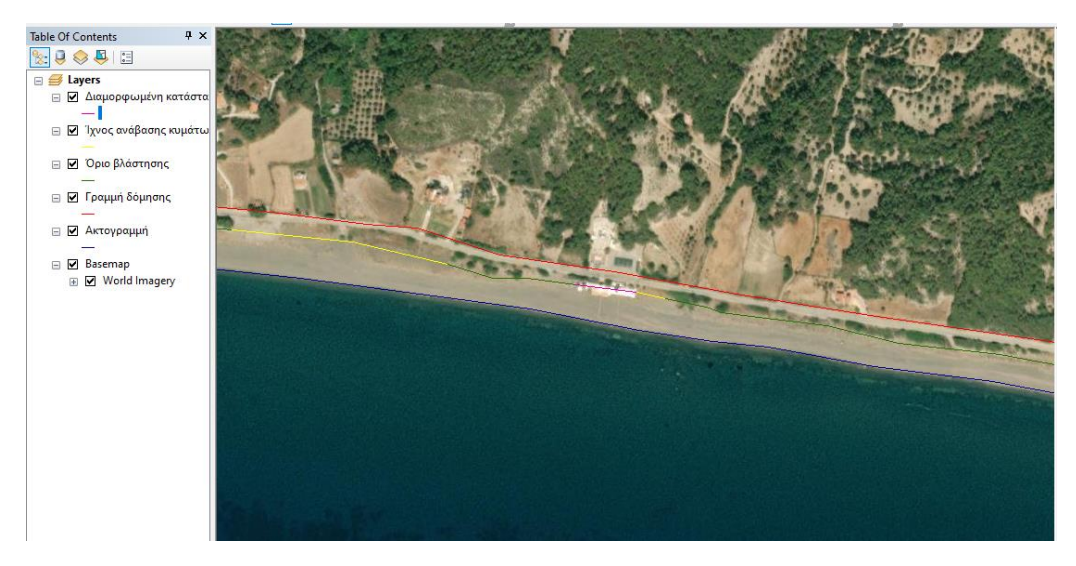

**Εικόνα 6- 92 Διαμορφωμένη κατάσταση**

Για εκροή ποταμού/χειμάρρου

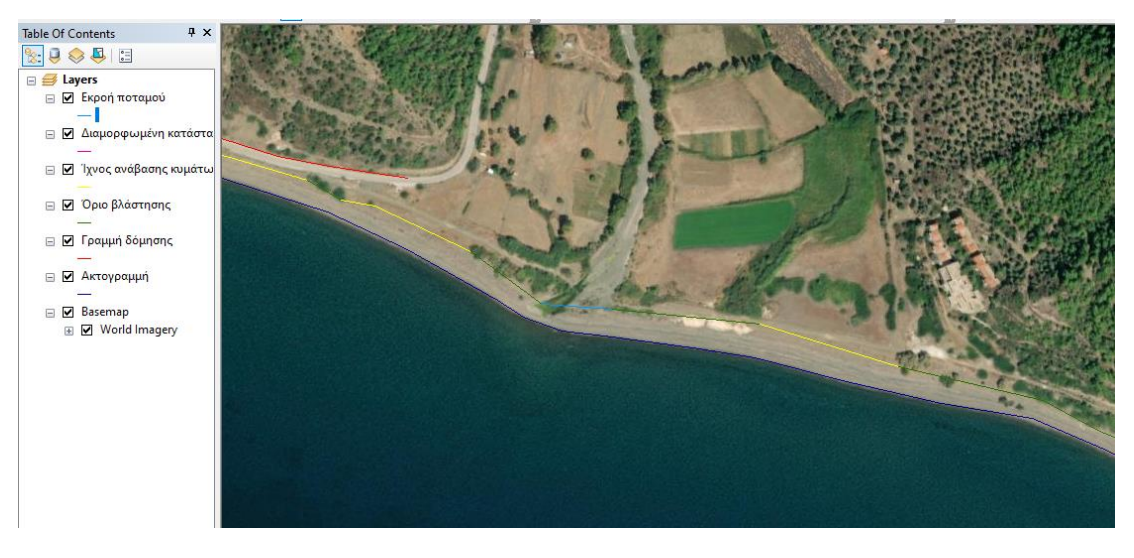

**Εικόνα 6- 93 Εκροή ποταμού/χειμάρρου**

Αφού ολοκληρώθηκε η ψηφιοποίηση και ελέγχθηκε η ευκρίνεια αλλά και η ποιότητα του αποτελέσματος προχωρούμε στη μορφοποίηση της τελικής κατάστασης του χάρτη. Επιλέγουμε το Change Layout και τελικά, με τις απαραίτητες προσθήκες και μορφοποιήσεις, καταλήγουμε στη μορφή που θέλουμε να έχει ο χάρτης.

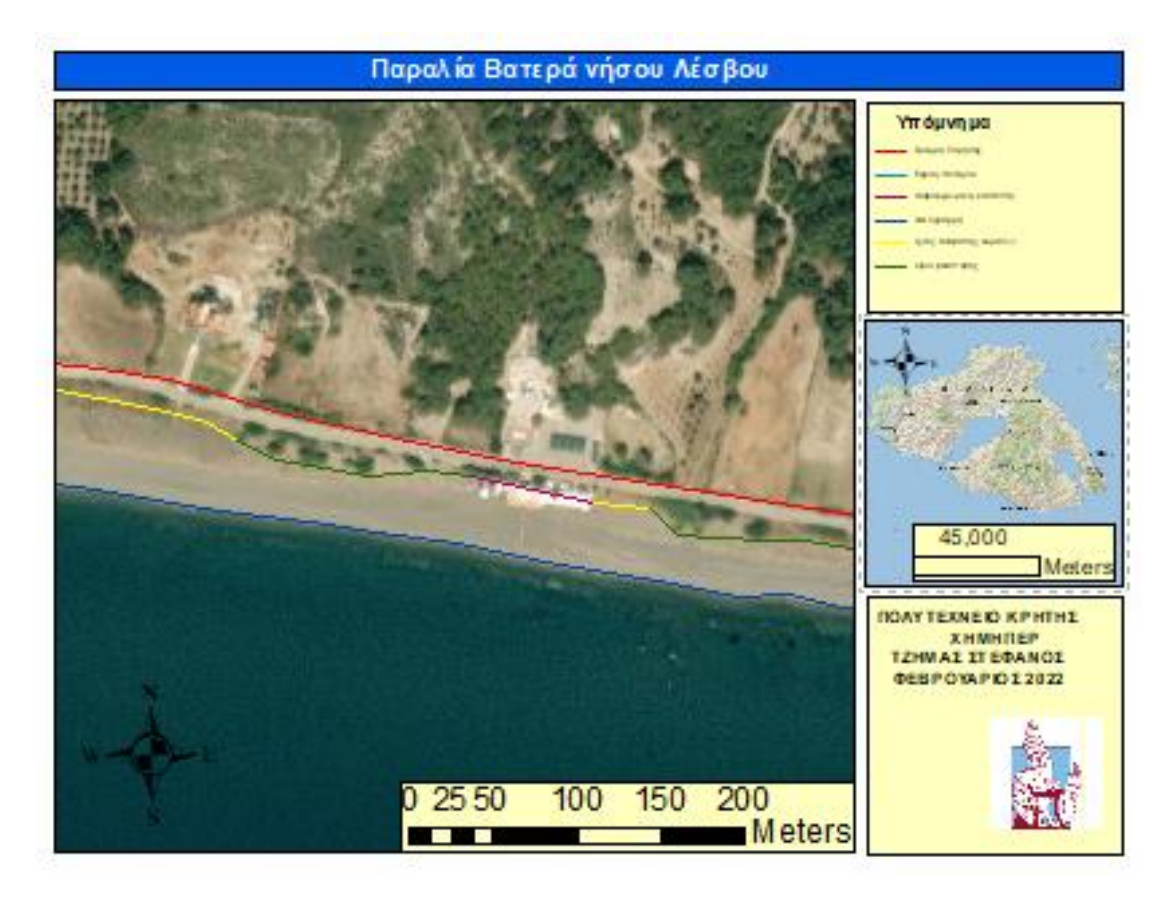

**Εικόνα 6- 94 Παραλία Βατερά Νήσου Λέσβου**

## **6.6 Αμμοθινικά οικοσυστήματα**

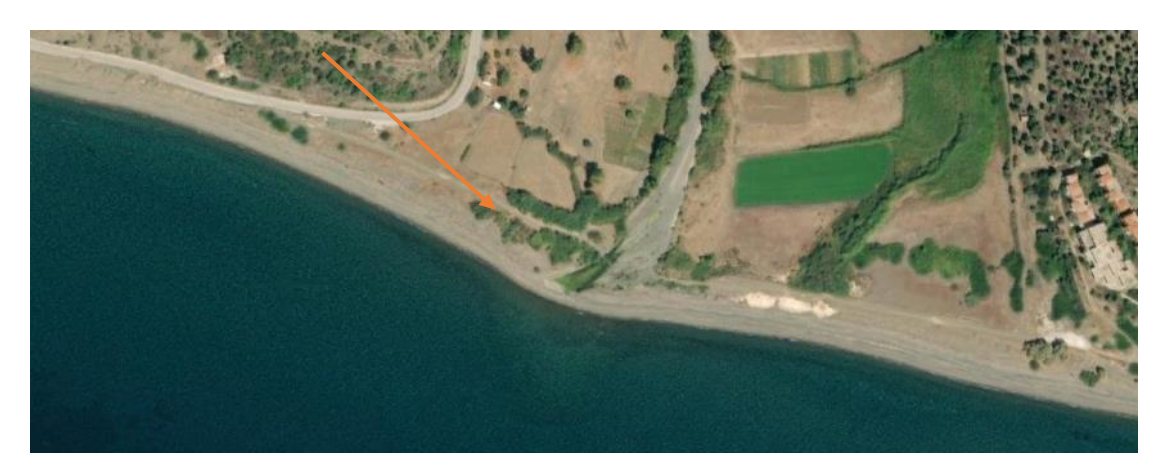

**Εικόνα 6- 95 Αμμοθινικό οικοσύστημα στη παραλία Βατερά της Λέσβου**

Κατά τη διαδικασία σύνταξης του χάρτη παρατηρούμε ότι η παραλία που εξετάζουμε φιλοξενεί αμμοθίνες. Οι αμμοθίνες αποτελούν βλάστηση των παράκτιων οικότοπων με μεγάλη προσφορά τόσο στη μορφολογία όσο και στην πανίδα της περιοχής.

Ειδικότερα οι αμμοθίνες των Βατερών αποτελούνται από αμάραντα που λειτουργούν προστατευτικά αφού κρατούν την άμμο και σταθεροποιούν την ακτογραμμή. Επίσης προσφέρουν προστασία σε αρκετά ήδη πανίδας, όπως οι θαλάσσιες χελώνες, η σαύρα και ο τυφλίτης (φιδόσαυρα). [ [http://vatera.gr/platanos/?p=26898\]](http://vatera.gr/platanos/?p=26898) Οφείλουμε λοιπόν να διαφυλάξουμε αυτό το πλούσιο αλλά εύθραυστο οικοσύστημα δείχνοντας σεβασμό στην πλούσια πανίδα που διαθέτει.

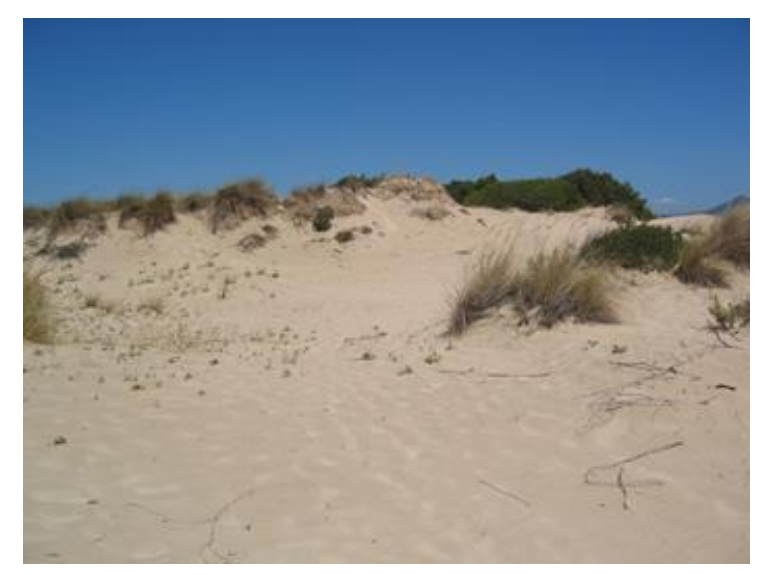

(Πηγή [https://www.sciencenews.gr](https://www.sciencenews.gr/) ) **Εικόνα 6- 96 Αμμοθίνες**

Η χαρτογράφηση των ακτογραμμών μιας περιοχής, η χαρτογραφική απεικόνιση των καμένων περιοχών μετά από μια πυρκαγιά αλλά και η δημιουργία ενός θεματικού χάρτη για την απεικόνιση των αγροτικών δραστηριοτήτων μιας χώρας, πραγματοποιείται με ταχύτητα και σαφήνεια για τους χρήστες. Τα τελευταία χρόνια έχει αυξηθεί αρκετά η χρήση δορυφορικών εικόνων για την δημιουργία θεματικών χαρτών για την παρακολούθηση των οικοσυστημάτων είτε αυτά είναι επίγεια, είτε είναι θαλάσσια.

Ιδιαίτερα για την χαρτογράφηση των καμένων εκτάσεων και των αιγιαλών η διαθεσιμότητα των δορυφορικών εικόνων τα τελευταία 40 χρόνια έχει βοηθήσει για την δημιουργία και παραγωγή ανανεώσιμων και επικαιροποιημένων θεματικών χαρτών για διάφορες περιοχές σε όλο τον κόσμο.

Θα πρέπει να αναφερθεί ότι, τα τελευταία χρόνια, προωθούνται πρωτοβουλίες σε εθνικό, ευρωπαϊκό και παγκόσμιο επίπεδο που αποσκοπούν στην εδραίωση διεθνών προδιαγραφών σχετικών τόσο με τις μεθοδολογίες παραγωγής όσο και με την ακρίβεια των παραγόμενων χαρτογραφικών προϊόντων που μπορούν να είναι χρήσιμα στη διαχείριση των δασικών πυρκαγιών. Η παραγωγή τέτοιων θεματικών χαρτών στηρίζεται στην ανάλυση δορυφορικών δεδομένων και την αξιοποίηση υπαρχόντων βοηθητικών πληροφοριών.

Τα Γ.Σ.Π. παρέχουν αυτά τα εργαλεία προκειμένου να μελετηθούν τα οικοσυστήματα πολλών περιοχών και η χρήση αυτών των εργαλείων του μπορεί να μειώσει κατά πολύ το χρόνο που απαιτείται για την εκτέλεση πολλών τύπων αναλύσεων. Μπορεί ακόμα να βελτιώσει την ακρίβεια της ανάλυσης με τη δυνατότητα του να υπολογίσει διάφορα μεγέθη. Το πιο σημαντικό είναι μπορεί, επίσης, να υποβοηθήσει την ερμηνεία των χωρικών δεδομένων με τη διευκόλυνση των αναλύσεων που κανονικά θα ήταν δύσκολο ή αδύνατο να εκτελεστούν. Με την βελτιωμένη παραγωγικότητα που προσφέρει μπορούν να εκτελεστούν αναλύσεις που προηγουμένως δεν ήταν εφικτές να γίνουν, παρέχοντας μεγαλύτερη ελευθερία να εξεταστούν νέες ιδέες οι οποίες θα συμβάλουν στην εξέλιξη καινοτόμων τεχνικών.

Τα πλεονεκτήματα της δημιουργίας θεματικών χαρτών με την χρήση των Γ.Σ.Π. είναι ότι μπορεί να πραγματοποιηθεί η ακριβής απεικόνιση των υψομέτρων και των περιγραμμάτων των περιοχών χαρτογράφησης, απεικονίζονται με ακρίβεια οι κατασκευές και οι υδάτινες περιοχές καθώς και οι περιοχές με φυτοκάλυψη. Από την άλλη μεριά είναι δύσκολο να διακριθούν ποιοτικά στοιχεία του εδάφους όπως εάν αυτό καλύπτεται από χαλίκια ή άμμο για παράδειγμα ή να είναι ευδιάκριτα στοιχεία του υποθαλάσσιου περιβάλλοντος.

Μέσα από την παρούσα διπλωματική εργασία με τα παραδείγματα των γεωγραφικών συστημάτων πληροφοριών σε περιβαλλοντικές εφαρμογές παρουσιάζονται γραμμικά δεδομένα –αποτύπωση αιγιαλών- και επιφανειακά δεδομένα –αποτύπωση αναδασωτέων εκτάσεων. Έτσι αναδεικνύεται η άμεση σχέση των ΓΣΠ στην εκπόνηση μελετών από τους Μηχανικούς Περιβάλλοντος.

# **7.1 Παρατηρήσεις για την πυρόπληκτη περιοχή**

Όσον αφορά την παραγωγή θεματικού χάρτη για της αναδασωτέες περιοχές του Νομού Αρκαδίας αναδείχθηκε η σπουδαιότητα της χρήσης τοπογραφικών μεθόδων για την πρόληψη σε πρώτο χρόνο αλλά και τη θεραπεία μιας καμένης περιοχής. Ωστόσο στο συγκεκριμένο παράδειγμα των δήμων Μεγαλόπολης και Τρίπολης του Νομού Αρκαδίας όπου επεκτάθηκε η πυρκαγιά, η περιοχή δεν επανήλθε ποτέ στην πρότερη κατάστασή της καθώς η συστηματική καλλιέργεια αλλά και η βόσκηση των ζώων δεν το επέτρεψαν.

Ο αιφνιδιαστικός χαρακτήρας μιας δασικής πυρκαγιάς απαιτεί άρτια γνώση του ανάγλυφου της περιοχής που φλέγεται αλλά και πληροφορίες για τη διάθεση υδατικών παροχών στην περιοχή, ικανών να κατασβήσουν την πυρκαγιά. Επίσης σημαντική είναι και η χάραξη αντιπυρικών ζωνών ώστε να καταστεί ευκολότερο το έργο των πυροσβεστών σε μια αντίστοιχη συνθήκη στο μέλλον.

## **7.2 Παρατηρήσεις για την οριοθέτηση αιγιαλού και ακτής**

Σε ότι αφορά την οριοθέτηση του αιγιαλού μέσω της χάραξης της ακτογραμμής αναδείχθηκε η σχέση του γήινου ανάγλυφου της παράκτιας περιοχής με το θαλασσινό νερό. Η οριοθέτηση του αιγιαλού με υπόβαθρο έγχρωμους δορυφορικούς χάρτες είναι μια γρήγορη διαδικασία, πού αν και δεν εξασφαλίζει την ακρίβεια προσδιορισμού της οριογραμμής του αιγιαλού την προσεγγίζει σε αρκετά ικανοποιητικό βαθμό. Οι πληροφορίες που προκύπτουν μέσω της μελέτης των αποτελεσμάτων αλλά και της σύγκρισης με παλαιότερες μελέτες μας δίνουν δεδομένα που μας καθιστούν ικανούς να προλάβουμε αλλά και να θεραπεύσουμε ένα πιθανό περιβαλλοντικό πρόβλημα, όπως αυτό της διάβρωσης της ακτής και της εξαφάνισης του πλουσίου οικοσυστήματος που διαθέτει αλλά και της πιθανής καθίζησης της όμορης οικιστικής περιοχής ή του οδικού δικτιού.

Ειδικότερα στην περιοχή μελέτης παρατηρείται ένα πλούσιο αμμοθινικό οικοσύστημα το οποίο αποτελείται από αμάραντα. Τα οικοσυστήματα αυτά παρόλο που προσφέρουν τόσο στη διατήρηση της ακτής όσο και στη φιλοξενία πολλών ειδών πανίδας, είναι εξαιρετικά εύθραυστα. Η ευθραυστότητα των αμμοθινικών οικοσυστημάτων μας καθιστά υπεύθυνους για τη διατήρηση και την προστασία τους.

# **7.3 Προτάσεις**

Όσον αφορά τις πυρόπληκτες εκτάσεις είναι σημαντική δημιουργία ενός πλάνου το οποίο θα γνωστοποιηθεί σε όλες τις αρμόδιες αρχές και θα ακολουθείται από όλους σε αντίστοιχες καταστάσεις. Σε αυτό το σημείο οφείλει να γίνει αναφορά στο παράδειγμα των Ρουμάνων πυροσβεστών που βοήθησαν αποτελεσματικά στην κατάσβεση της δασικής πυρκαγιάς στο νησί της Εύβοιας τον Αύγουστο του 2021.

Προτού ξεκινήσουν τη μάχη με τις φλόγες και αφού εξασφάλισαν τη βάση τους με γνώμονα την εύκολη τροφοδοσία σε υλικά και καύσιμα, χαρτογράφησαν την περιοχή με χρήση drone αναζητώντας ρυάκια αλλά και δασικούς δρόμους που θα καθιστούσαν το έργο τους ευκολότερο. Έπειτα έγινε υπολογισμός του ανέμου καθώς και προσομοιώσεις για την πιθανή εξάπλωση της φωτιάς. Μπουλντόζες και ερπυστριοφόρα ήταν σε ετοιμότητα και υπό πλήρη καθοδήγηση από το κέντρο επιχειρήσεων ώστε να αναπτυχθούν και να κάνουν διανοίξεις σε στρατηγικά σημεία. Στη συνέχεια ξεδίπλωσαν μάνικες ειδικά σχεδιασμένες ώστε να μην επηρεάζονται από τη διέλευση άλλων οχημάτων από πάνω τους και άρδευσαν νερό με οχήματα αντλίες από τα ρυάκια αλλά και από τοπικές δεξαμενές. Έτσι κατέστη δυνατός ο έλεγχος και τελικά η κατάσβεση της πυρκαγιάς.

Μέσα από τις ενέργειες των άρτια καταρτισμένων πυροσβεστών μπορούμε να παραδειγματιστούμε. Αναλύοντας το πλάνο εργασίας τους και μελετώντας τον τρόπου που κινήθηκαν μπορούμε διδαχθούμε και να υιοθετήσουμε την πρακτική τους.

Σε ότι αφορά την εφαρμογή οριοθέτησης του αιγιαλού και της ακτής, αφού κατανοήσουμε τη σημασία αυτού του εύθραυστου οικοσυστήματος, πρέπει να ασκήσουμε συστηματική παρακολούθηση στην εκάστοτε περιοχή μελέτης. Επίσης είναι σημαντική η ψηφιοποίηση όσο το δυνατόν περισσότερων αιγιαλών ώστε να έχουμε μεγάλη βιβλιοθήκη δεδομένων για να συγκρίνουμε. Τέλος είναι απαραίτητη η δημιουργία ενός δικτύου σε εθνικό επίπεδο μέσω των Γ.Σ.Π. ώστε να γίνεται άμεση επέμβαση από τους αρμόδιους φορείς όπου αυτό κρίνεται απαραίτητο.

### **Ελληνόγλωσση Βιβλιογραφία**

- 1) Αντωνίου Β., Ευελπίδου Ν., (2015). Γεωγραφικά Συστήματα Πληροφοριών, ΕΜΠ, Αθήνα.
- 2) Βαβιάς Σ., (2011). Φωτογραμμετρικές και τηλεπισκοπικές μέθοδοι σε θέματα παράκτιων περιοχών, ΑΠΘ, Θεσσαλονίκη
- 3) Βαϊτσης και Μάρκου (2009). *Ο Ρόλος του Μηχανικού Περιβάλλοντος στις Μελέτες ∆ηµοσίων Έργων, Ισχύον πλαίσιο μελετών δημοσίου. Εφαρμογή – προβληματισμοί – βελτιώσεις*, ΤΕΕ, Αθήνα.
- 4) Βασιλοπούλου Σ., (2014). *Εφαρμογές Συστημάτων Γεωγραφικών Πληροφοριών και Τηλεανίχνευσης σε Γεωλογικές και Γεωπεριβαλλοντικές Μελέτες*, ΕΚΠΑ, Τμήμα Γεωλογίας και Γεωπεριβάλλοντος, Αθήνα.
- 5) Βάσσος Κ., (2012). *Συγκριτική μελέτη γεωμετρικού περιεχομένου και τοπωνυμίων στη Generalkarte. Εφαρμογή στα φύλλα που καλύπτουν το Ν. Ιωαννίνων.* Θεσσαλονίκη.
- 6) Βέης Γ., (1987). Τα συστήματα αναφοράς και το ΕΓΣΑ 87, Αθήνα.
- 7) Γεωργούλα, Ό.(2014). Αναλυτική Φωτογραμμετρία. Σχολή Αγρονόμων & Τοπογράφων Μηχανικών Α.Π.Θ.,Θεσσαλονίκη.
- 8) Δημητρίου Δ., Χρυσουλάκης Γ., (2004). *Συστήματα Κυκλοφοριακής Τεχνικής & Αστικής Οδοποιίας*, Τόμος 1, Αθήνα.
- 9) Δημόπουλος Π., (2013). Εργαστηριακές Ασκήσεις Οικολογικής Χαρτογράφησης, Πανεπιστήμιο Δυτικής Ελλάδας, Τμήμα Διαχείρισης Περιβάλλοντος και Φυσικών Πόρων, Αγρίνιο.
- 10)Ιωακειμίδης Σ., (2012). Χρήση Τηλεπισκόπησης και Γεωγραφικών Συστημάτων Πληροφοριών για την παρακολούθηση, πρόληψη και αντιμετώπιση φυσικών καταστροφών, ΑΠΘ, Θεσσαλονίκη.
- 11) Καρούσος Γ., (2010). Σύγκριση μεθόδων οριοθέτησης αιγιαλού, ΕΜΠ, Τμήμα Τοπογράφων Μηχανικών, Αθήνα.
- 12) Καταγής Θ., (2017). Χαρτογράφηση και Παρακολούθηση καμένων εκτάσεων με την χρήση χρονοσειρών δορυφορικών εικόνων, ΑΠΘ, Θεσσαλονίκη.
- 13) Καπαγερίδης Ι., (2006). Εισαγωγή στα Γεωγραφικά Συστήματα Πληροφοριών, ΑΤΕΙ Δυτικής Μακεδονίας, Σχολή Τεχνολογικών Εφαρμογών, Κοζάνη.
- 14) Λαζαρίδου Μ., Πάτμιος Ε. (2010). Φωτοερμηνεία Τηλεπισκόπηση, Ειδικά Θέματα Φωτογραμμετρίας. Αριστοτέλειο Πανέπιστήμιο Θεσσαλονίκης, Τμήμα Πολιτικών Μηχανικών, Εργαστήριο Φωτογραμμετρίας – Τηλεπισκόπησης, Διδακτικές Σημειώσεις , Θεσσαλονίκη.
- 15)Μαρδάκης Π., (2017). Σημειώσεις μαθήματος Γεωγραφίας Εισαγωγή στην Θεματική Χαρτογραφία, Πανεπιστήμιο Θεσσαλίας, Πολυτεχνική Σχολή, Τμήμα Μηχανικών Χωροταξίας και Πολεοδομικής Ανάπτυξης, Βόλος.
- 16) Μηλιαρέσης Γ., (2003). *Φωτοερμηνεία - Τηλεπισκόπηση,* Αθήνα: Ίων.
- 17)Μυλωνάς Σ,. (2016) Μελέτη Περιβαλλοντικών Επιπτώσεων, Εισαγωγή για νέους μηχανικούς, Αθήνα.
- 18) Νάκος Β., (2006). *Αναλυτική Χαρτογραφία*, Σημειώσεις Μαθήματος, ΕΜΠ, Αθήνα.
- 19) Παναγιώτου Ε., (2010) Χαρτογράφηση και εντοπισμός κατασκευών εντός ορίων αιγιαλού με χρήση φωτογραμμετρικών τεχνικών, Σχολή Αγρονόμων & Τοπογράφων Μηχανικών Α.Π.Θ., Θεσσαλονίκη.
- 20) Περάκης, Κ., Μωυσιάδης, Α., & Φαρασλής, Ι. (2015). *Η τηλεπισκόπηση σε 13 ενότητες* [Προπτυχιακό εγχειρίδιο]. Κάλλιπος, Ανοικτές Ακαδημαϊκές Εκδόσεις. http://hdl.handle.net/11419/1840
- 21) Πόντικας Η., (2016). *Χαρτογράφηση παράκτιας περιοχής με μη επανδρωμένα εναέρια μέσα*, Μεταπτυχιακή Διατριβή, Διαχείριση φωτογραμμετρικής παραγωγής και τηλεπισκόπησης σε περιβάλλον GIS, ΕΜΠ, Αθήνα.
- 22) Πυριόχος, Χ.,(2019) *Εφαρμογή Συστημάτων Πληροφοριών στην διαχείριση χωρικών δεδομένων του γεωργικού τομέα της Ηλείας*, Πανεπιστήμιο Πατρών, Τμήμα Γεωπονικών Επιστημών, Αμαλιάδα.
- 23) Σαββαϊδης Π., -Υφαντής Ι., -Λακάκης Κ., (2015). *Τοπογραφία και Θεματική Χαρτογραφία*, Σημειώσεις μαθήματος, ΑΠΘ, Θεσσαλονίκη.
- 24) Σουλακέλλης Ν., Ρούσσου Ο., (2018). *Σημειώσεις Μαθήματος Θεματικοί Χαρτογραφία*, Πανεπιστήμιο Αιγαίου, Μυτιλήνη
- 25) Στεφανάκης Ε., (2010). *Βάσεις Γεωγραφικών Δεδομένων & Συστήματα Γεωγραφικών Πληροφοριών. Εκδόσεις Παπασωτηρίου*, 2 <sup>η</sup> Έκδοση.
- 26) Στυλιανίδης Ε., (2011). *Στοιχεία Τοπογραφίας*. Εκδόσεις Δίσιγμα, Θεσσαλονίκη.
- 27) Τσούλος Λ., Σκοπελίτη Α., Στάμου Λ., (2015). Χαρτογραφική Σύνθεση & Απόδοση σε Ψηφιακό Περιβάλλον, Σύνδεσμος Ελληνικών Ακαδημαϊκών Βιβλιοθηκών, Αθήνα.
- 28) Υφαντή Δ., (2015). *Διεθνή και ελληνικά συστήματα πρόληψης δασικών πυρκαγιών*, Αριστοτέλειο Πανεπιστήμιο Θεσσαλονίκης, Πολυτεχνική Σχολή, Τμήμα Μηχανικών Χωροταξίας και Ανάπτυξης, Θεσσαλονίκη.
- 29) Χαλκιάς Χ., (2015) *Γεωγραφική ανάλυση με την αξιοποίηση της Γεωπληροφορικής*, ΕΜΠ, Αθήνα.
- 30) Φουστανάκης Γ., (2013). *Η επίδραση του τοπογραφικού ανάγλυφου στις φυσικές μεταβλητές του περιβάλλοντος και η συμβολή των τοπογραφικών μεθόδων στα τεχνικά έργα του μηχανικού περιβάλλοντος*, Πολυτεχνείο Κρήτης, Τμήμα Μηχανικών Περιβάλλοντος, Χανιά.
- 31) Υπουργείο Περιβάλλοντος και Δημοσίων Έργων Διέυθυνση Μελετών Έργων Οδοποιίας, Οδηγίες Μελετών Οδικών Έργων (ΟΜΟΕ), *Λειτουργική Κατάταξη Οδικού Δικτύου (ΟΜΟΕ – ΛΚΟΔ) Τεύχος 1*, Αθήνα, 2001.

## **Ξενόγλωσση Βιβλιογραφία**

- 1) Dalezios, Ν.R., (2008) Agrometeorology. Lecture Notes. University of Thessaly Press, Volos, 681p (in Greek).
- 2) Dent, B., (1999). Cartography Thematic Map Design (5th ed.). WCB McGraw-Hill
- 3) De Vries B., Decuyper M., Verbesselt J., Zeileis A., Herold M., Joseph S., (2015). Tracking disturbance-regrowth dynamics in tropical forests using structural
- 4) Prakash A., (2015). Geographical Information Systems, An Overview
- 5) Kraus, K.,(2006). Φωτογραμμετρία, Τόμος 1- Βασικές έννοιες και μέθοδοι, Αθήνα.
- 6) Kessler F., & Howard H., (2005). Thematic Cartography and Geographic Visualization (2nd ed.). Pearson Prentice Hall.

## **Ηλεκτρονική Βιβλιογραφία**

- 1) [https://repository.kallipos.gr/bitstream/11419/1269/2/5\\_15196\\_Lozios.pdf](https://repository.kallipos.gr/bitstream/11419/1269/2/5_15196_Lozios.pdf)
- 2) [https://www.dynalit.fr](https://www.dynalit.fr/)
- 3) <https://www.treecomp.gr/gm-100.html>
- 4) [http://www.geobios.it](http://www.geobios.it/)
- 5) [https://www.skroutz.gr](https://www.skroutz.gr/)
- 6) <https://trakkitgps.com/how-gps-works/>
- 7) <https://www.ktimatologio.gr/el>
- 8) [http://esxoleio.weebly.com](http://esxoleio.weebly.com/)
- 9) <https://quizlet.com/50372912/science-chapter-1-section-4-review-flash-cards/>
- 10) [https://www.gys.gr](https://www.gys.gr/)
- 11) <https://rastergeospatialconsultants.com/qualityassurance/>
- 12) [https://www.learndatasci.com/tutorials/geospatial-data-python-geopandas](https://www.learndatasci.com/tutorials/geospatial-data-python-geopandas-shapely/)[shapely/](https://www.learndatasci.com/tutorials/geospatial-data-python-geopandas-shapely/)
- 13) <https://www.esri.com/news/arcnews/fall04articles/amongst-the-icebergs.html>
- 14) [https://www.geomatics.gr/fr/%20Photographies%20aériennes\\_Orthophotocart](https://www.geomatics.gr/fr/%20Photographies%20aériennes_Orthophotocartes_DTMs/Modèles_Numériques_de_Terrain_DTM) [es\\_DTMs/Modèles\\_Numériques\\_de\\_Terrain\\_DTM](https://www.geomatics.gr/fr/%20Photographies%20aériennes_Orthophotocartes_DTMs/Modèles_Numériques_de_Terrain_DTM)
- 15) <https://pandia.ru/text/79/027/12286-8.php>
- 16) [https://repository.kallipos.gr/bitstream/11419/2504/2/16\\_Appendix\\_B.pdf](https://repository.kallipos.gr/bitstream/11419/2504/2/16_Appendix_B.pdf)
- 17) <http://e-city.gr/paros/home/view/1114.php>
- 18) [http://www.ggde.gr/dmdocuments/omoe\\_1\\_l.pdf](http://www.ggde.gr/dmdocuments/omoe_1_l.pdf)
- 19) <https://topografoi.wordpress.com/tag/qgis/>
- 20) <http://www.oikoskopio.gr/pyroskopio/pdfs/pyrkagies-ellada.pdf>
- 21) [http://ocean.space.noa.gr/diachronic\\_bsm/](http://ocean.space.noa.gr/diachronic_bsm/)
- 22) [https://docs.ecognition.com/v9.5.0/eCognition\\_documentation/User%20Guide](https://docs.ecognition.com/v9.5.0/eCognition_documentation/User%20Guide%20Developer/4%20Basic%20Rule%20Set%20Editing.htm) [%20Developer/4%20Basic%20Rule%20Set%20Editing.htm](https://docs.ecognition.com/v9.5.0/eCognition_documentation/User%20Guide%20Developer/4%20Basic%20Rule%20Set%20Editing.htm)
- 23) [http://xeee.web.auth.gr/HCS/HCS\\_Conf\\_el/parousiaseis\\_pdf\\_2012/6\\_4\\_argyri](http://xeee.web.auth.gr/HCS/HCS_Conf_el/parousiaseis_pdf_2012/6_4_argyriou.pdf) [ou.pdf](http://xeee.web.auth.gr/HCS/HCS_Conf_el/parousiaseis_pdf_2012/6_4_argyriou.pdf)
- 24) [https://www.sciencenews.gr](https://www.sciencenews.gr/)
- 25) <http://vatera.gr/platanos/?p=26898>
- 26) <https://www.geotee.gr/lnkFiles/2003-3.pdf>

Για την παραγωγή χαρτών έγινε χρήση κάποιον έτοιμων χαρτογραφικών επιπέδων:

- 1. Τα όρια των Νομών και των Δήμων πάρθηκαν από το GEODATA.GOV.GR.
- 2. Το οδικό δίκτυο της Πελοποννήσου (rd\_peloponnisos) πάρθηκε από το arcgis.com και κατασκευάστηκε από το Κέντρο Ψηφιακής Γεωγραφικής Εκπαίδευσης - ΠΤΔΕ, ΑΠΘ, Θεσσαλονίκη. [\(https://www.arcgis.com/home/item.html?id=343e9d308b934e269cbd23520b](https://www.arcgis.com/home/item.html?id=343e9d308b934e269cbd23520b0a5597)

[0a5597\)](https://www.arcgis.com/home/item.html?id=343e9d308b934e269cbd23520b0a5597)